# **ANLEITUNG ZUR EMSLAGEAPP**

*Kurzerklärung der Funktionen in der App*

*Unterscheidung der Nachrichten/Termine nach den Dörfern.*

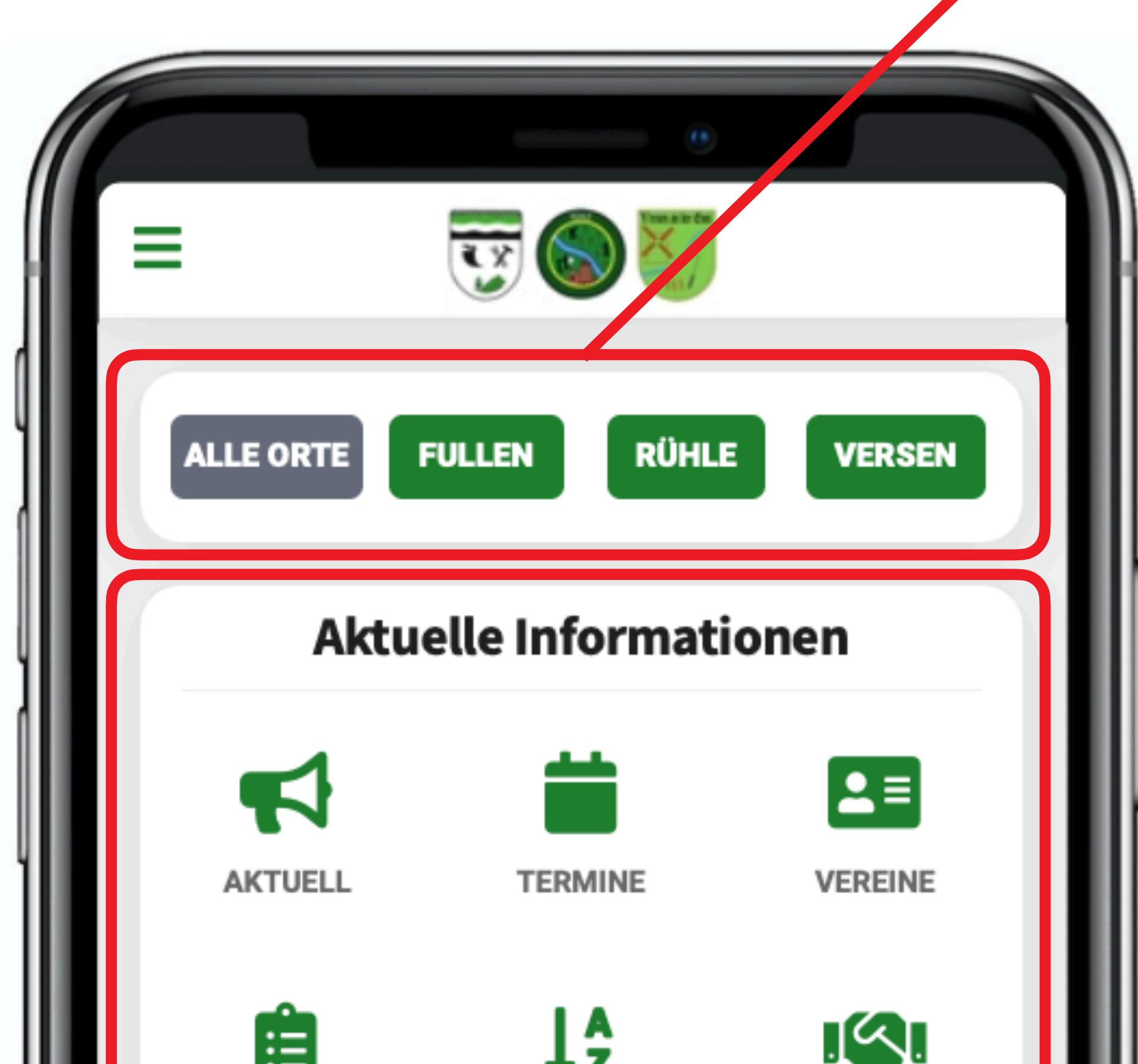

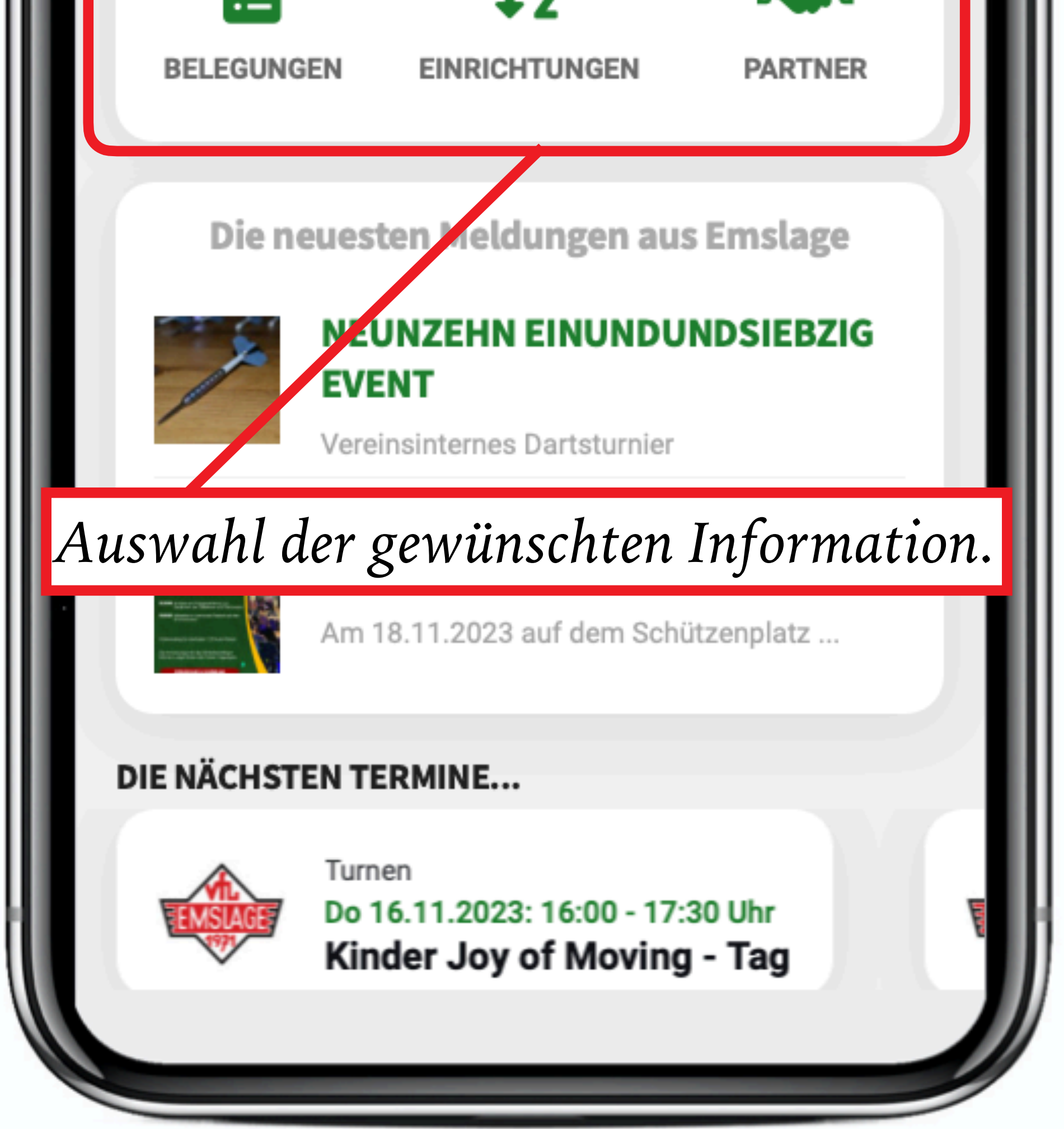

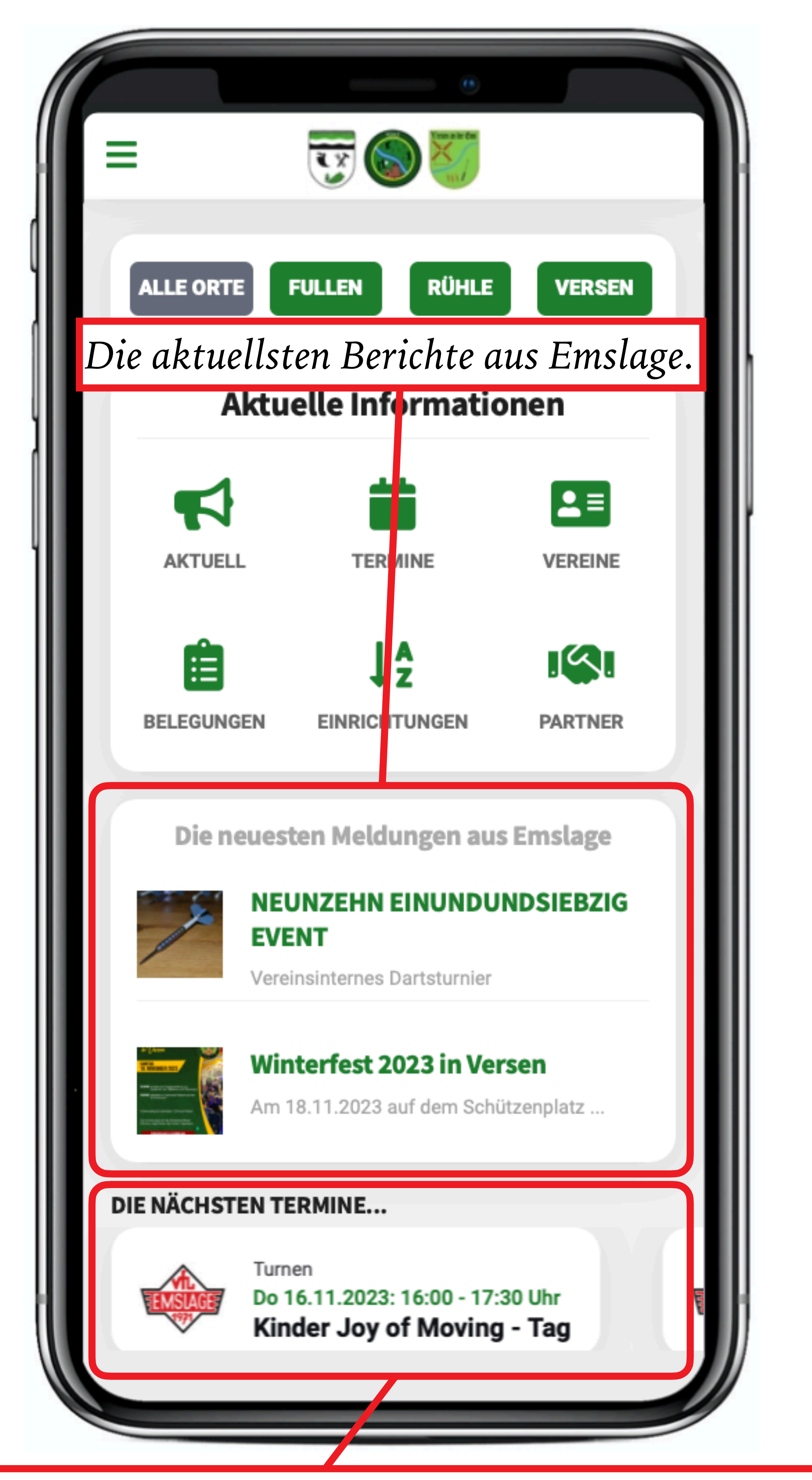

*Anzeige als Slider der nächsten Termine. Durch wischen von rechts nach links oder links nach rechts lassen sich die Termine* 

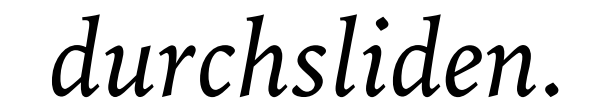

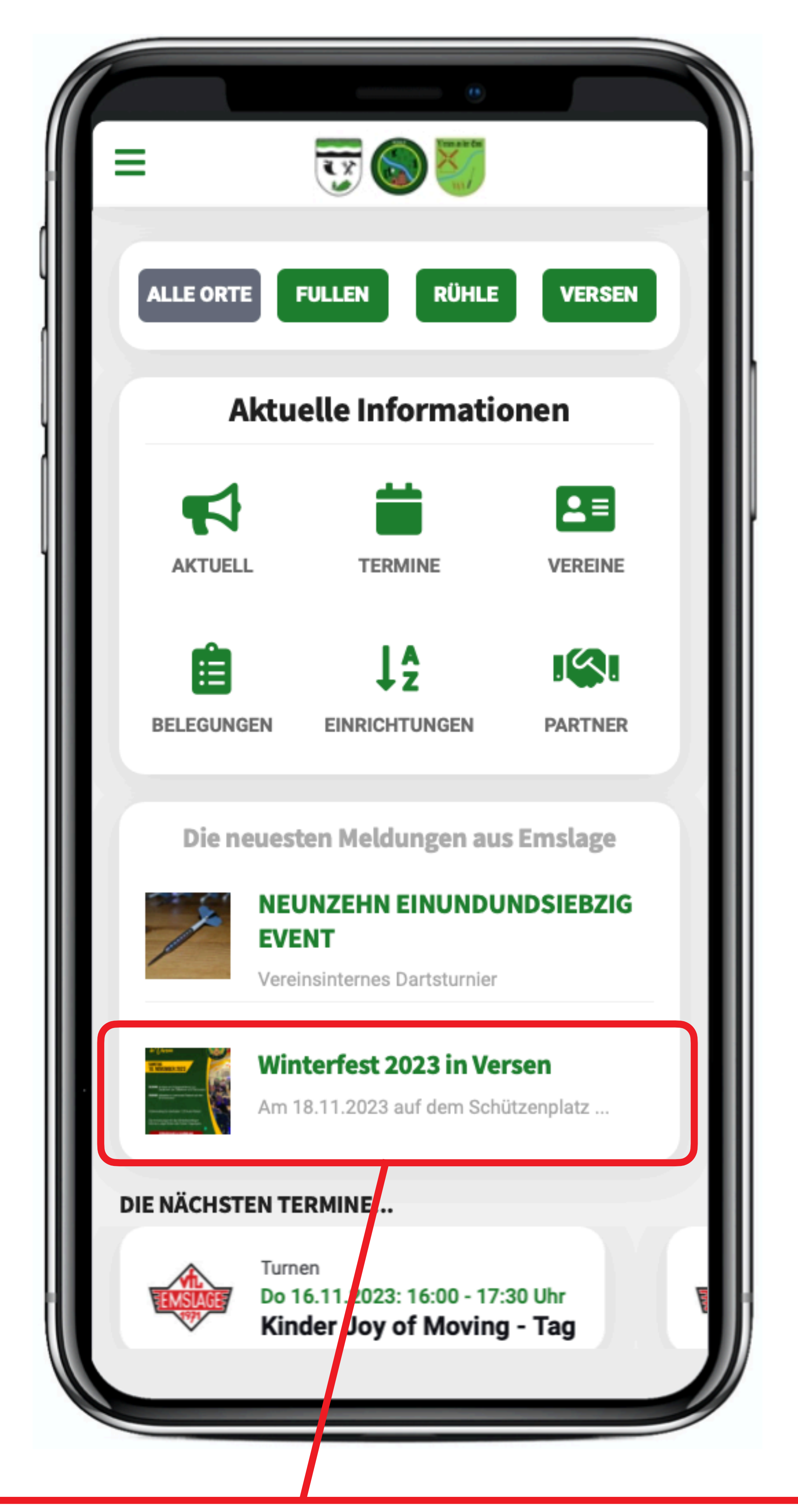

*Durch Klick auf einen Bericht öffnet sich der Bericht und es werden Details zum Bericht angezeigt.*

#### *Detailansicht Bericht*

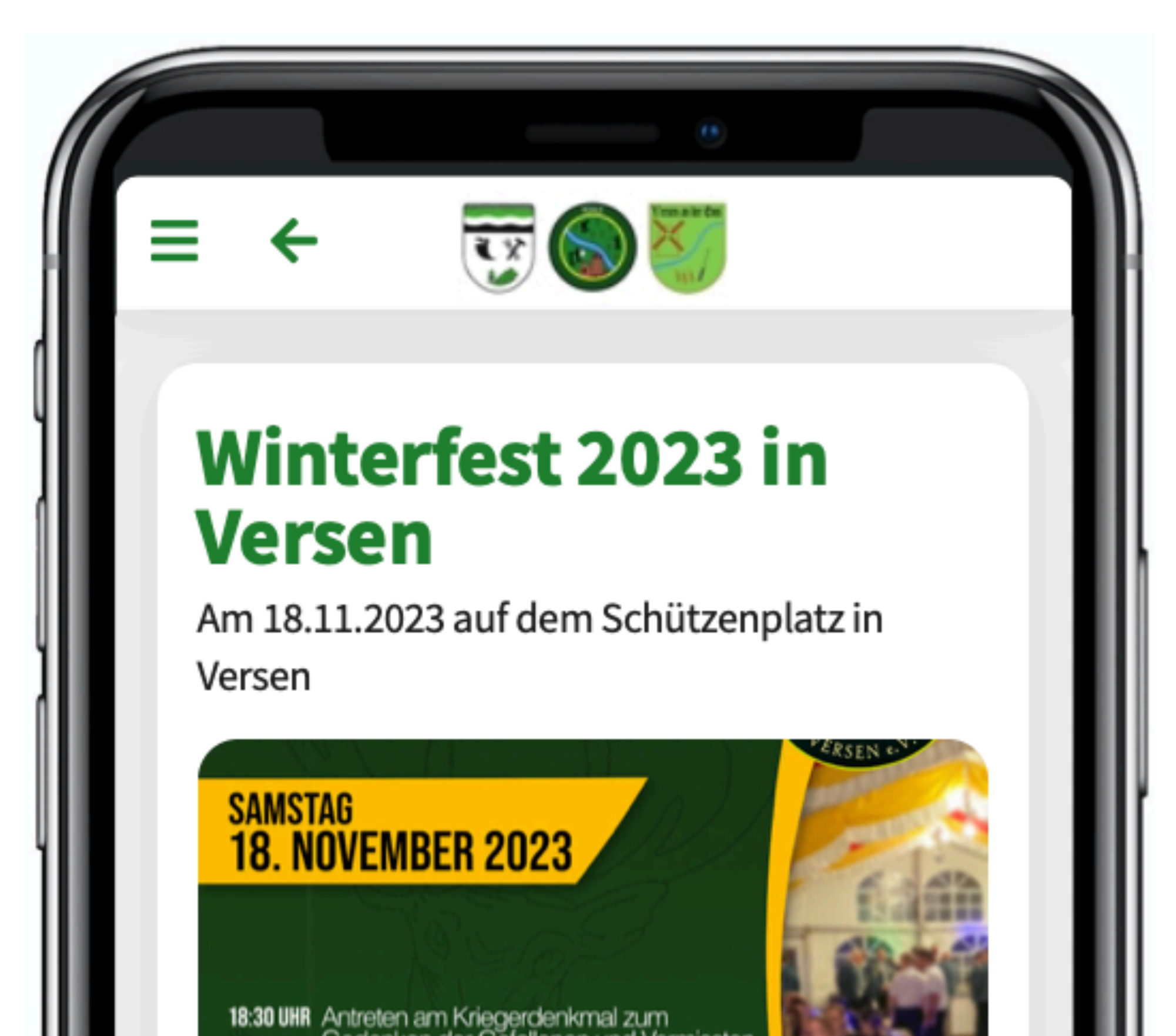

Gedenken der Gefallenen und Vermissten.

19:00 UHR Winterfest im beheizten Festzelt auf dem<br>Schützenplatz.

Kostenbeitrag für das Essen: 7,50 € pro Person.

Die Anmeldungen für das Winterfest erfolgen bitte bei Ludger Bothe oder Fabian Hagengers.

Auch in diesem Jahr feiert der Bürgerschützenverein Versen wieder das Winterfest.

Dieses findet statt am Samstag, den 18.11.2023

- 18:30 Uhr am Kriegerdenkmal zum Gedenken der Gefallenen und Vermissten

- 19:00 Uhr im beheizten Festzelt auf dem

Cohiitzannlatz

*Durch scrollen nach unten werden weitere Details angezeigt.*

#### *Detailansicht Bericht*

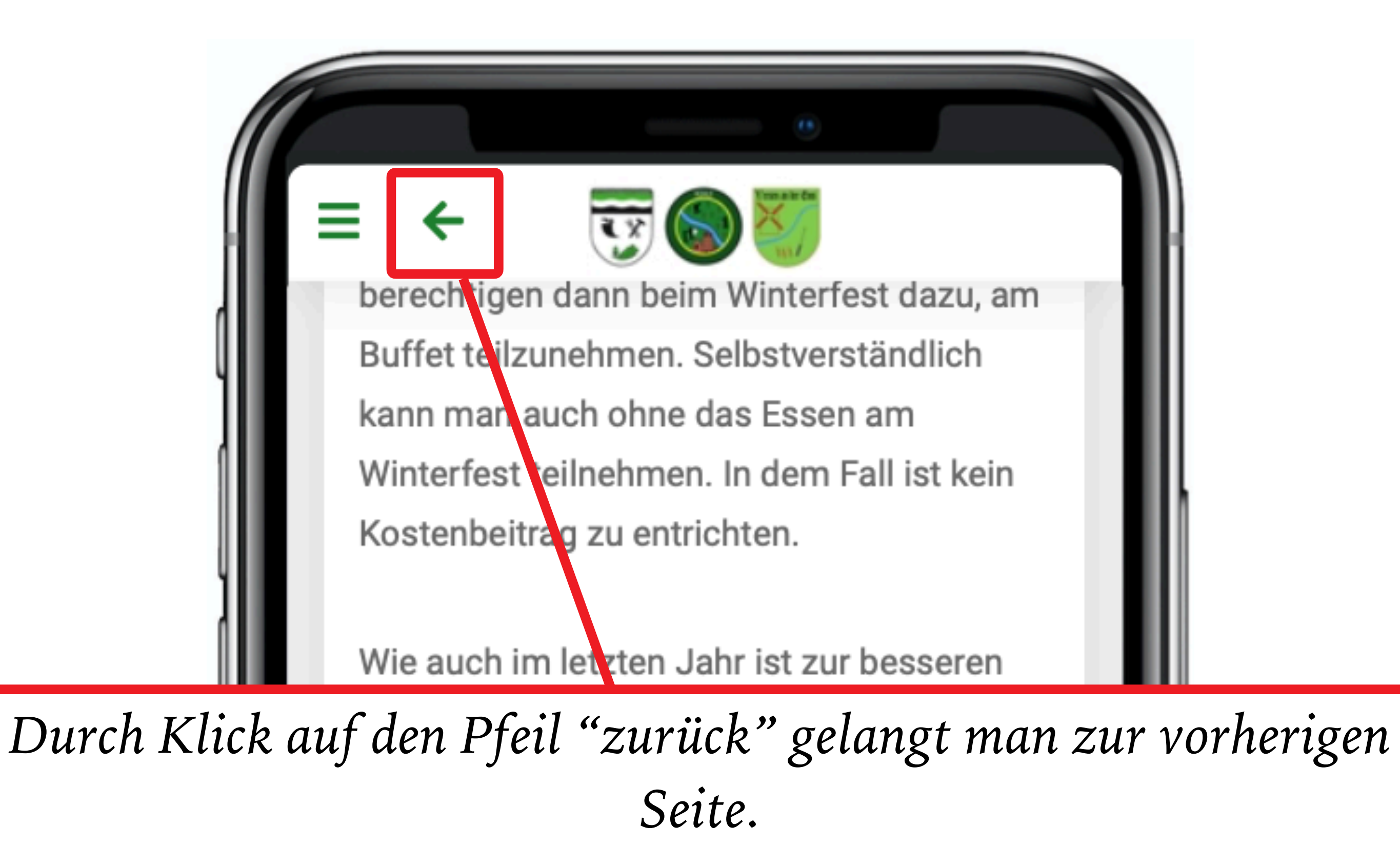

Fabian Hagengers an und gebt an, ob ihr

am Buffet teilnehmen werdet oder nicht. Nichtmitglieder, die noch beim Winterfest dabei sein möchten, können natürlich noch Mitglieder werden.

Wir freuen uns auf einen schönen, gemeinsamen Abend mit euch.

#### **Bildergalerie**

#### **Links und Downloads**

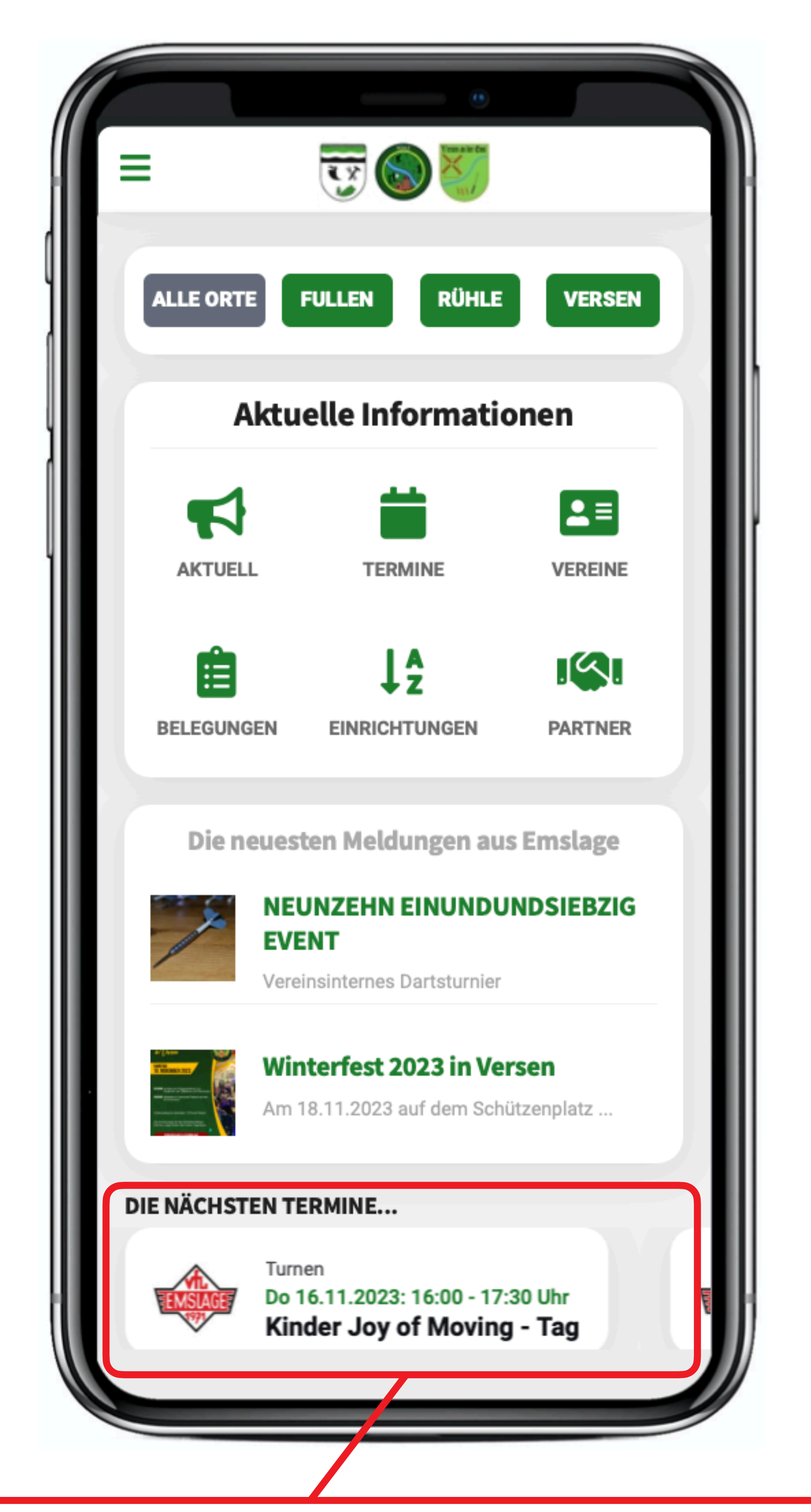

*Durch Klick auf einen Termin öffnet sich der Termin und es werden Details zum Termin angezeigt.*

#### *Detailansicht Termin*

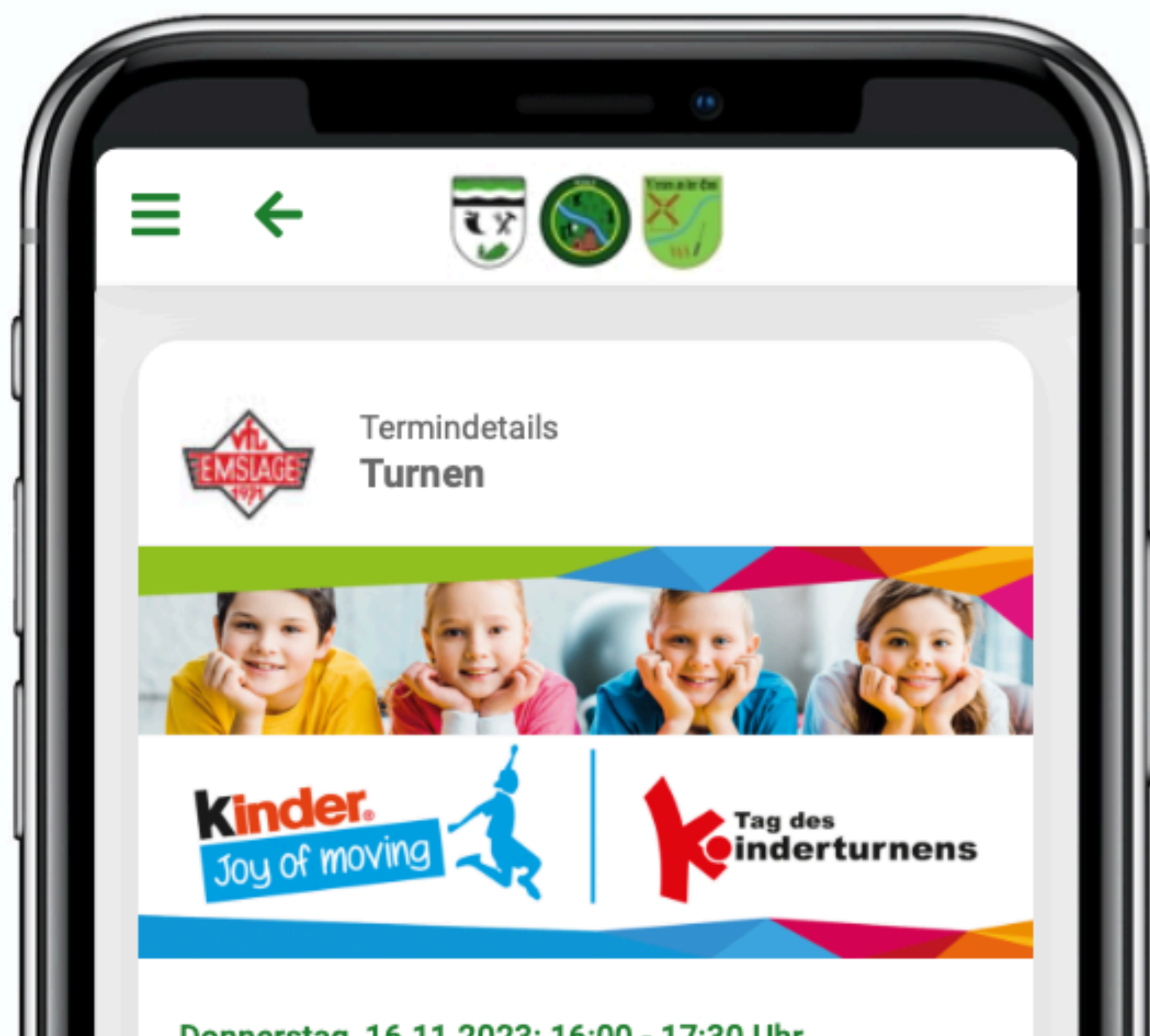

#### Donnerstag, 16.11.2023: 16:00 - 17:30 Uhr Kinder Joy of Moving - Tag des **Kinderturnens**

Mit dem bundesweiten Tag des Kinderturnens lädt der Deutsche Turner-Bund in Kooperation mit der Bewegungsinitiative kinder Joy of Moving alle Kinder ein, in die Welt des Kinderturnens reinzuschnuppern. Die Familien erwartet ein spannendes Programm, bei dem Kinder das Turnen ausprobieren können. Auch der VfL Emslage beteiligt sich an diesem Event:

Wir laden alle Kinder aus Rühle, Rühlerfeld, Fullen und Versen im Alter von 4-6 Jahren ein, an diesem Tag in der Turnhalle am Lohberg zu turnen und Spaß n - Duin an Initha - Cananthelaidhean - Liallamachach a

*Durch scrollen nach unten werden weitere Details angezeigt.*

#### *Detailansicht Termin*

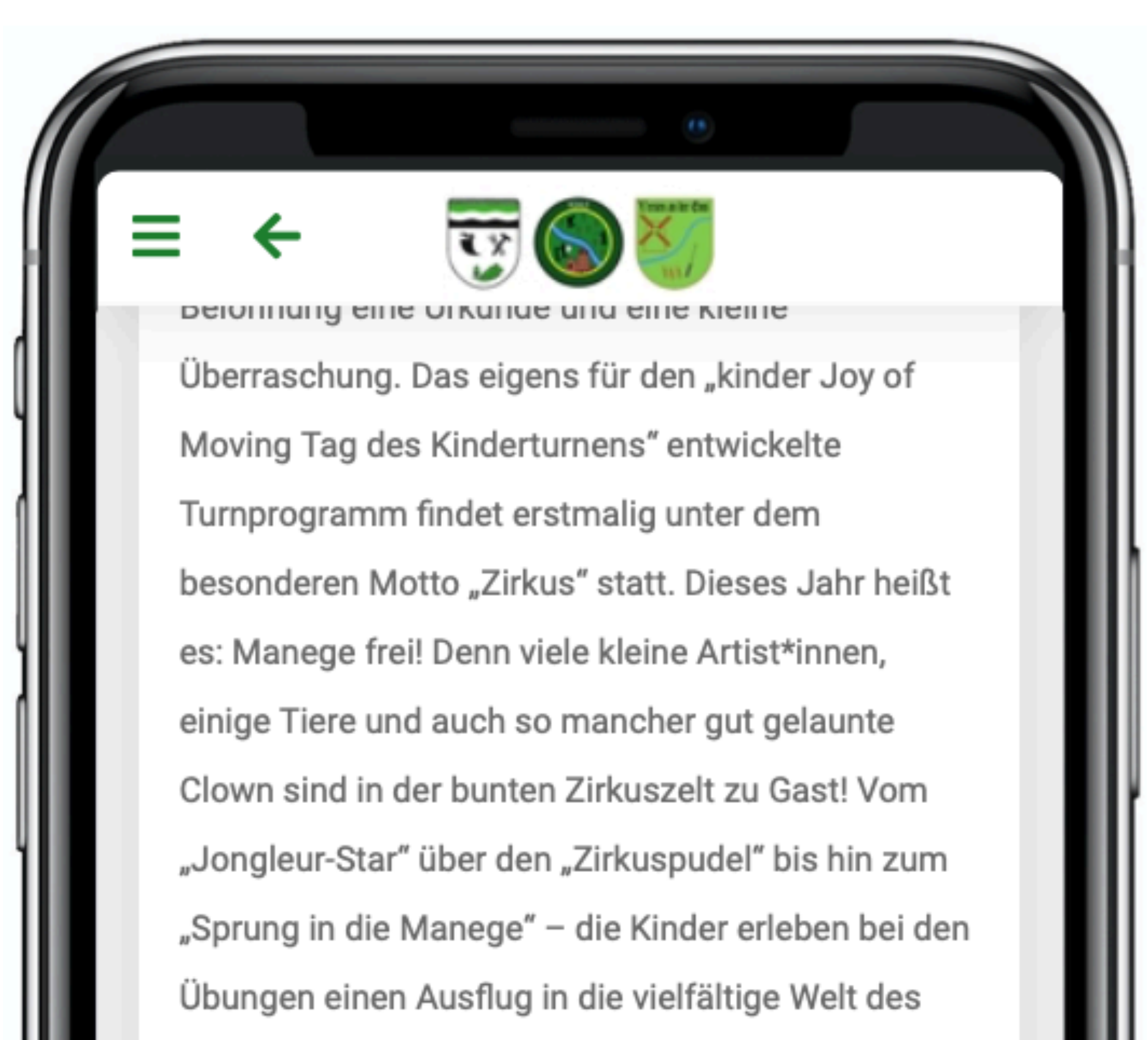

Zirkus.

Wir werden an dem Tag auch einen kurzen Beitrag für die Homepage und die sozialen Medien machen, die Kinder könnten also gefilmt oder fotografiert werden.

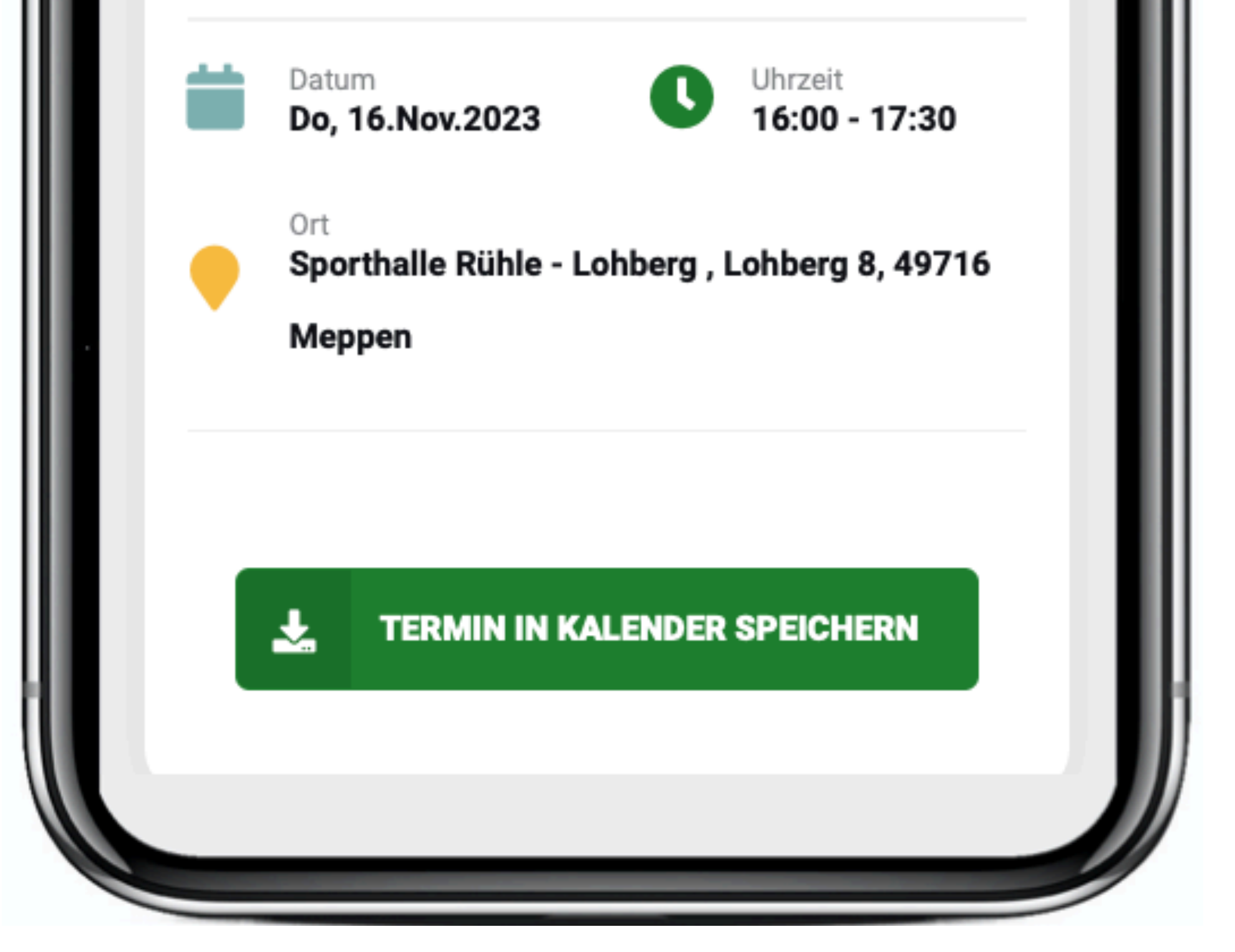

*Fullen ausgewählt. Berichte/Termine werden jetzt nur von Vereinen aus Fullen angezeigt. Dörferübergreifende Vereine werden bei den ausgewähltem Dorf ebenfalls angezeigt. Zeltlager Fullen/Versen für die Ortschaften Fullen UND Versen.*

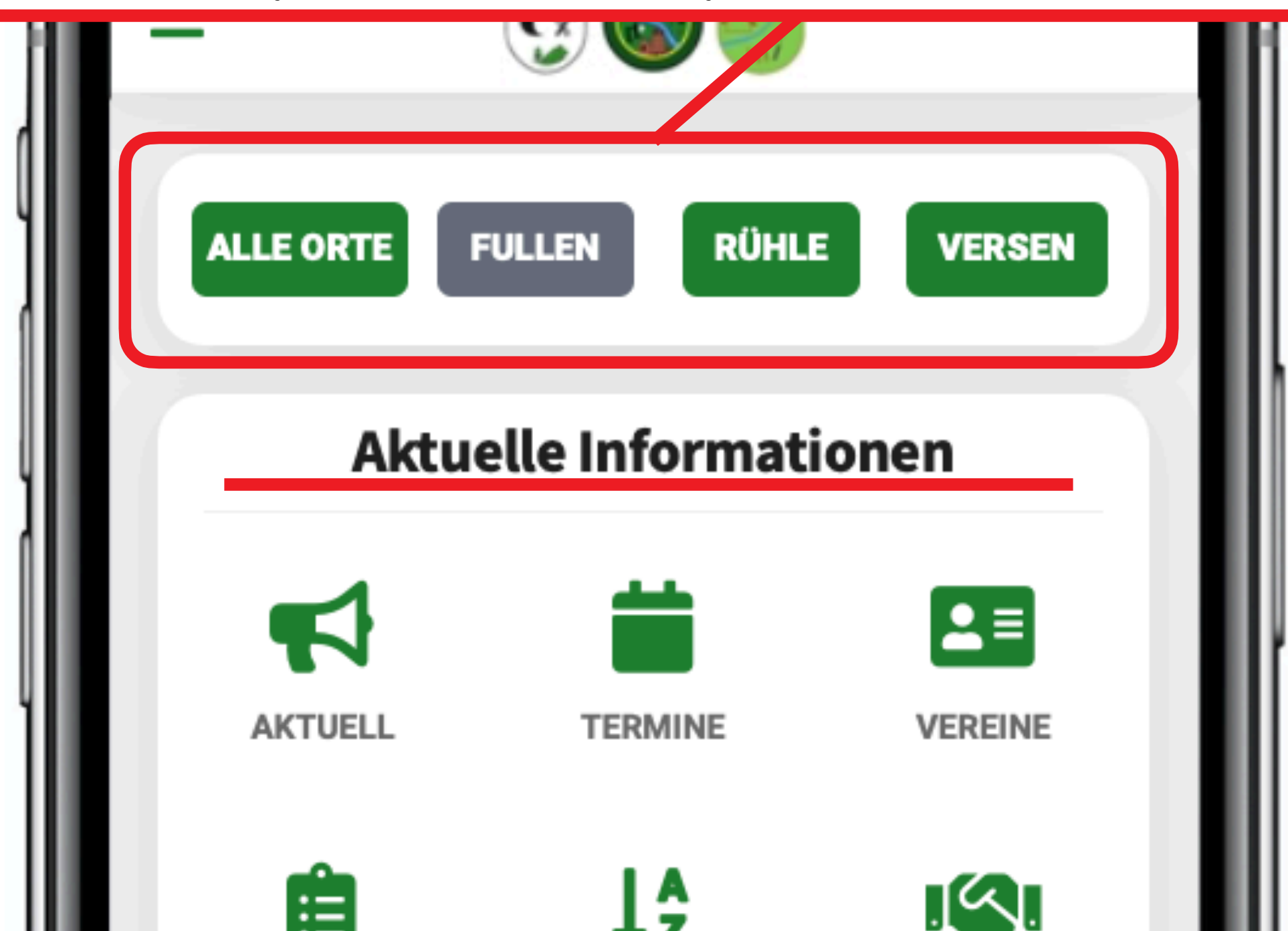

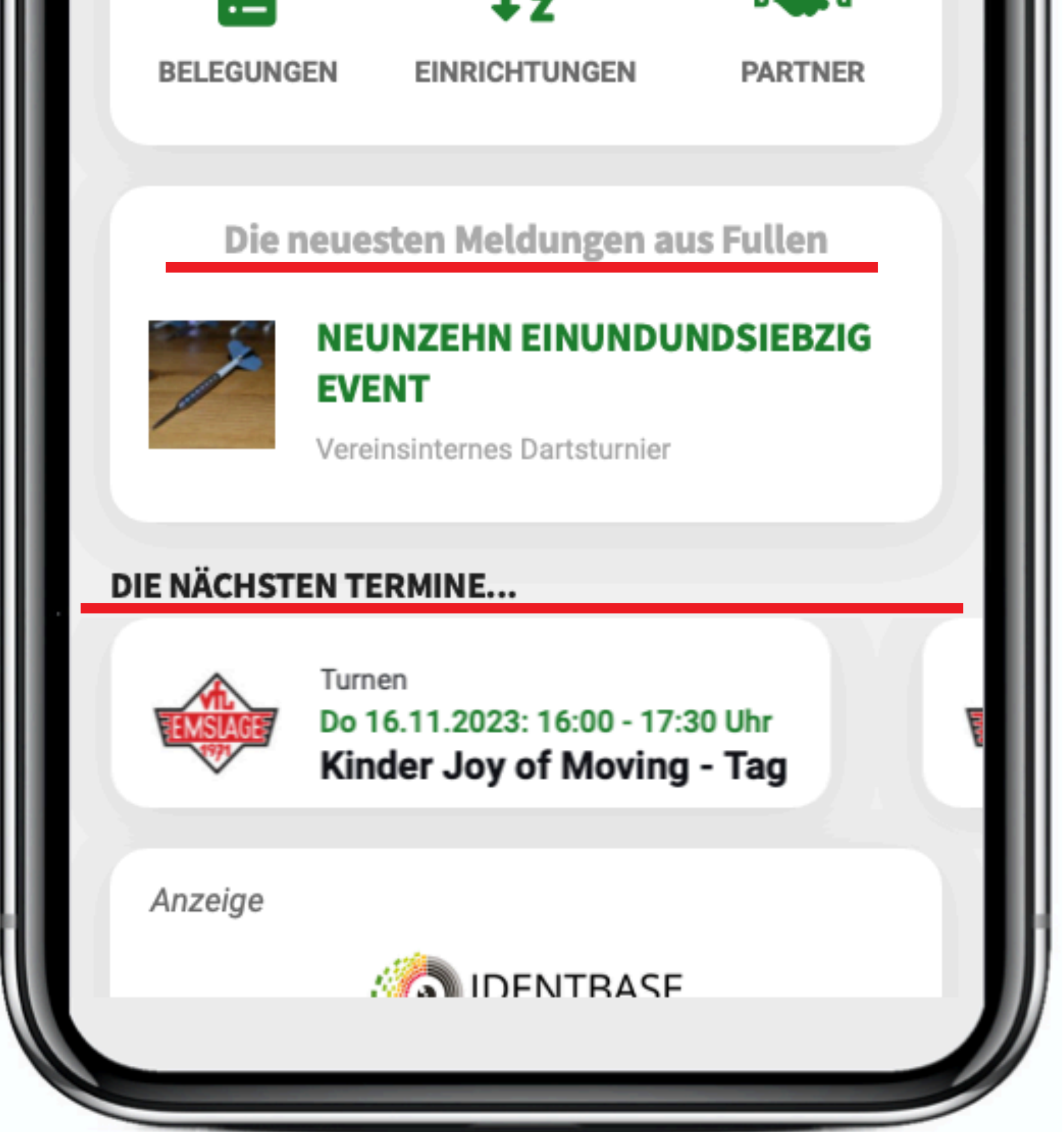

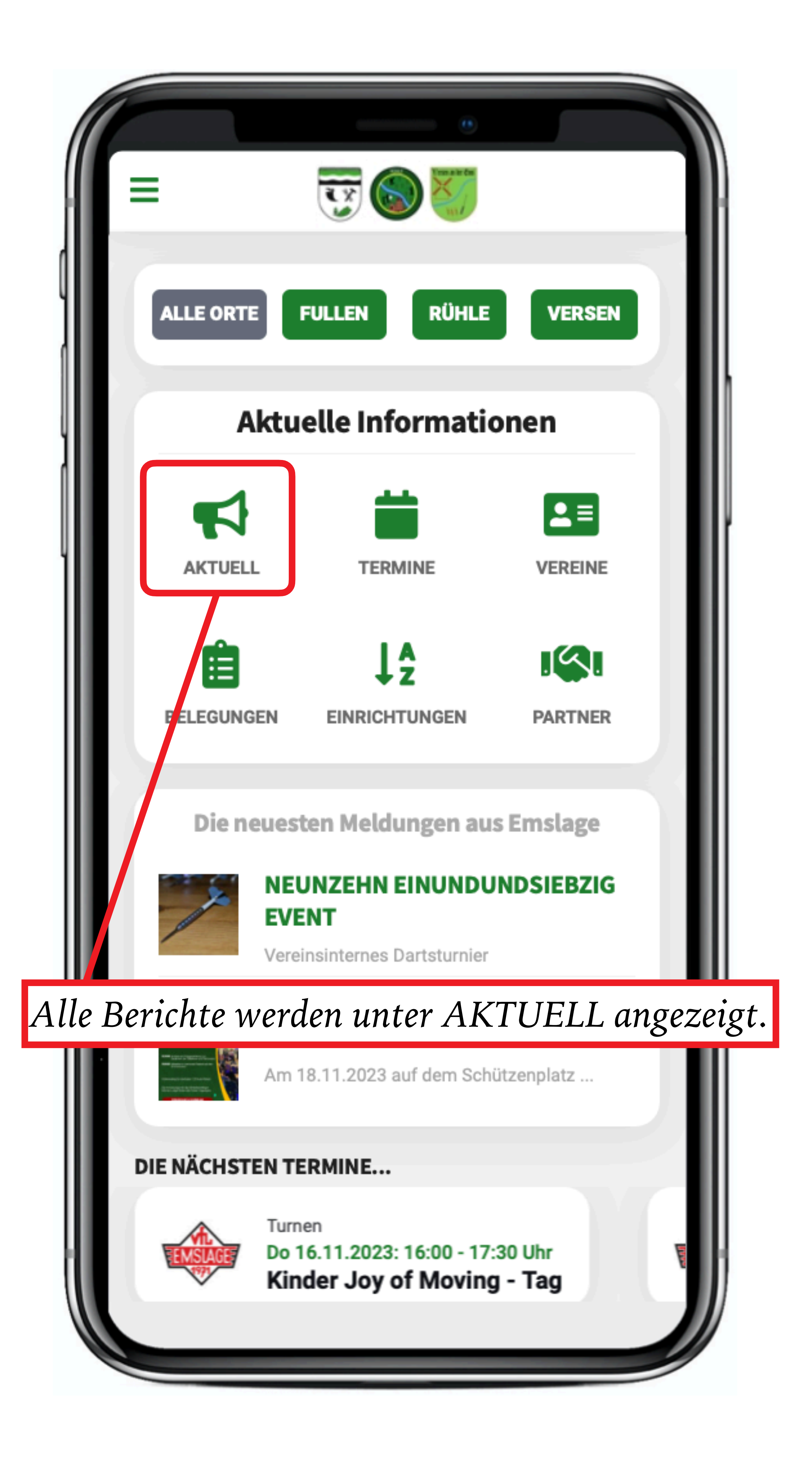

#### *Aktuelles*

*Kein Filter ausgewählt. Es werden alle Berichte von allen Vereinen in Emslage angezeigt.*

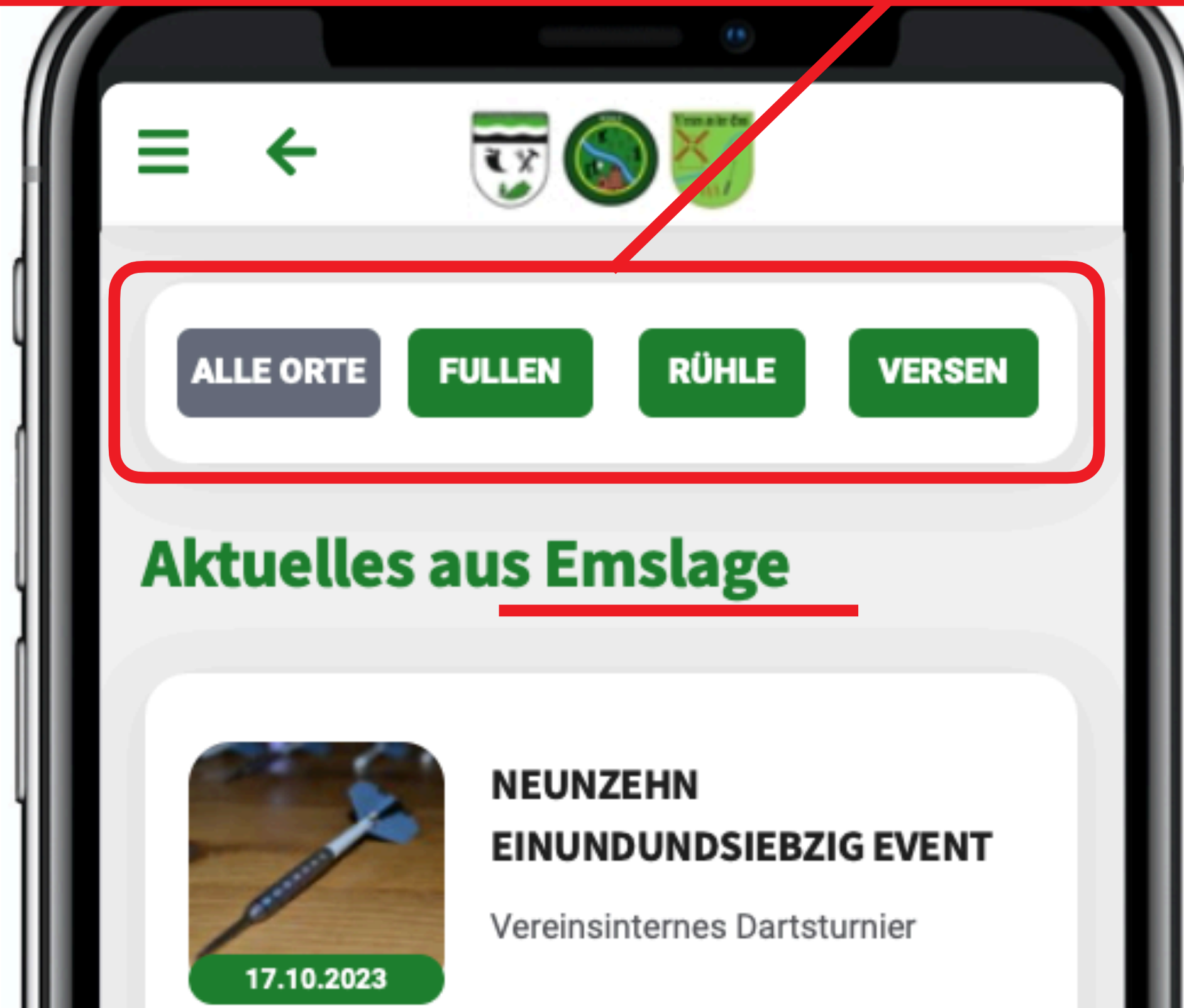

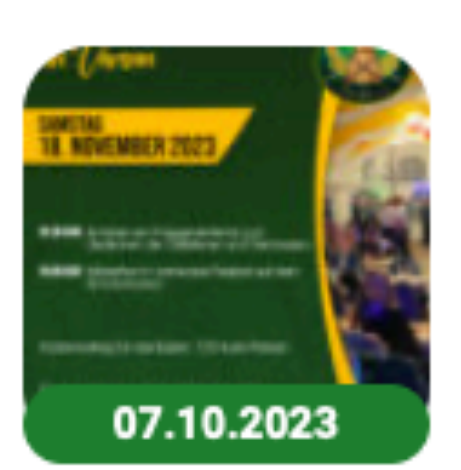

#### **Winterfest 2023 in Versen**

Am 18.11.2023 auf dem

Schützenplatz in Versen

Anzeige

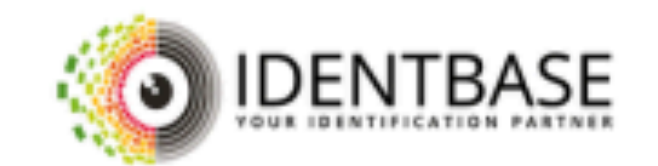

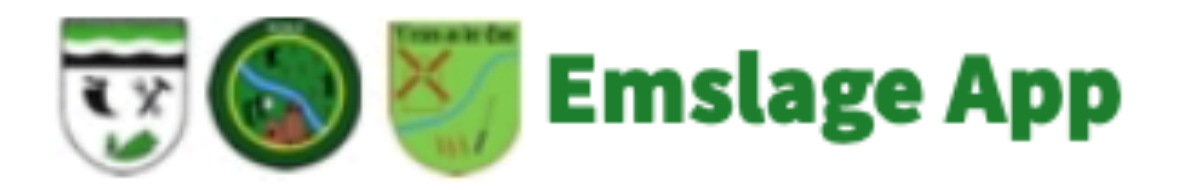

Ein Projekt der Emsland-Dorfapp

#### *Aktuelles*

*Filter Rühle ausgewählt. Berichte werden nur von Vereinen angezeigt, die dem Ort Rühle zugeordnet sind.*

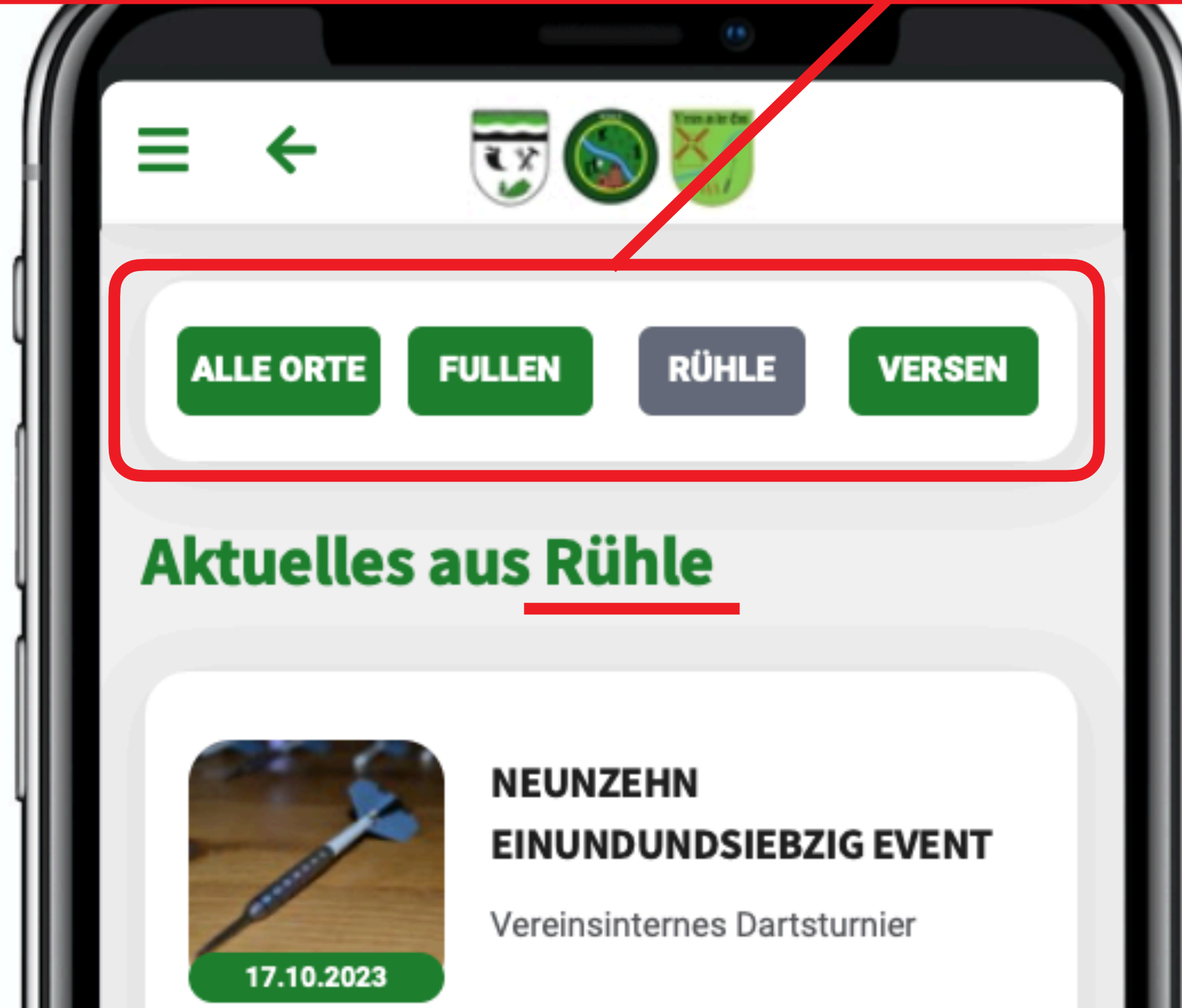

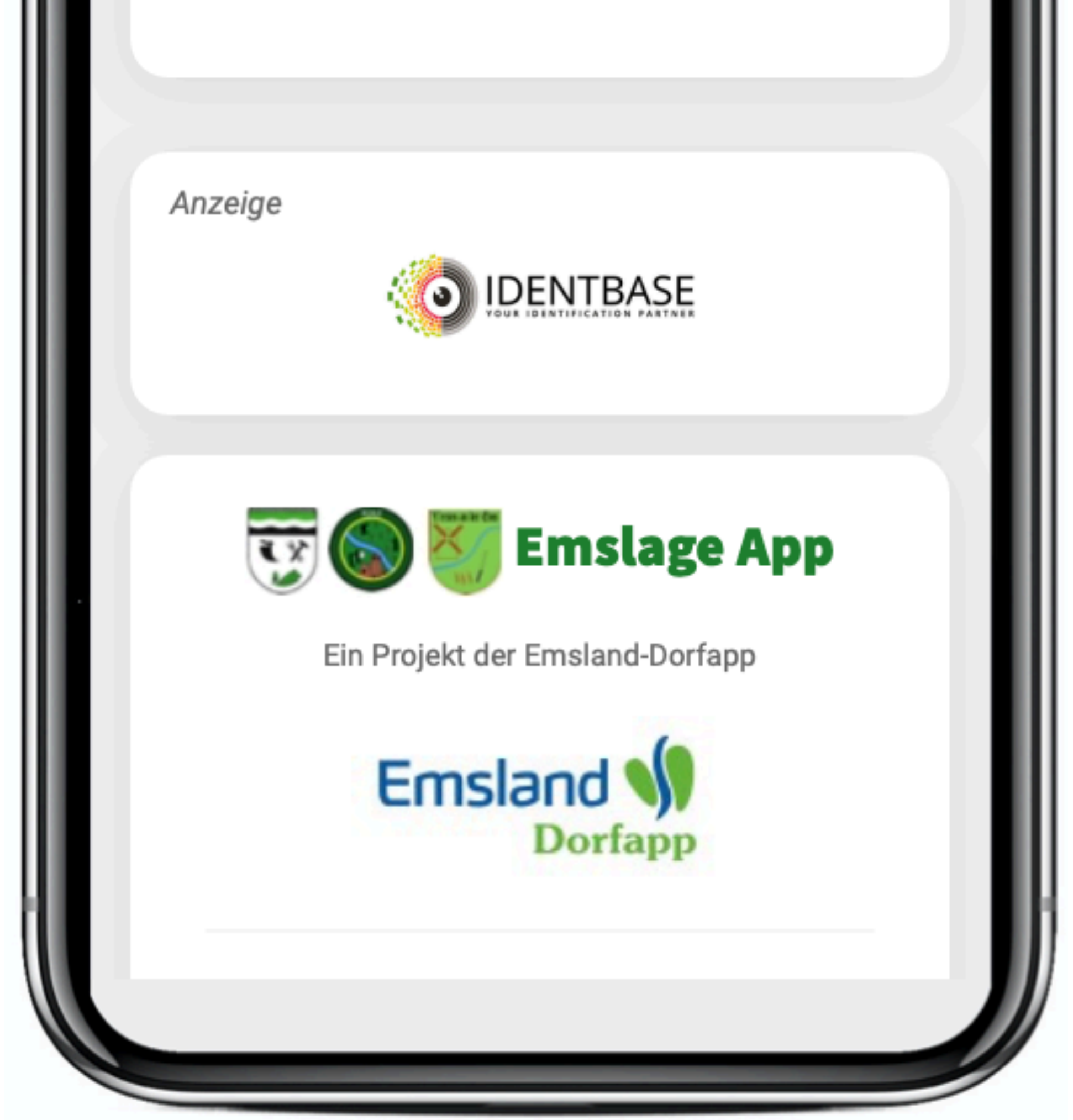

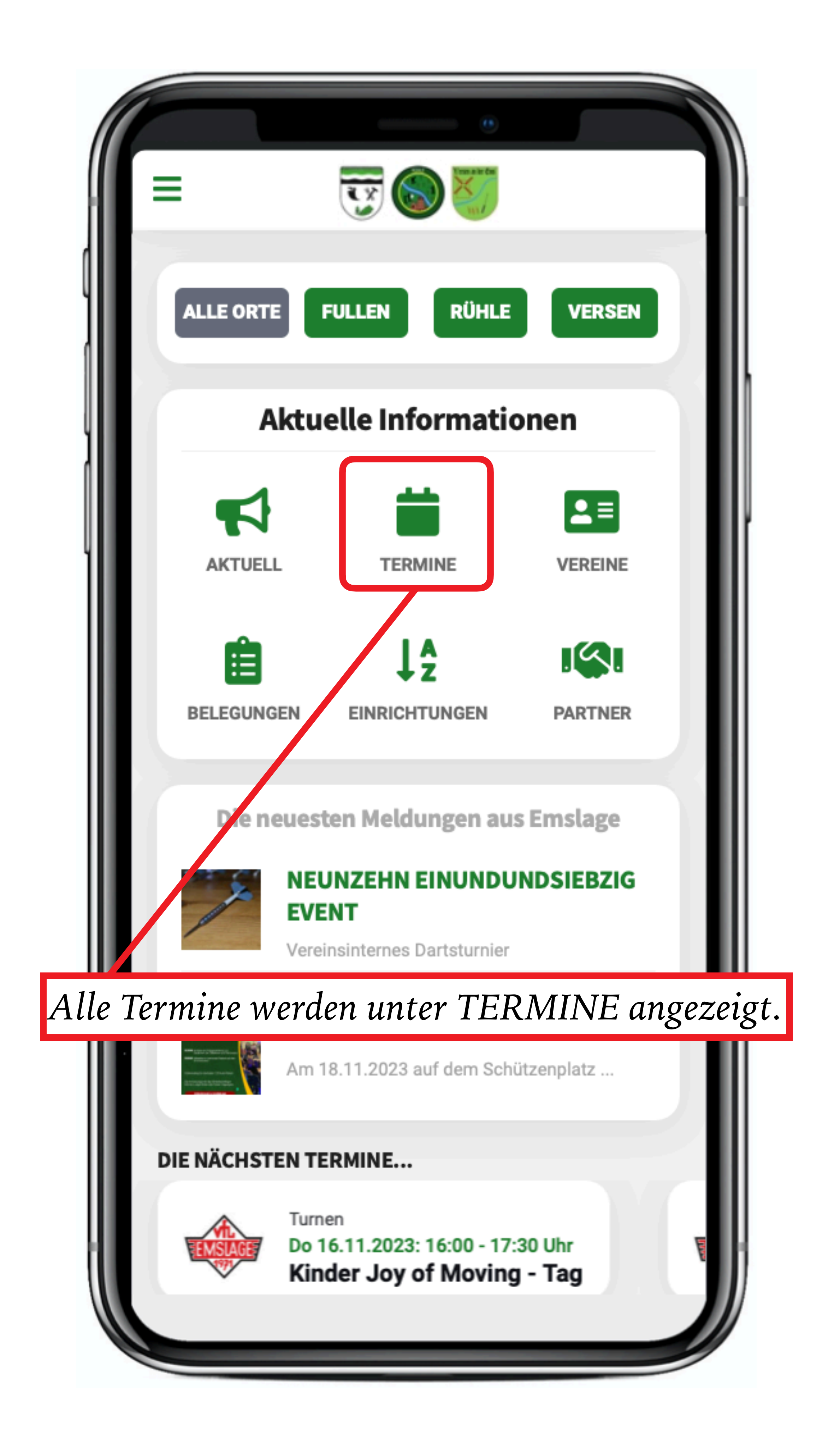

#### *Termine*

*Kein Filter ausgewählt. Es werden alle Termine von allen Vereinen in Emslage angezeigt.*

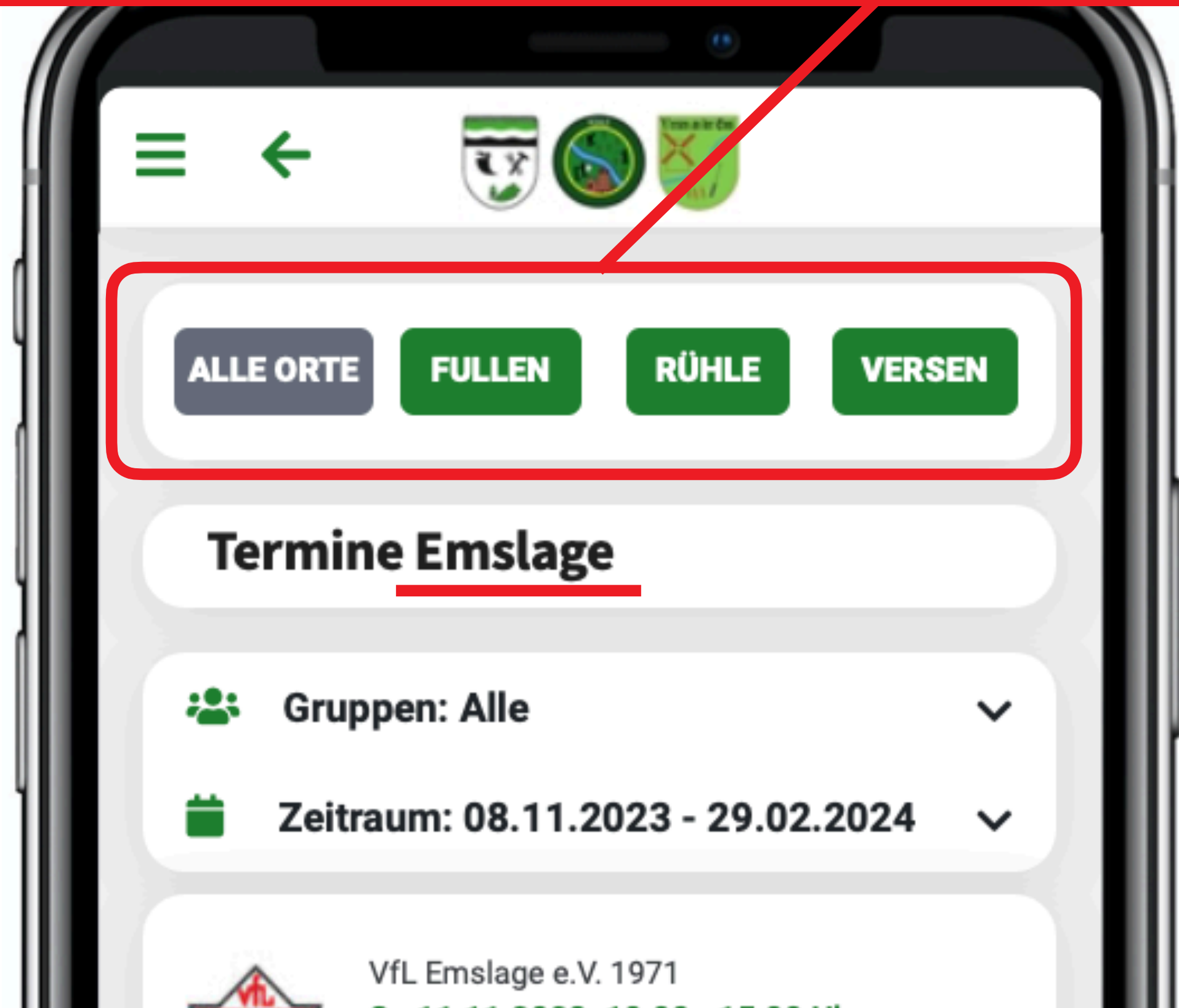

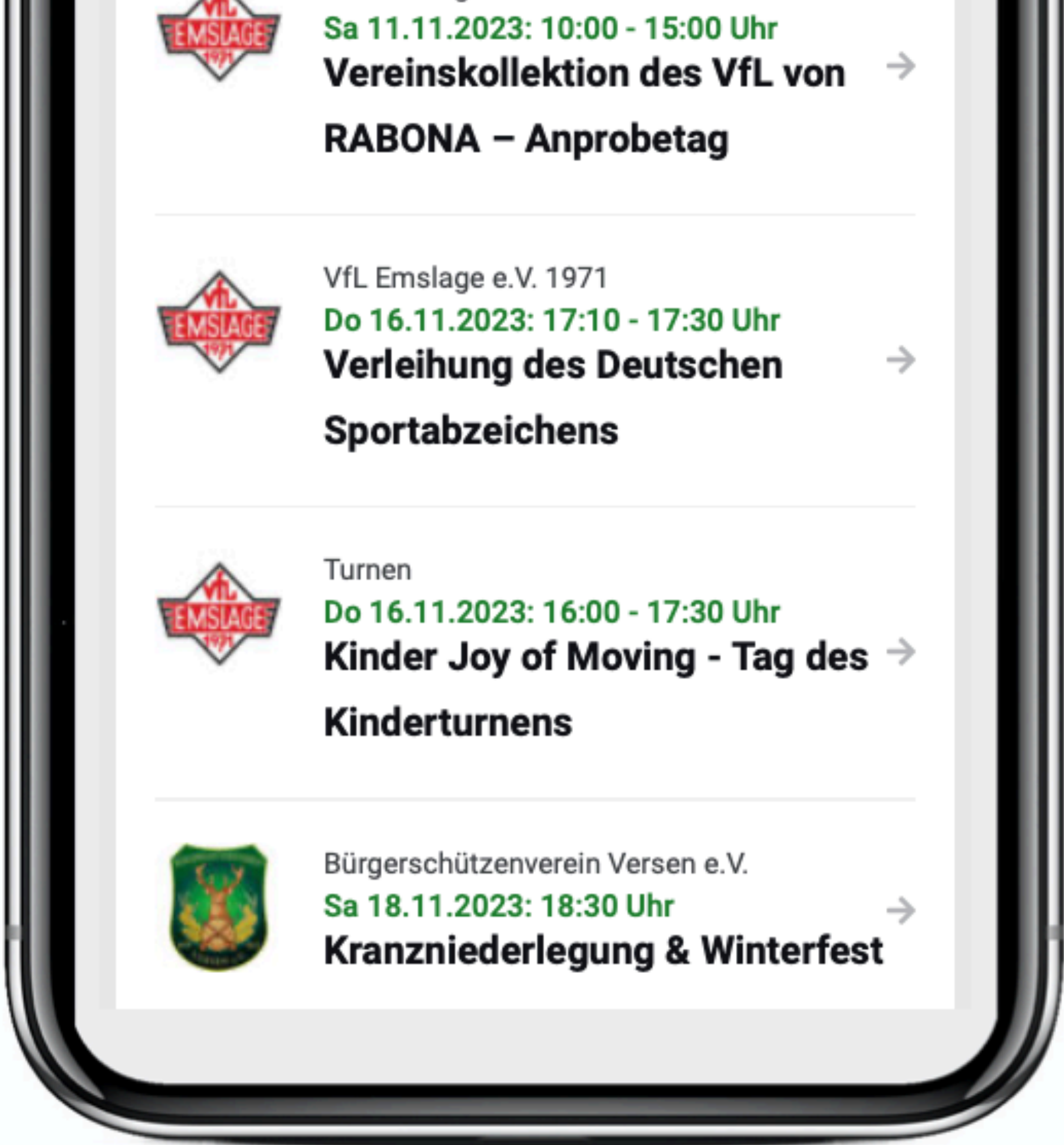

#### *Termine*

*Filter Versen ausgewählt. Termine werden nur von Vereinen angezeigt, die dem Ort Versen zugeordnet sind.*

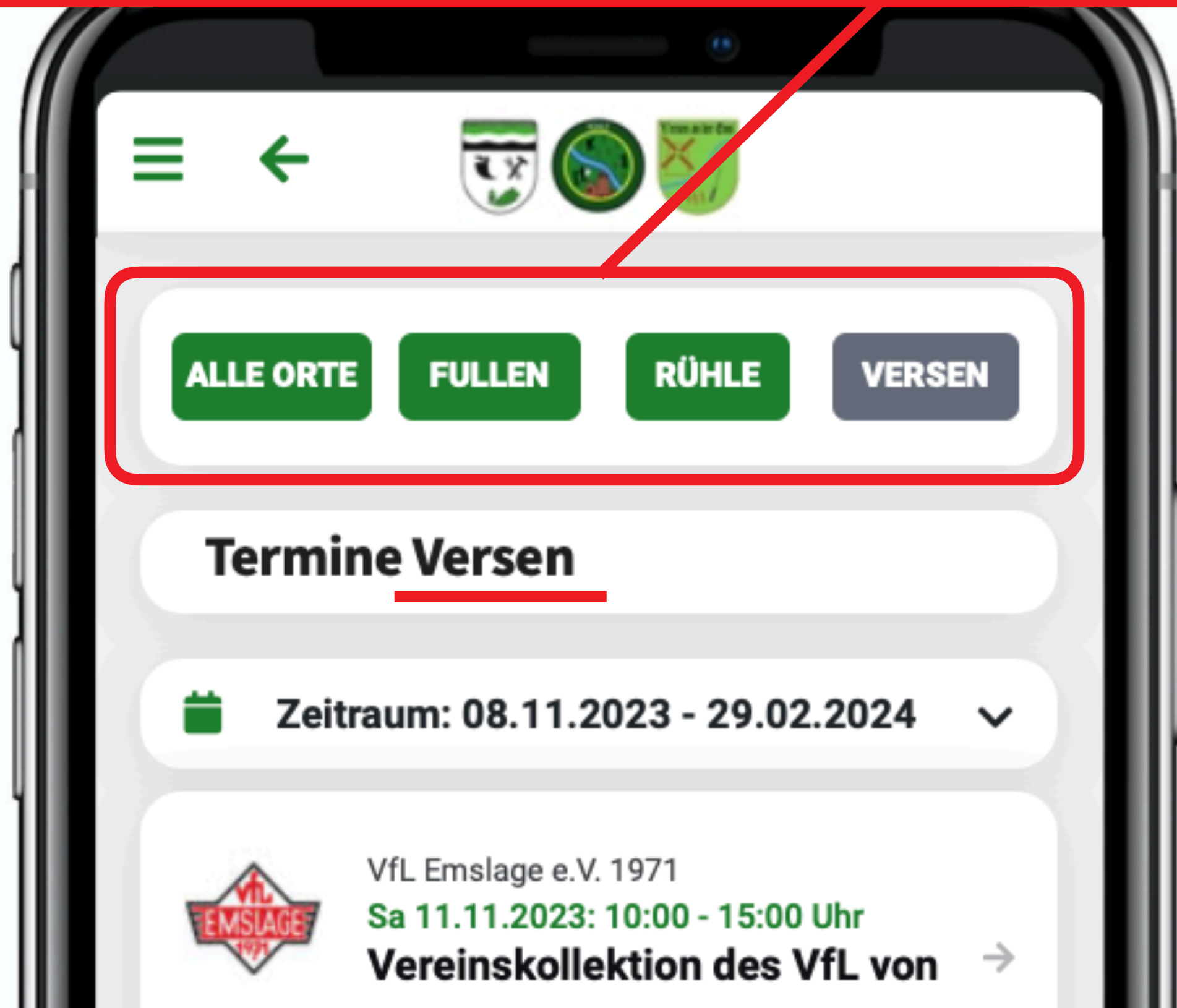

#### RABONA - Anprobetag

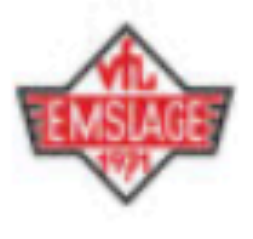

VfL Emslage e.V. 1971 Do 16.11.2023: 17:10 - 17:30 Uhr Verleihung des Deutschen

Sportabzeichens

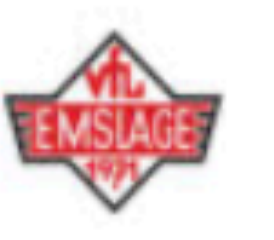

Turnen Do 16.11.2023: 16:00 - 17:30 Uhr Kinder Joy of Moving - Tag des  $\,\Rightarrow\,$ 

→

**Kinderturnens** 

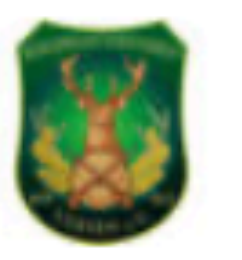

Heimetve

Bürgerschützenverein Versen e.V. Sa 18.11.2023: 18:30 Uhr **Kranzniederlegung & Winterfest** 

Heimatverein Versen e. V.

*Kein Filter ausgewählt.*

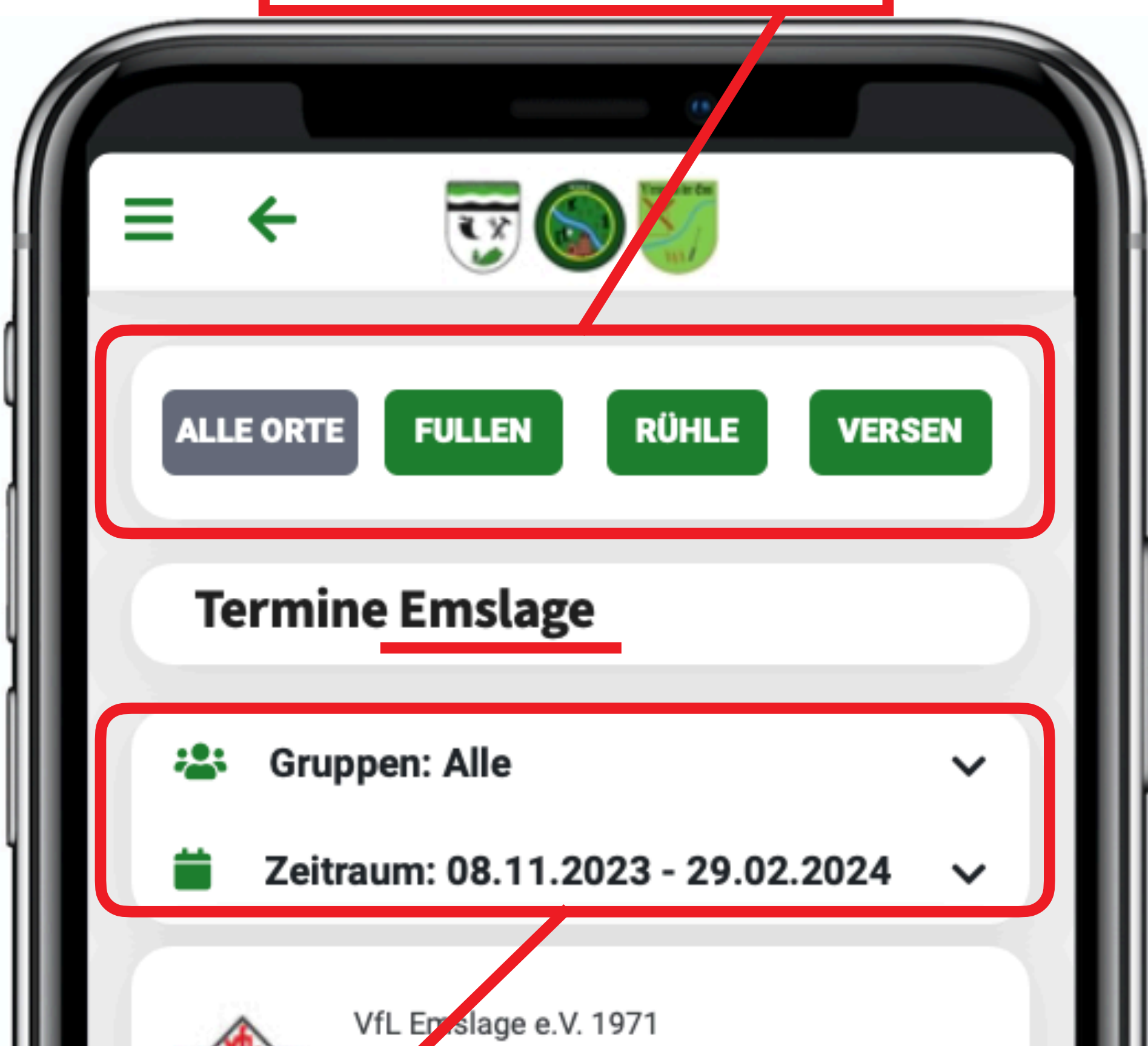

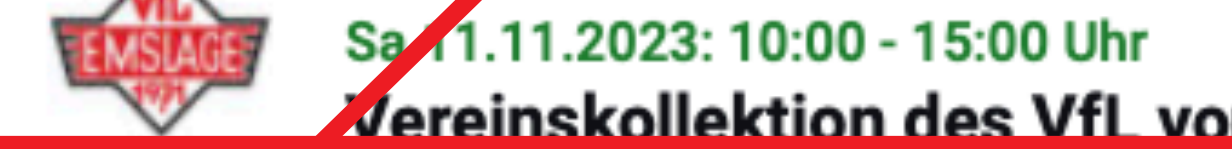

*Weiterer Filter. Wenn Vereine in Gruppen unterteilt sind, dann können hier die Untergruppen ausgewählt werden. Zusätzlich lässt sich noch ein Zeitraum angeben.* 

*Der weitere Filter ist nur anwendbar, wenn ALLE ORTE im oberen Filter gewählt wurde.* 

*Der weitere Filter ist nur bei Terminen anwendbar, nicht bei Berichten.*

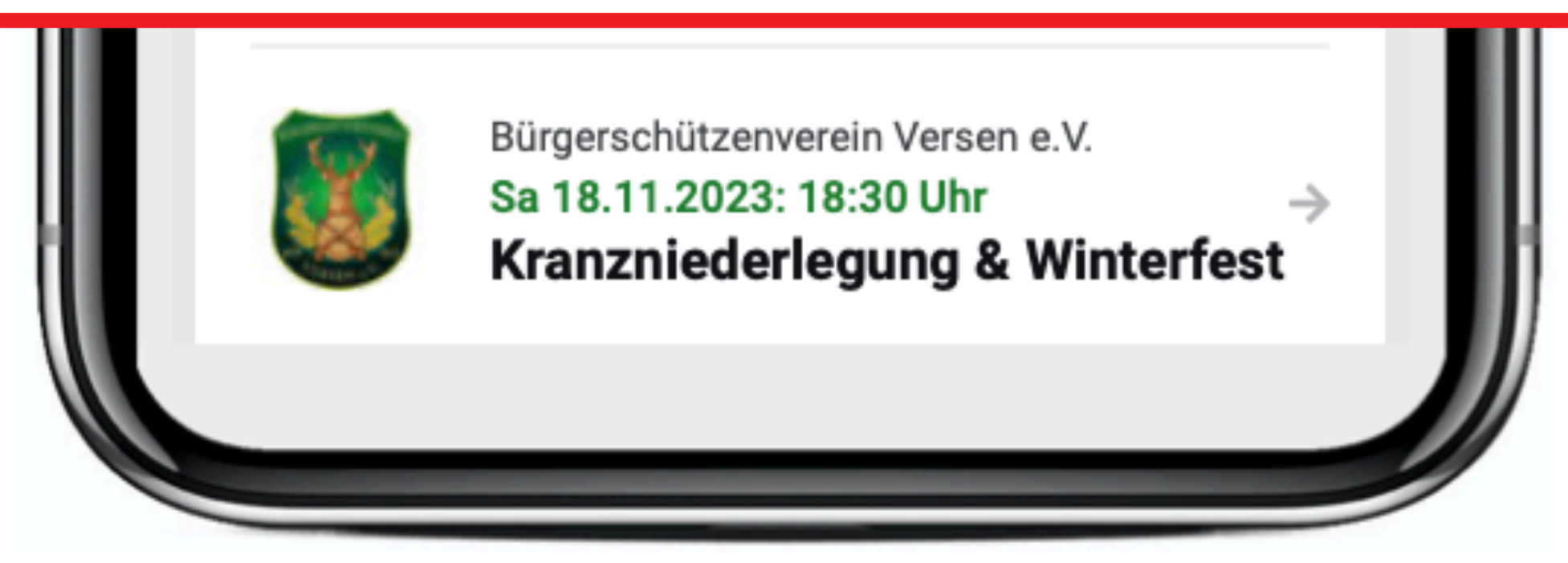

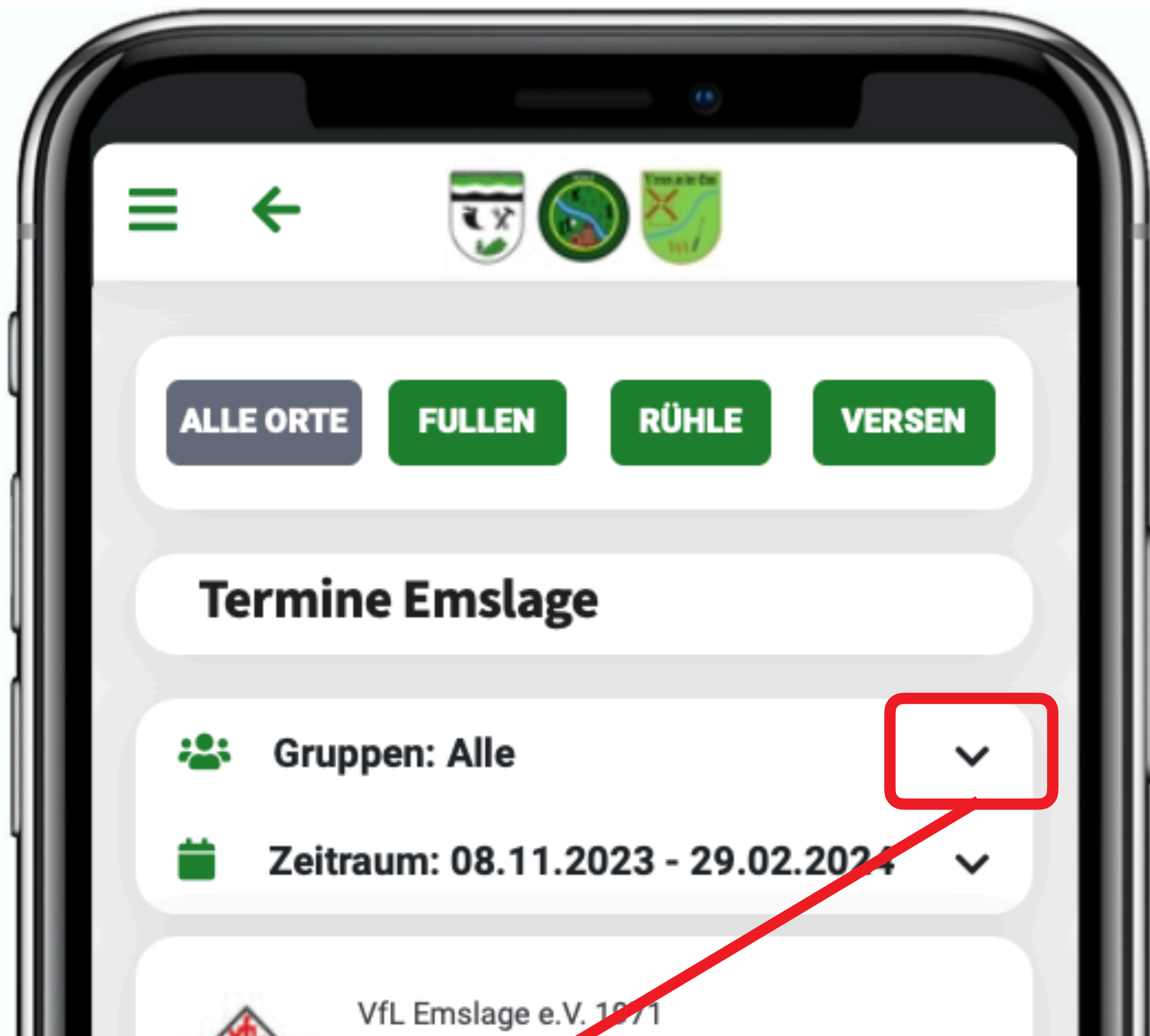

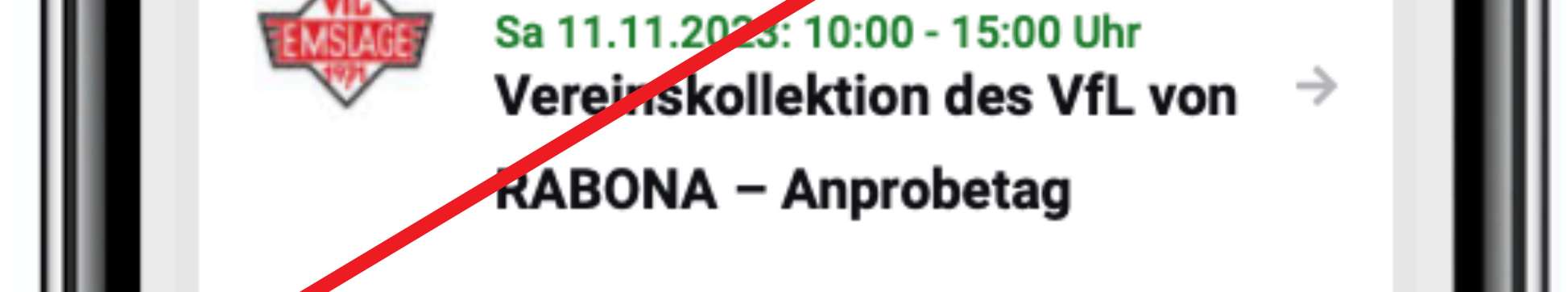

*Einstellmöglichkeiten des weiteren Filter durch "Dropdown" Menü auswählen. Den Pfeil nach unten anklicken.*

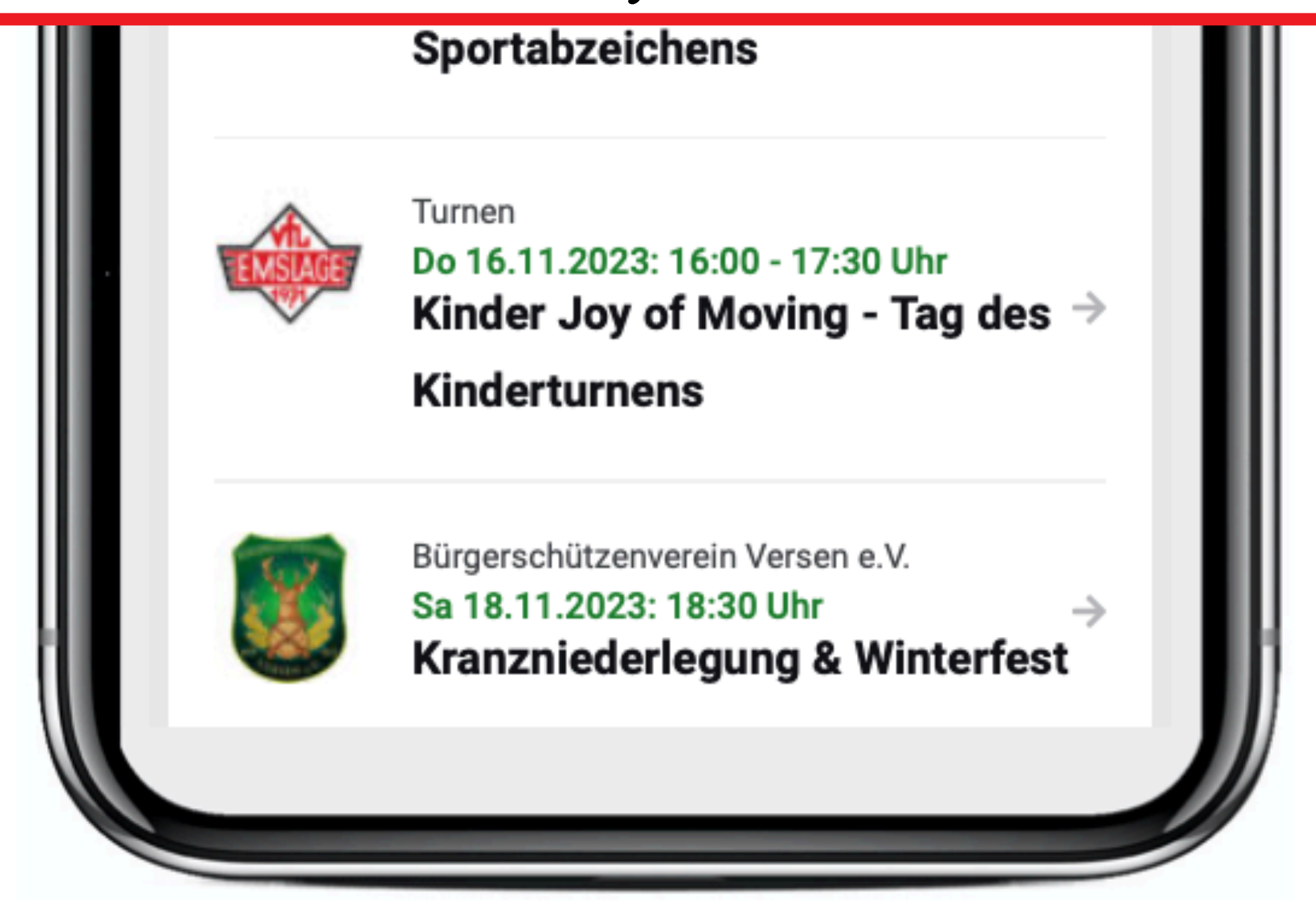

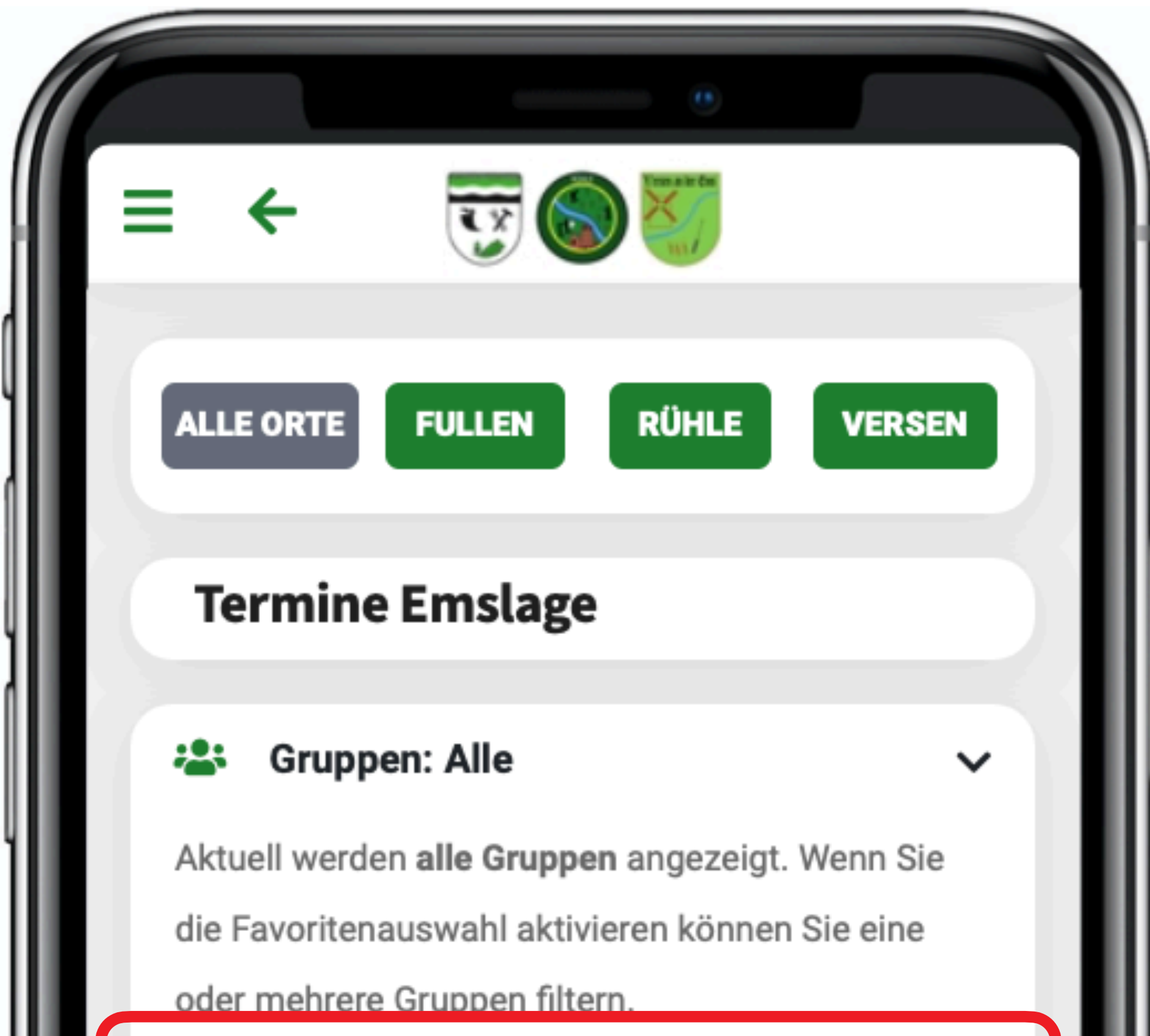

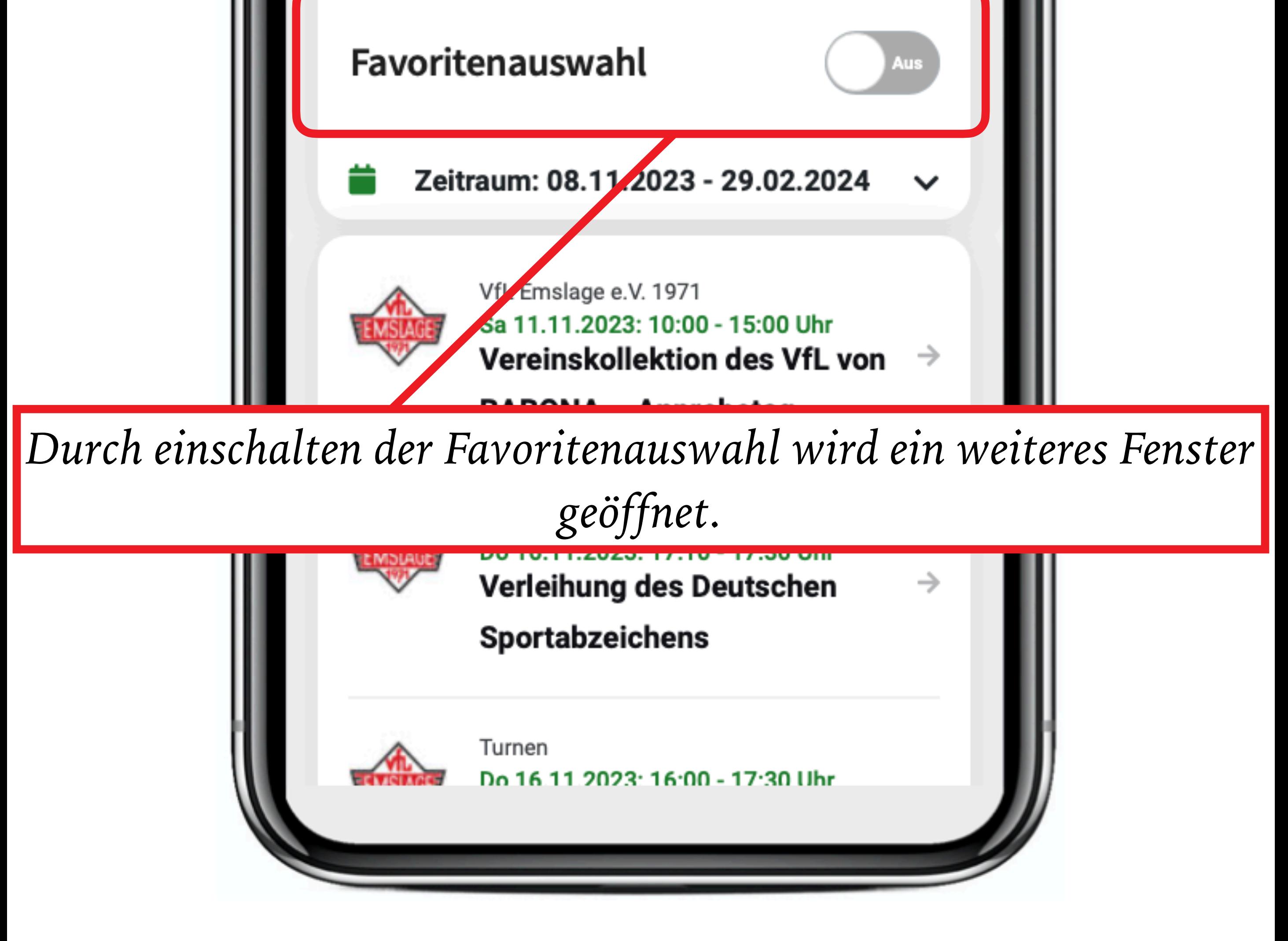

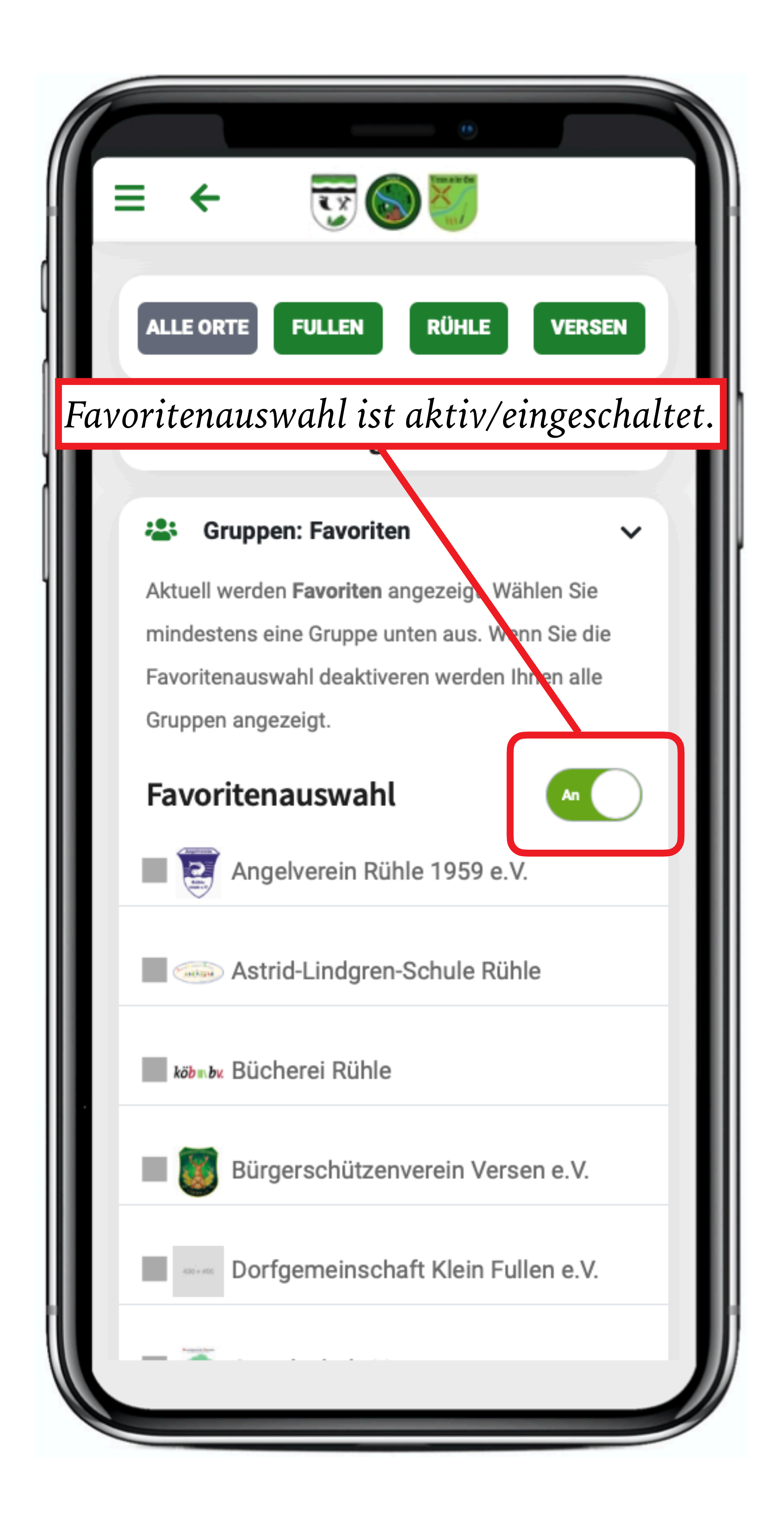

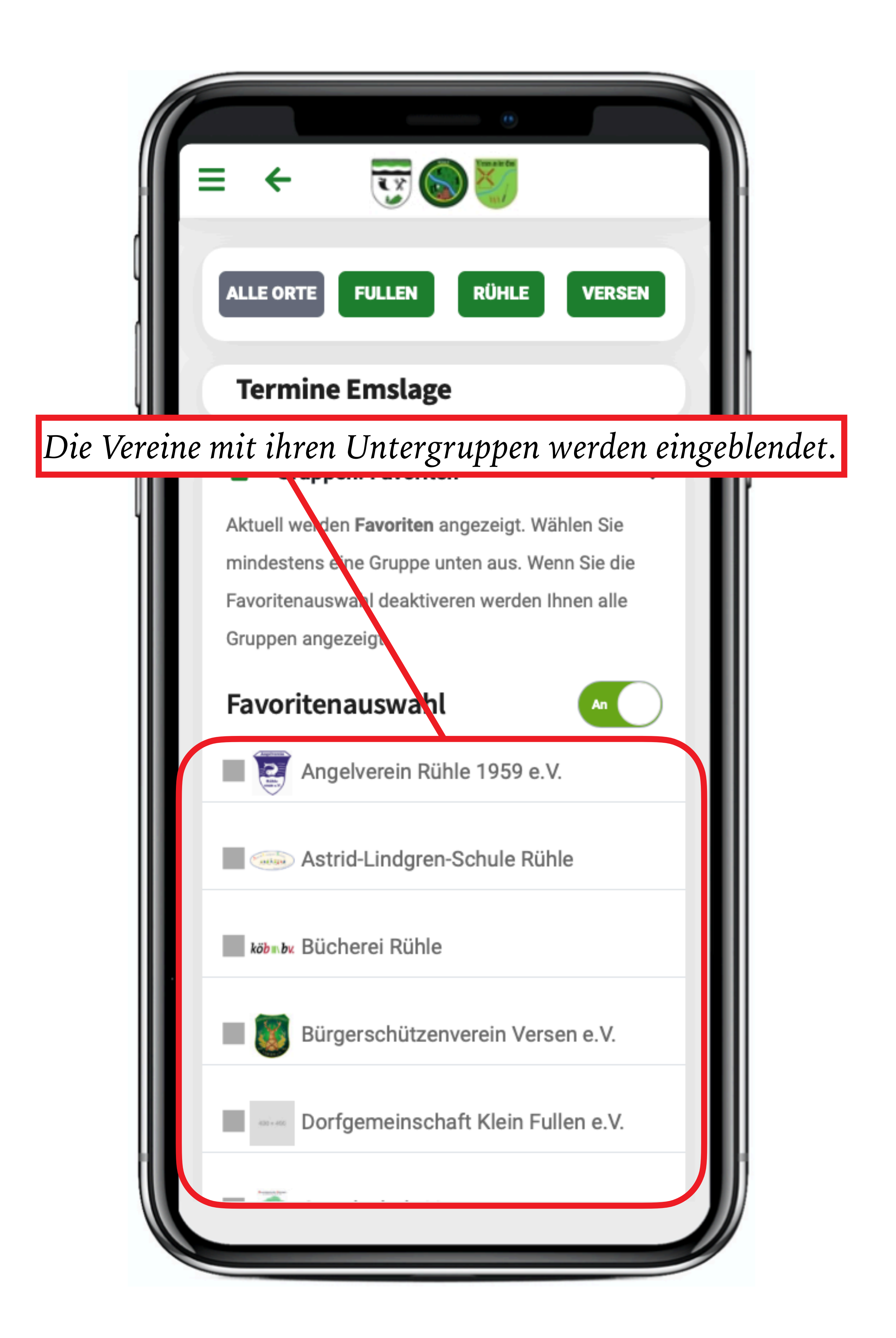

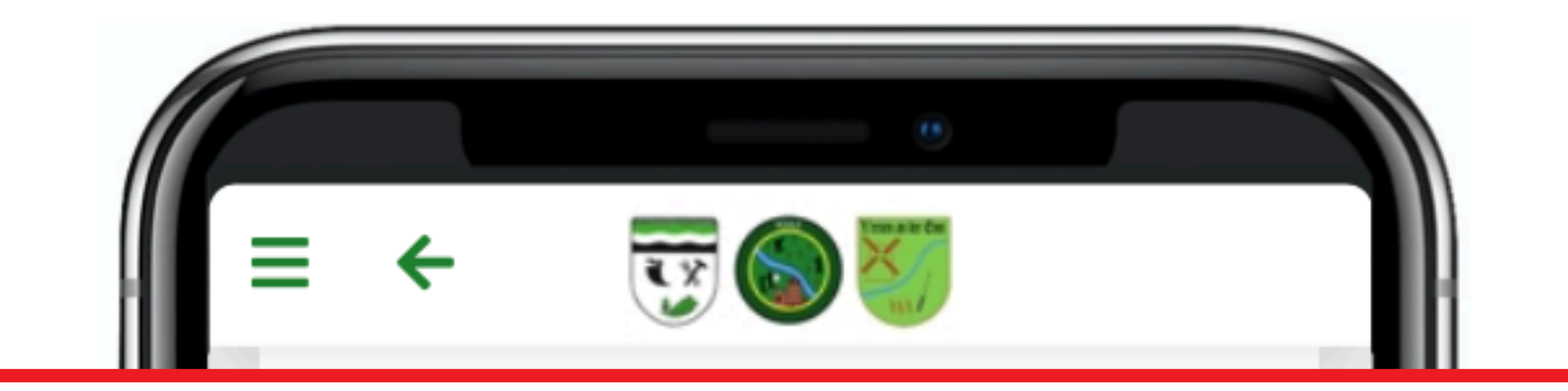

*Durch scrollen nach unten werden weitere Vereine angezeigt. Die Untergruppen unter dem jeweiligen Verein dargestellt.*

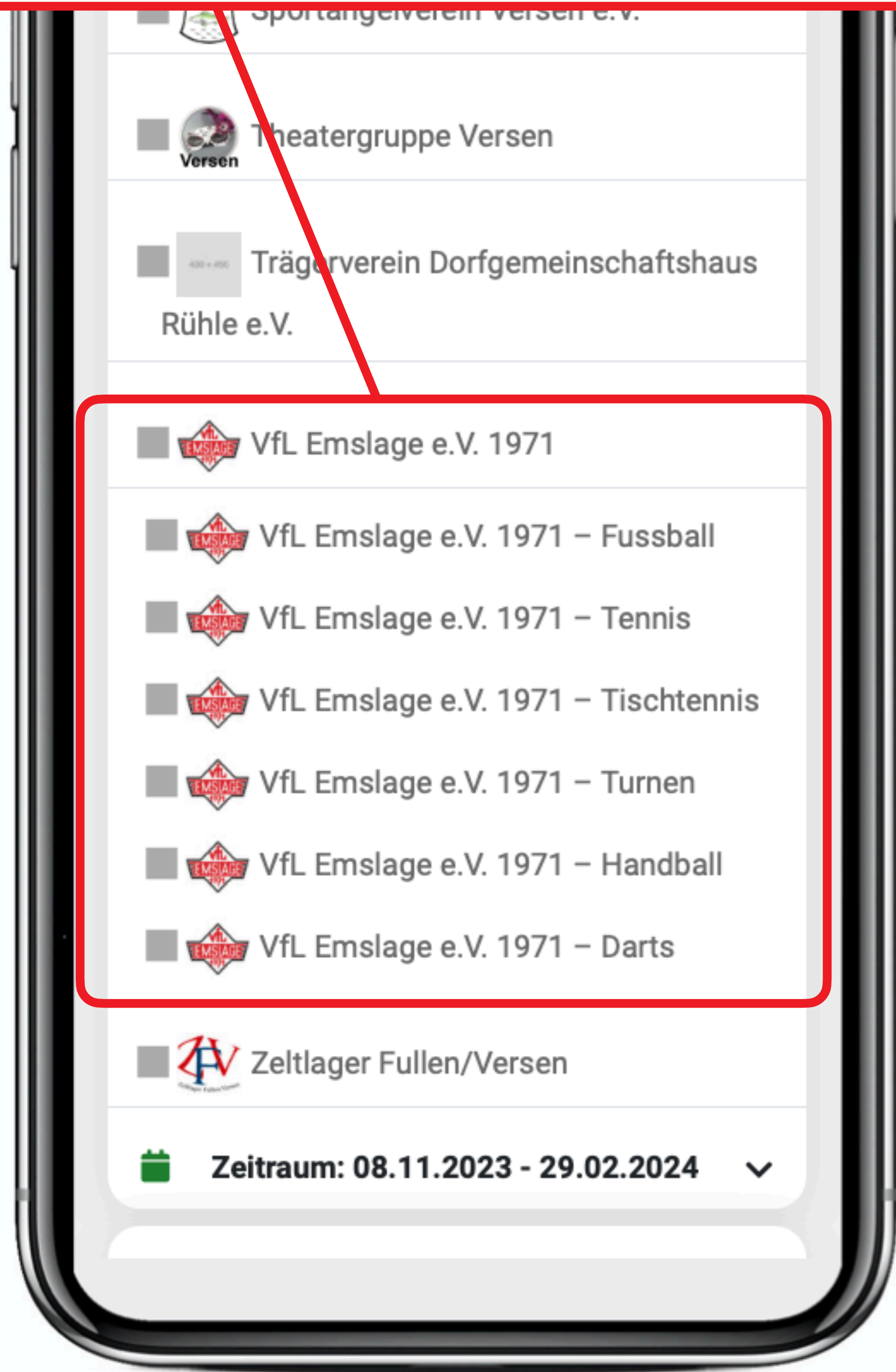

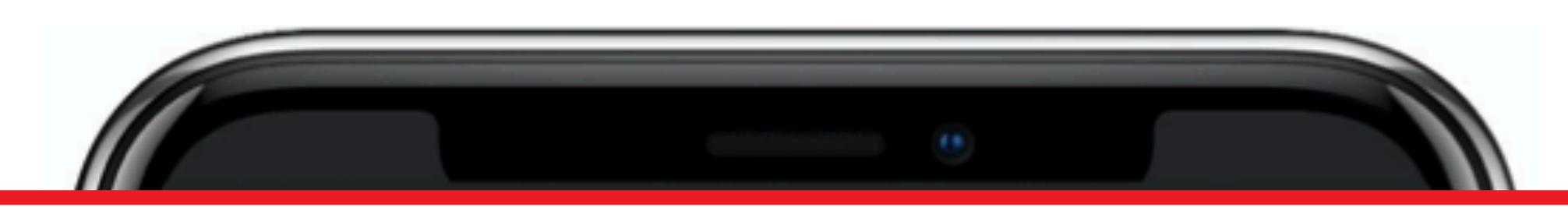

*Durch Setzen des Hakens vor der Untergruppe werden Termine nur noch von der Untergruppe angezeigt.* 

*Der Haken kann aber auch direkt vor dem Verein selbst gesetzt werden. Dann werden die Termine vom Verein angezeigt. Es gibt Vereine, die haben keine Untergruppen.*

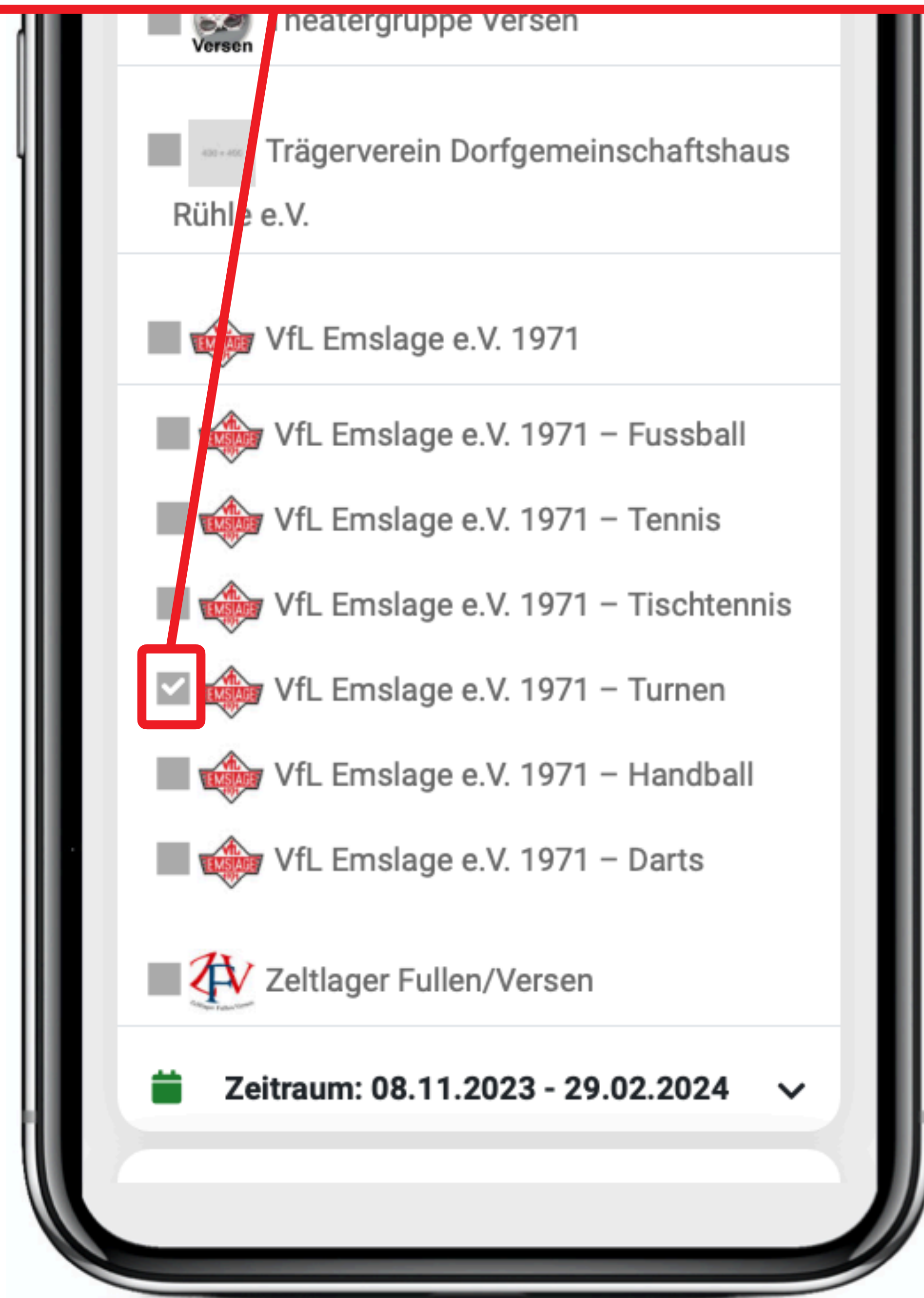

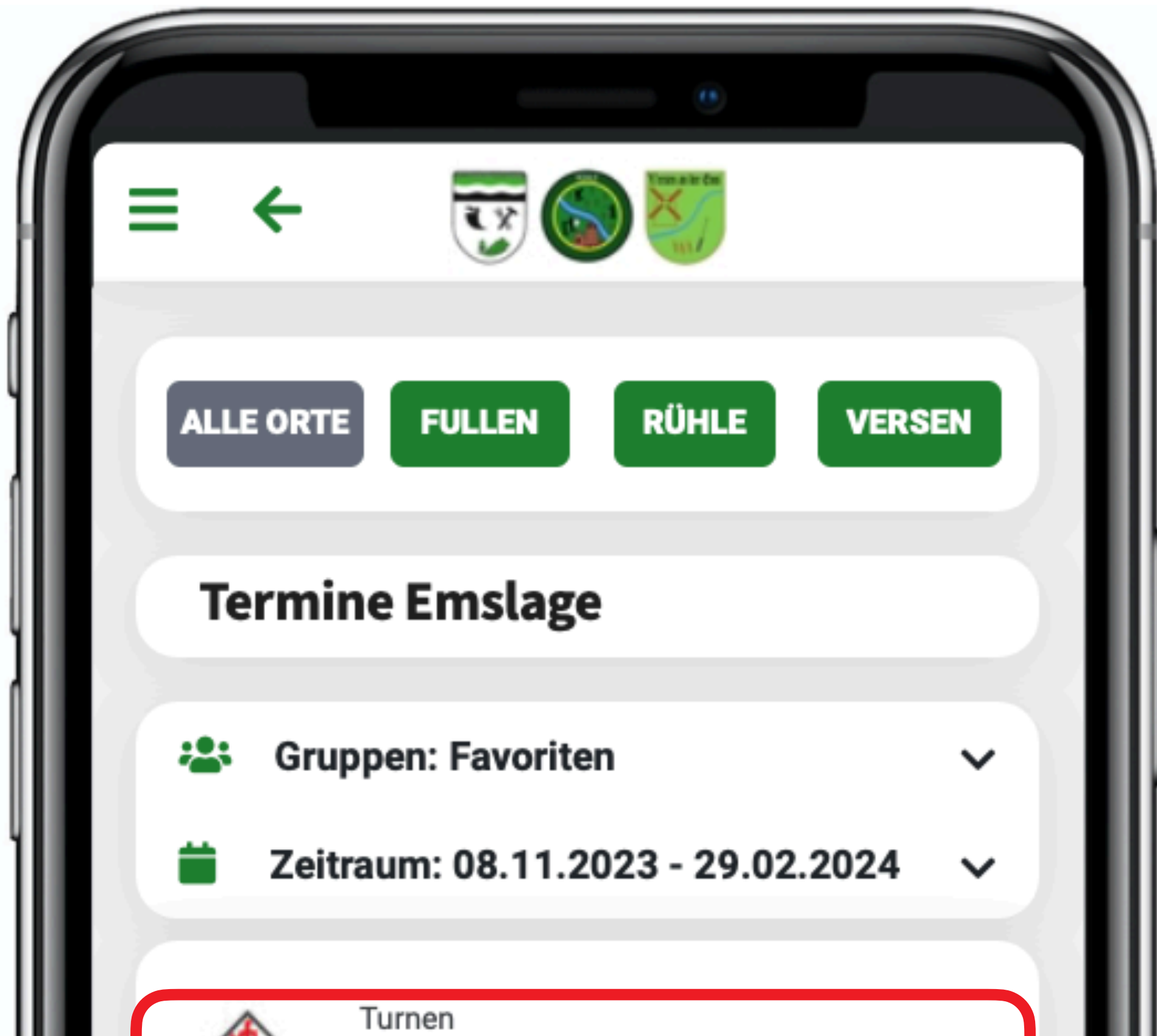

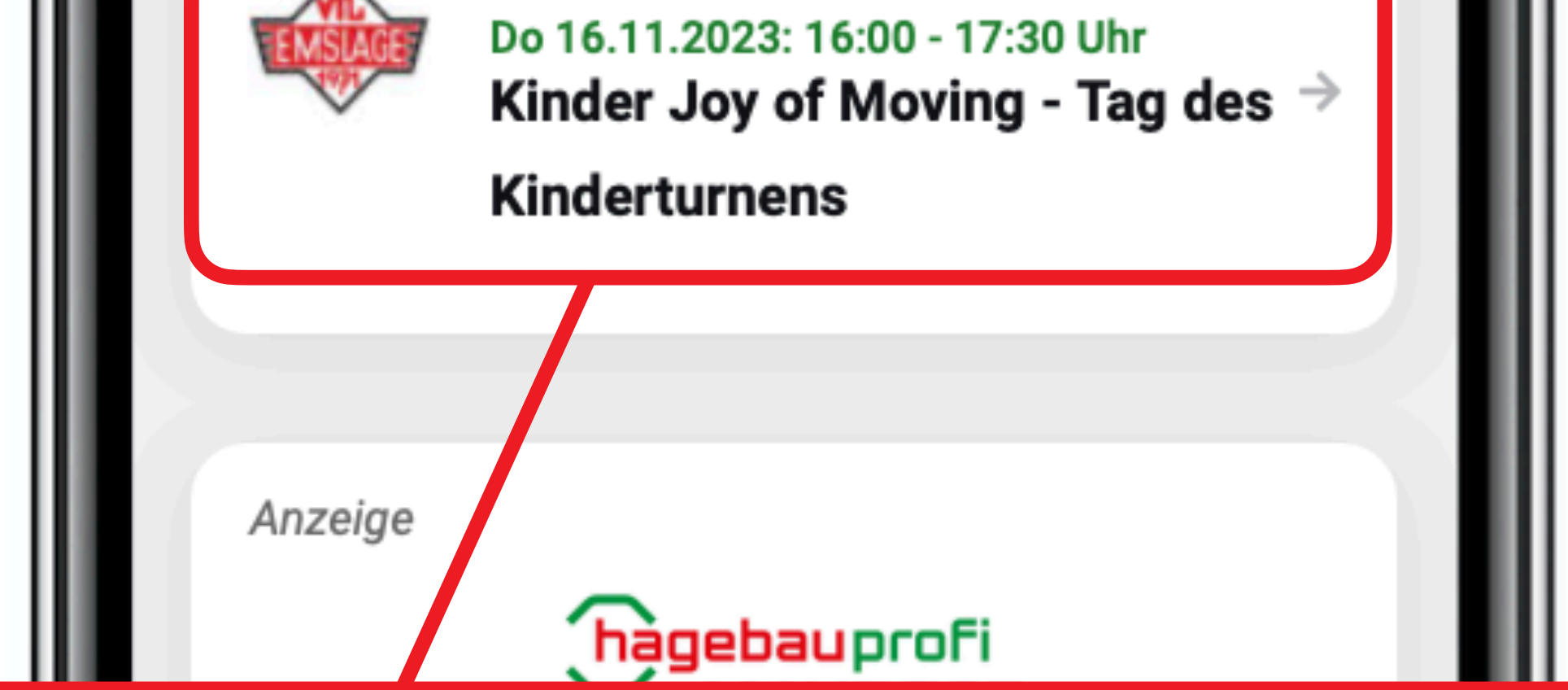

*Termine werden jetzt nur noch von der ausgewählten Untergruppe angezeigt. Man kann auch mehrere Vereine/ Untergruppen markieren. Dazu einfach den Haken vor einer weiteren Gruppe setzen.*

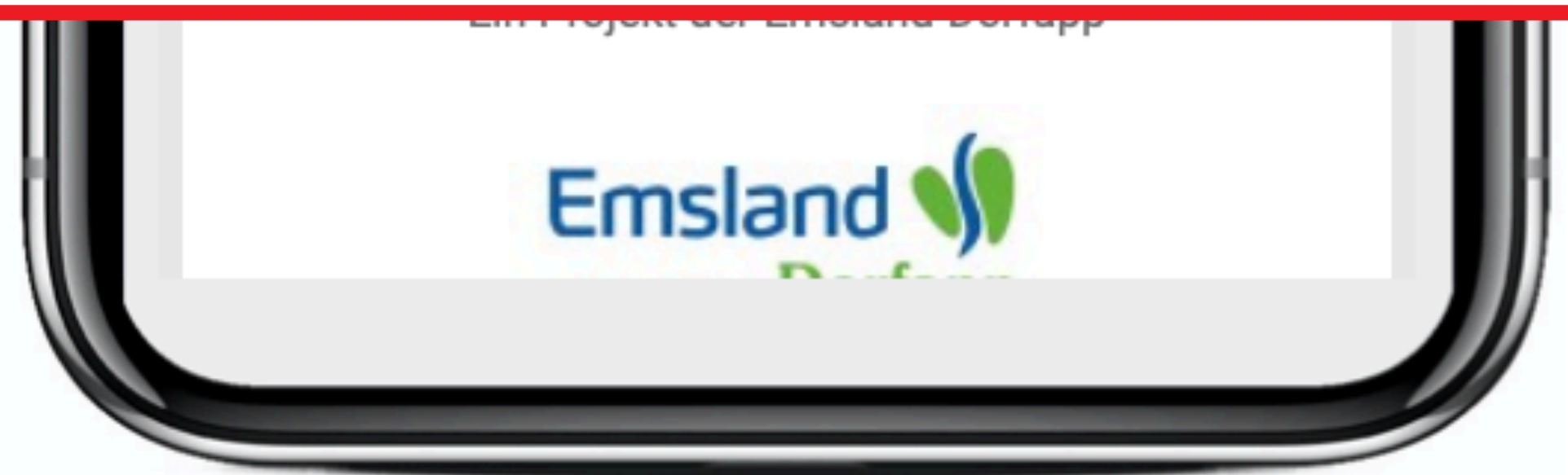

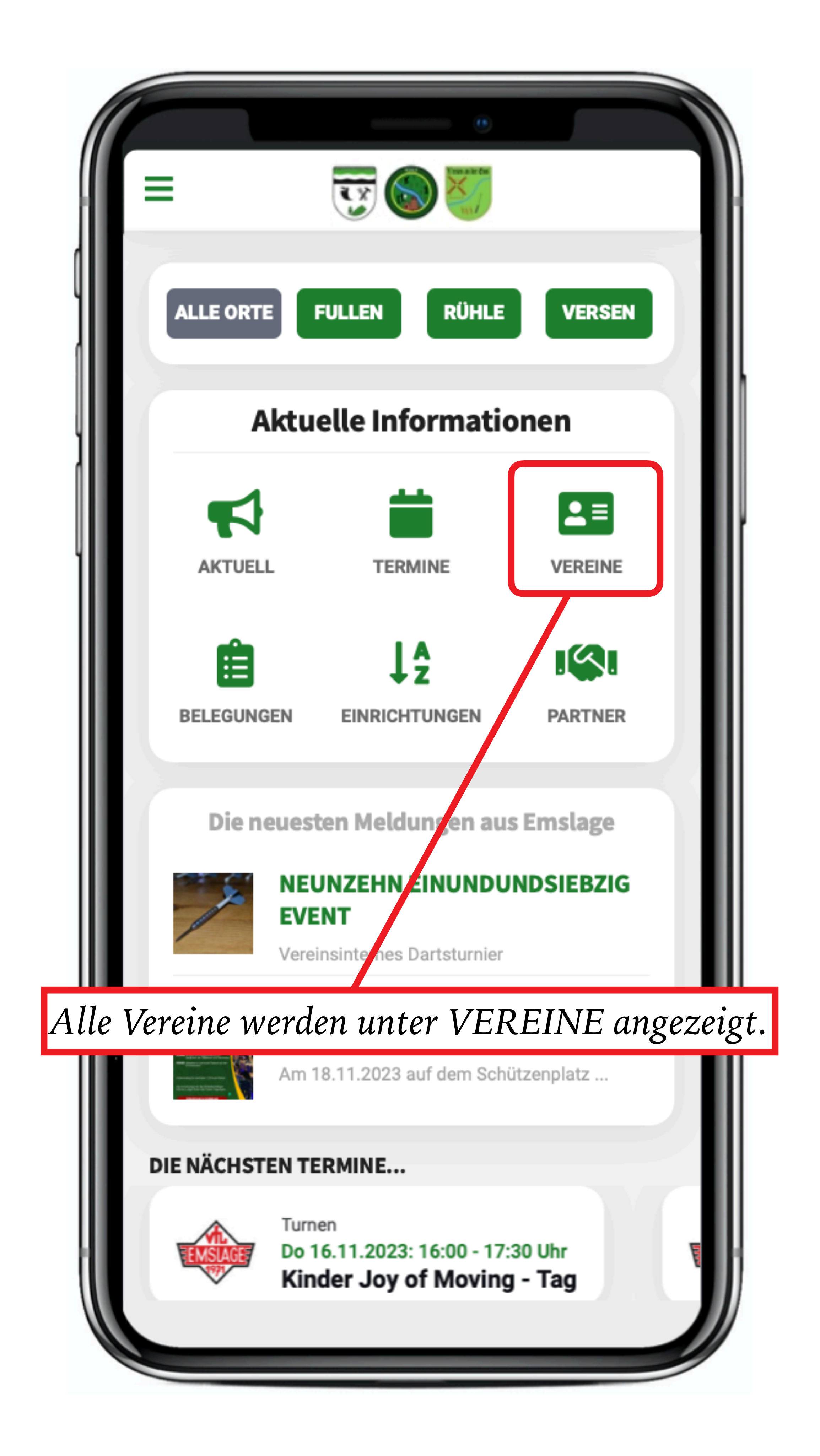

#### *Vereinsübersicht*

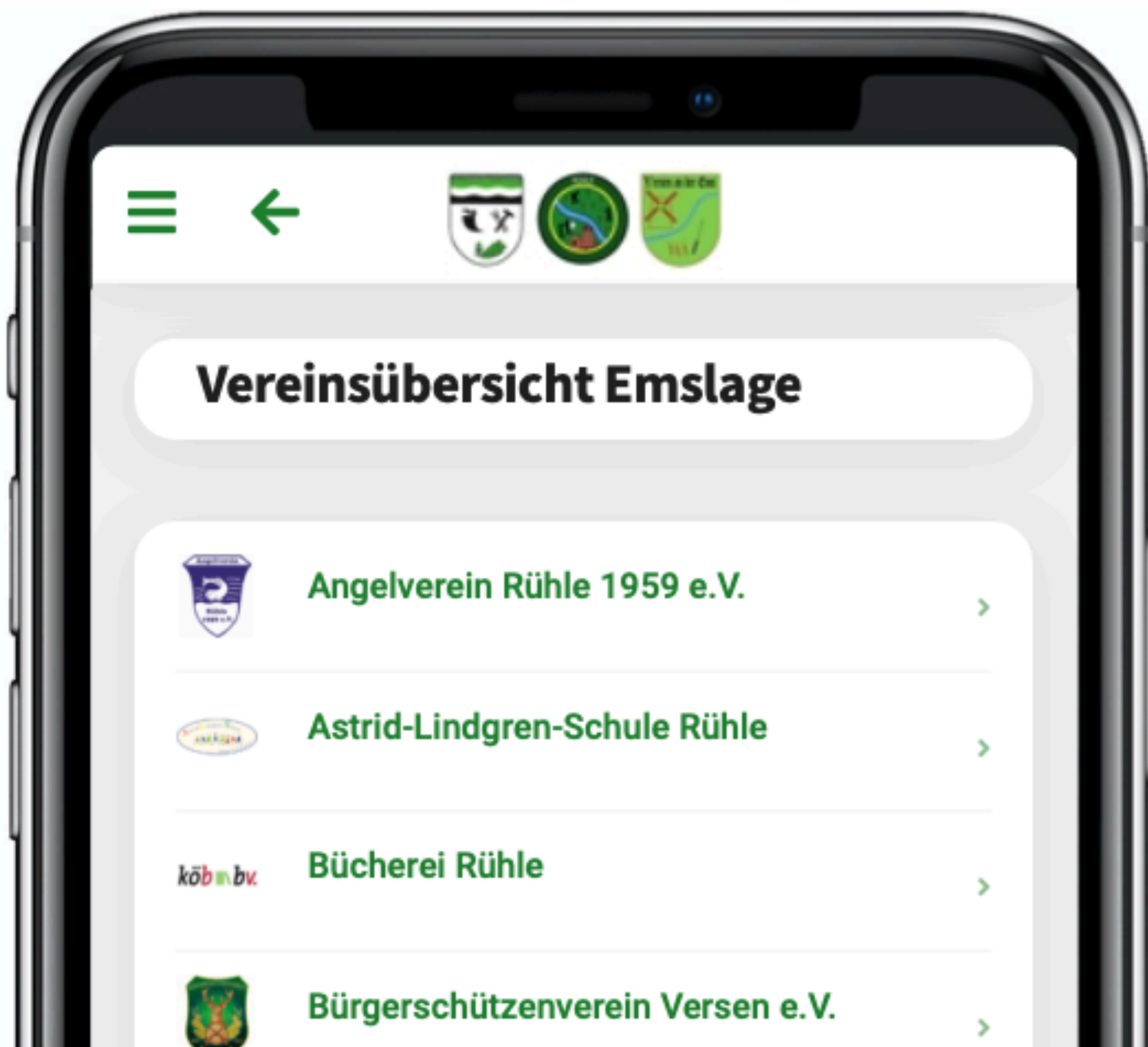

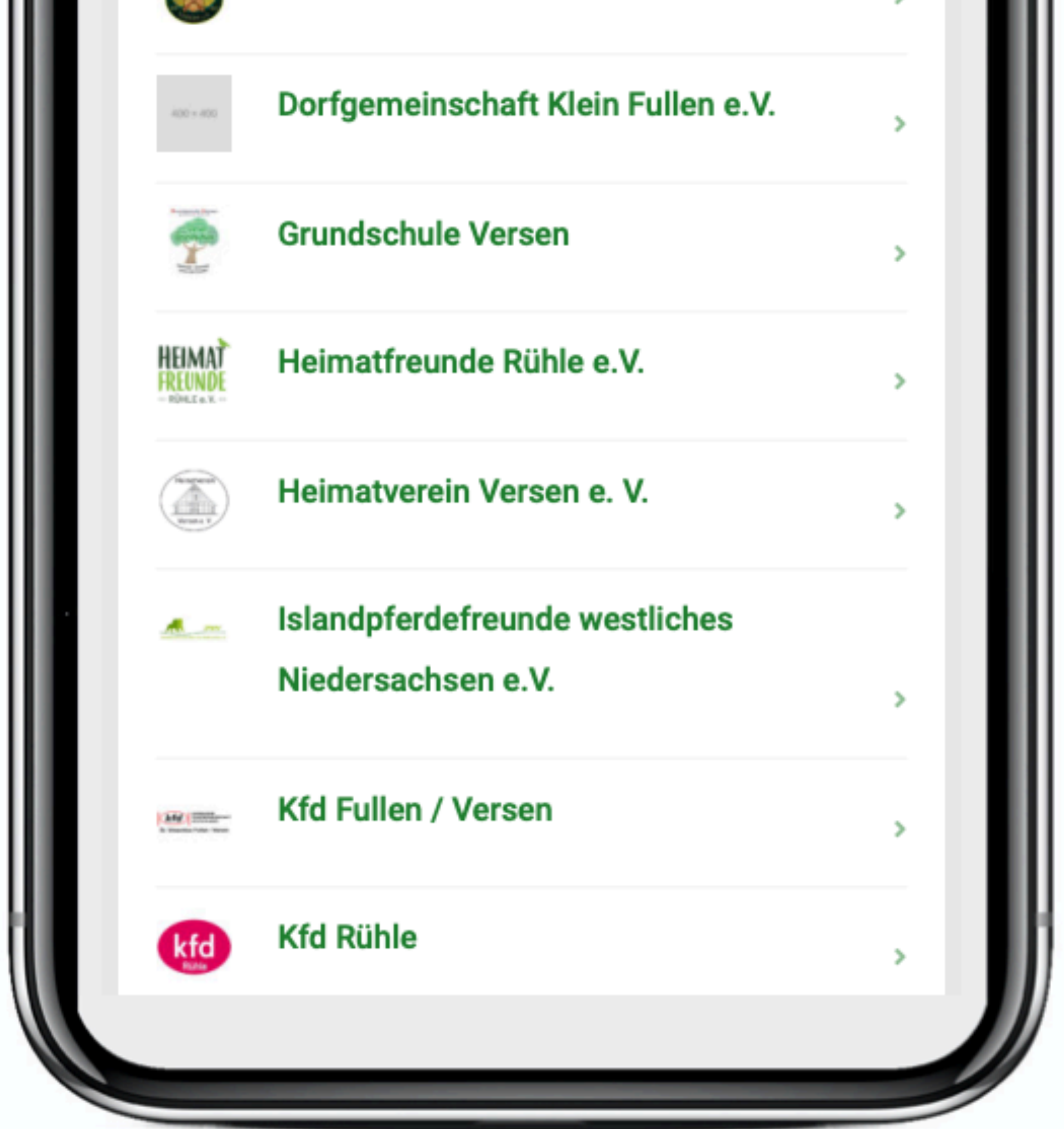

#### *Vereinsübersicht*

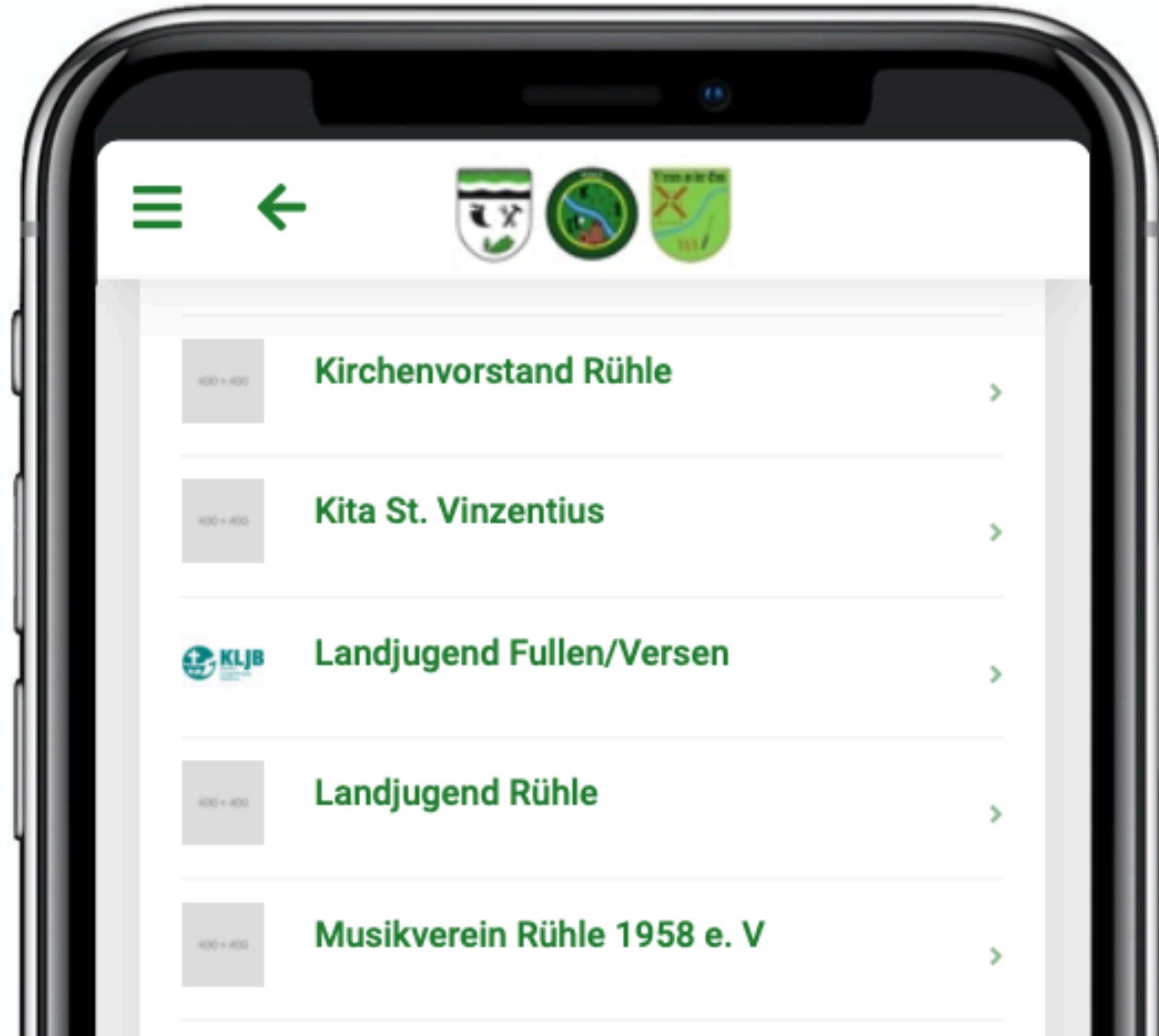

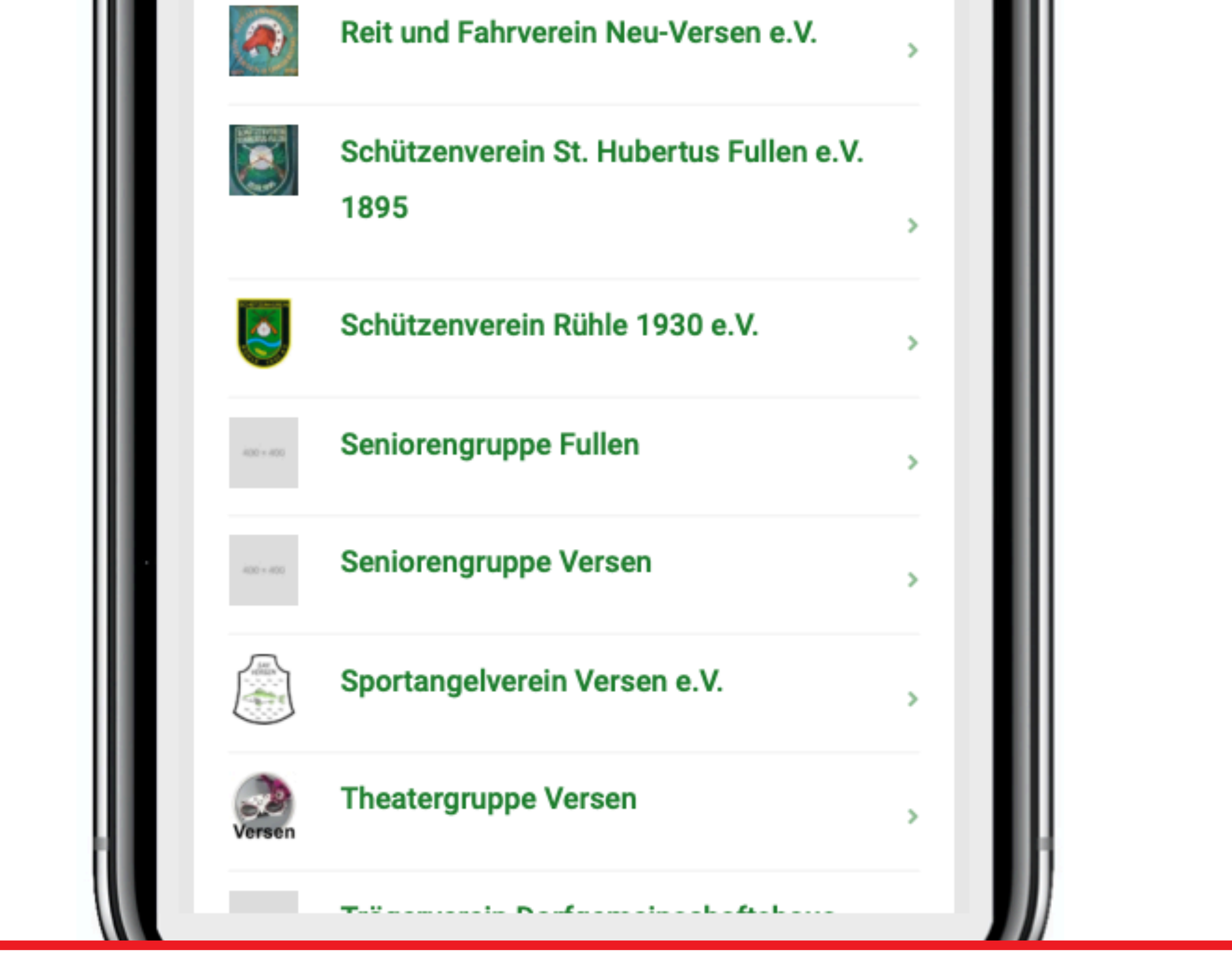

*Durch Scrollen nach unten werden weitere Vereine angezeigt.*

#### *Vereinsübersicht*

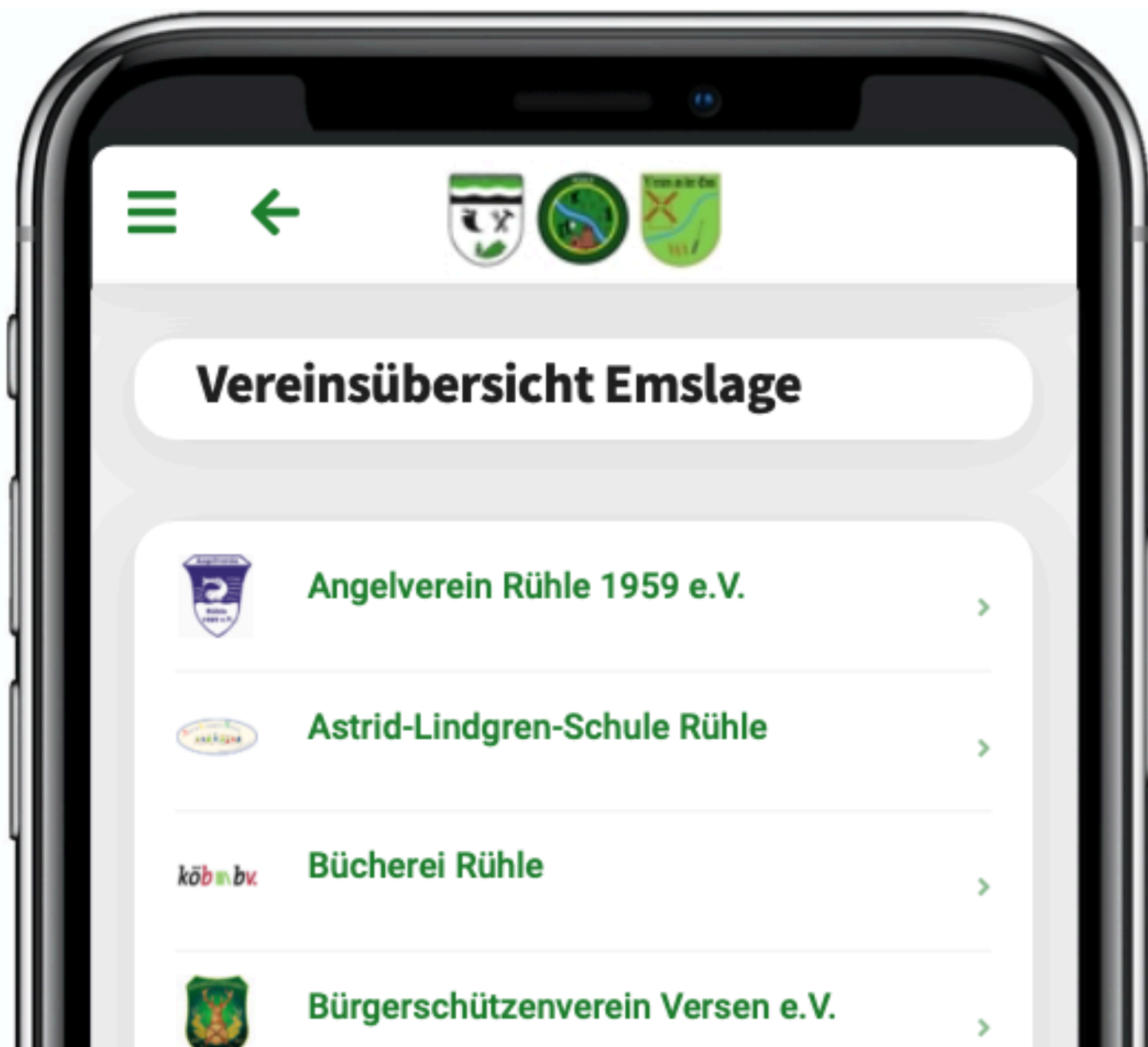

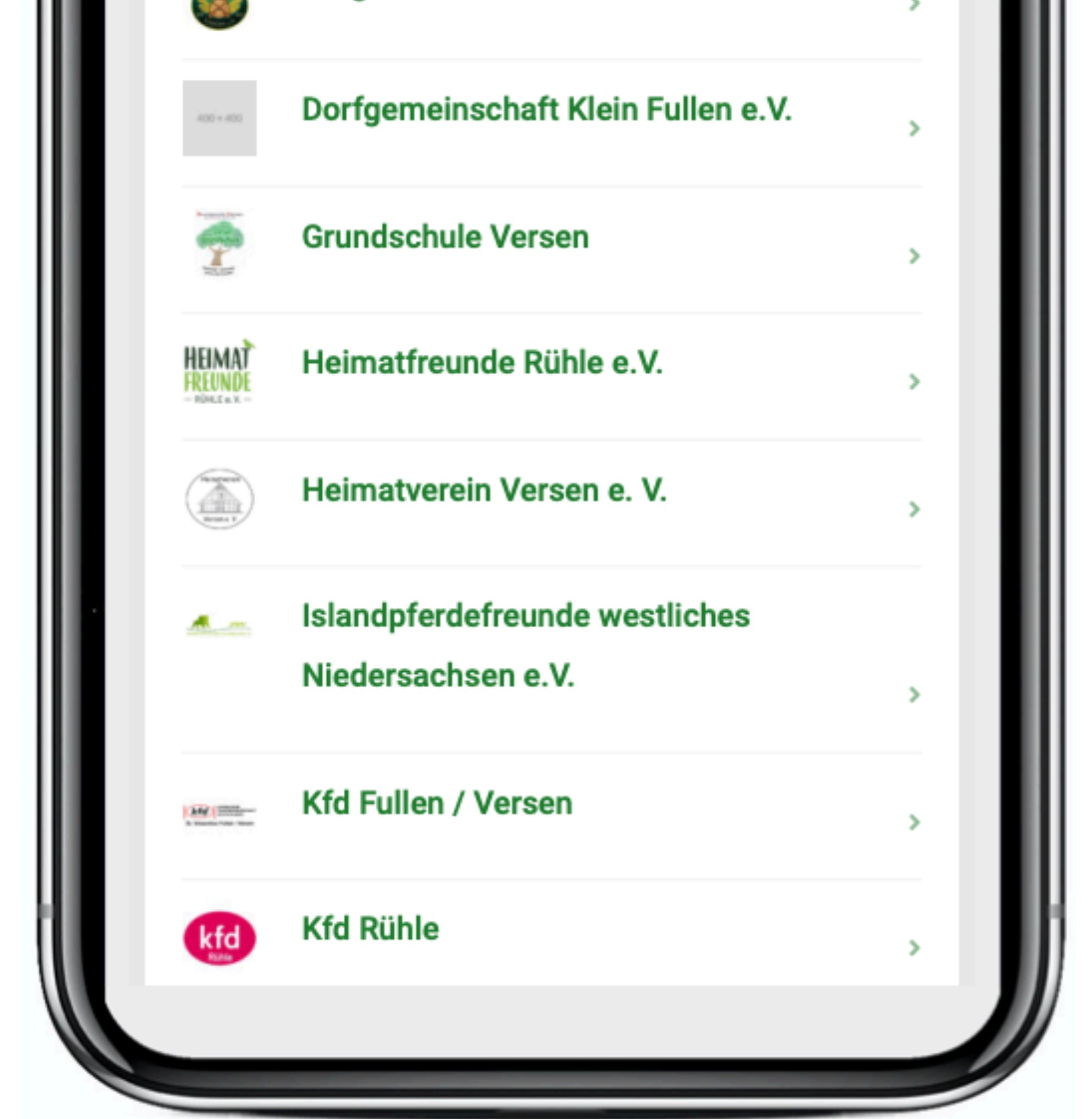

*Durch Klick auf einen Verein werden Detailinfos angezeigt.*

#### *Detailansicht Verein*

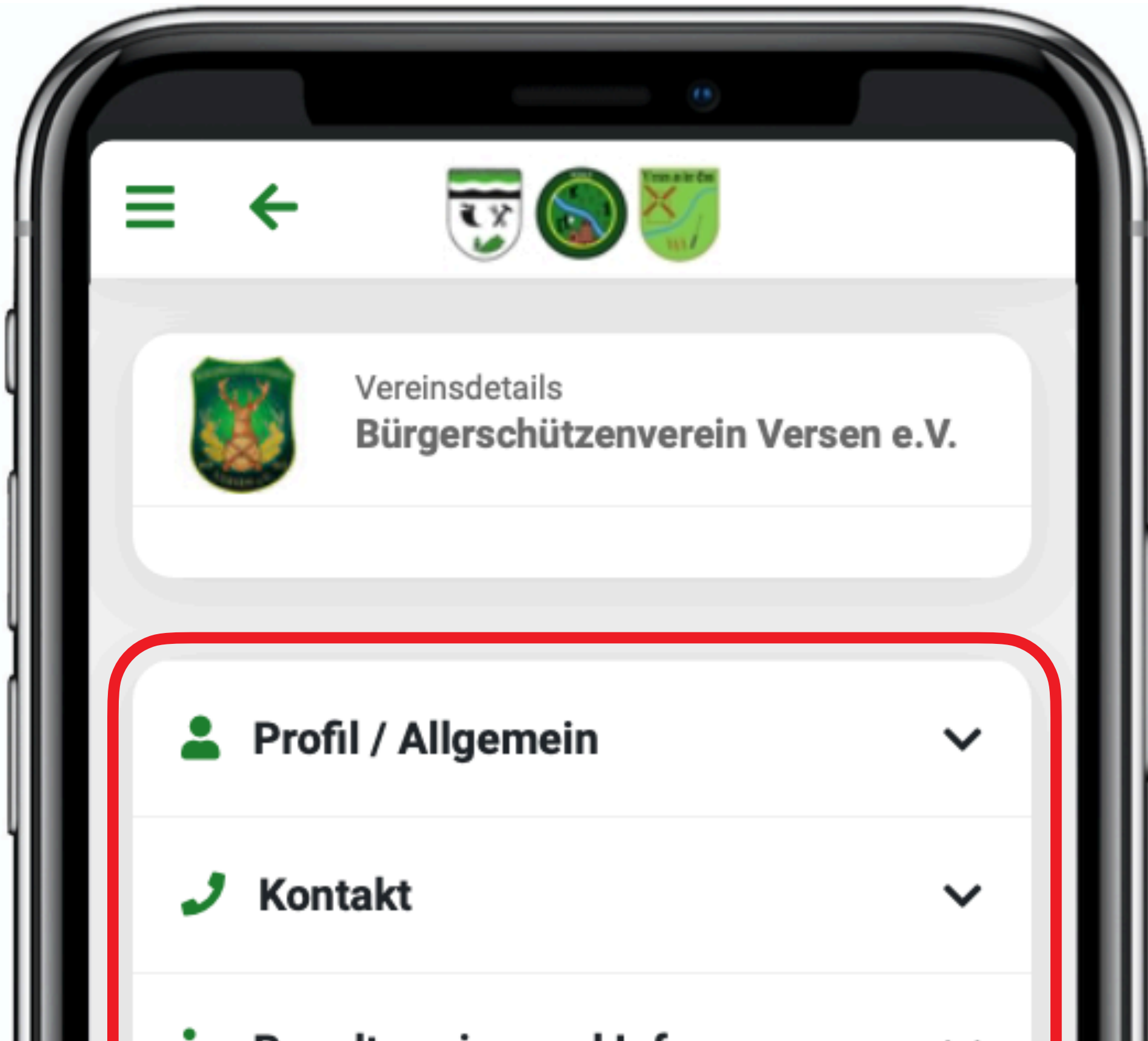

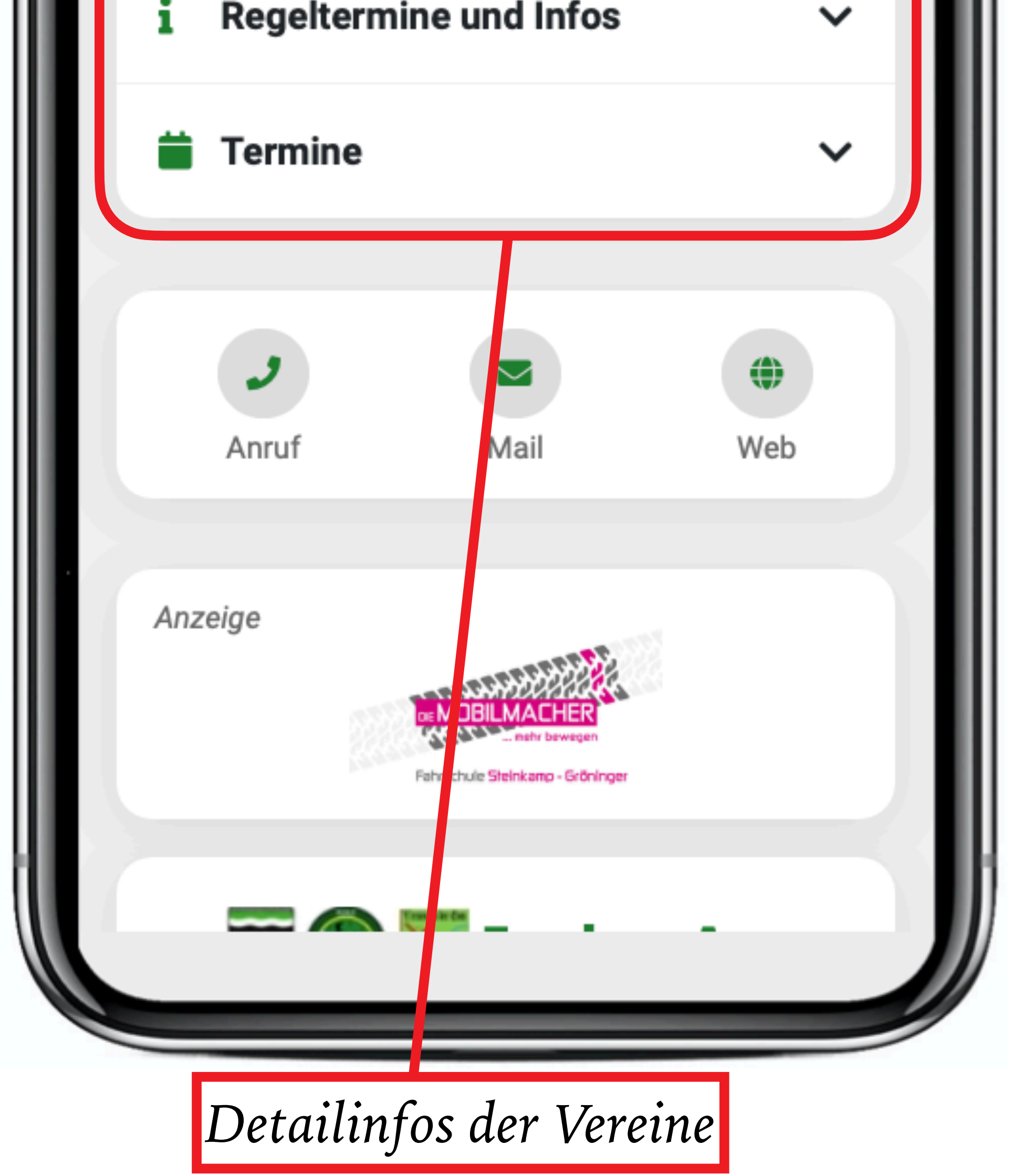

#### *Detailansicht Verein*

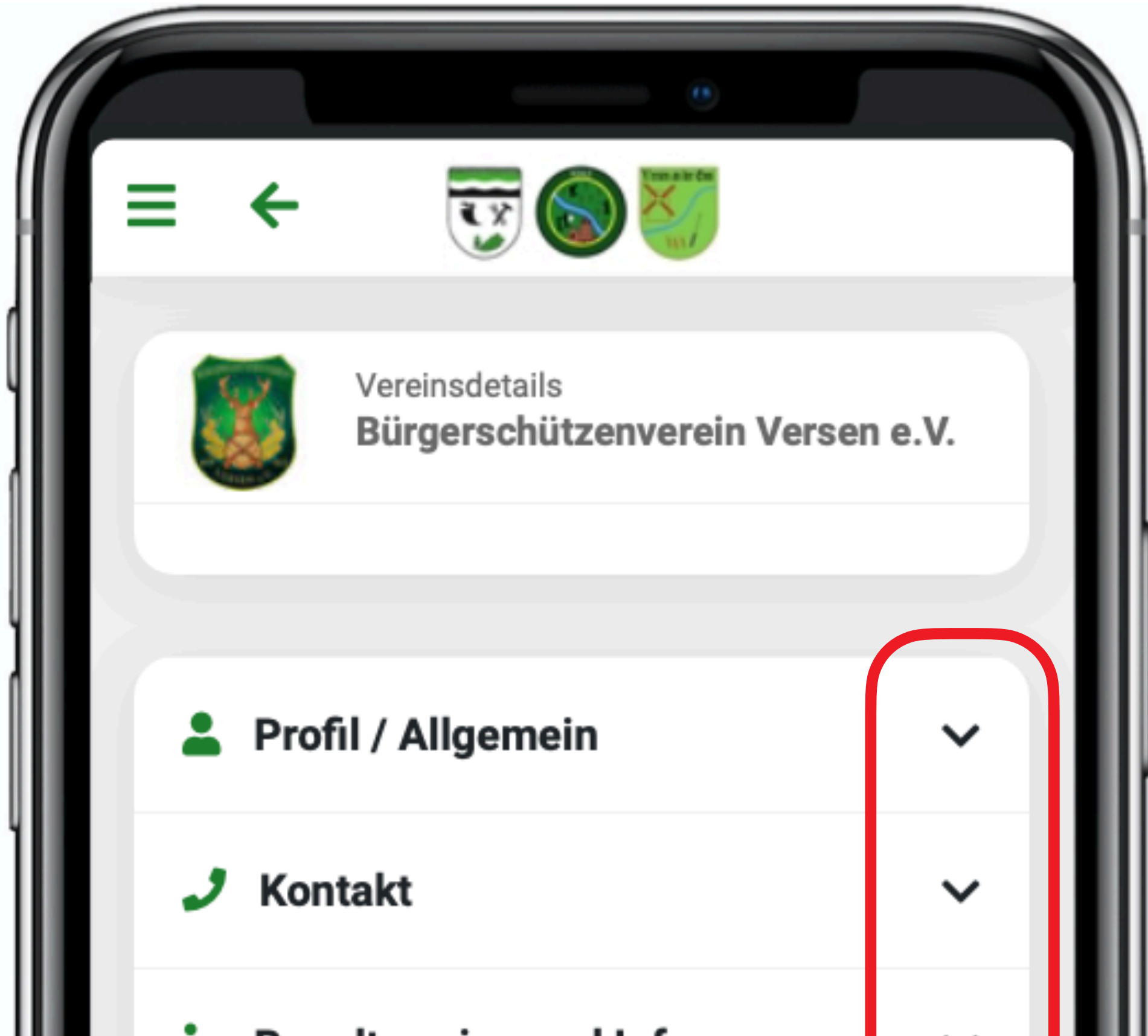

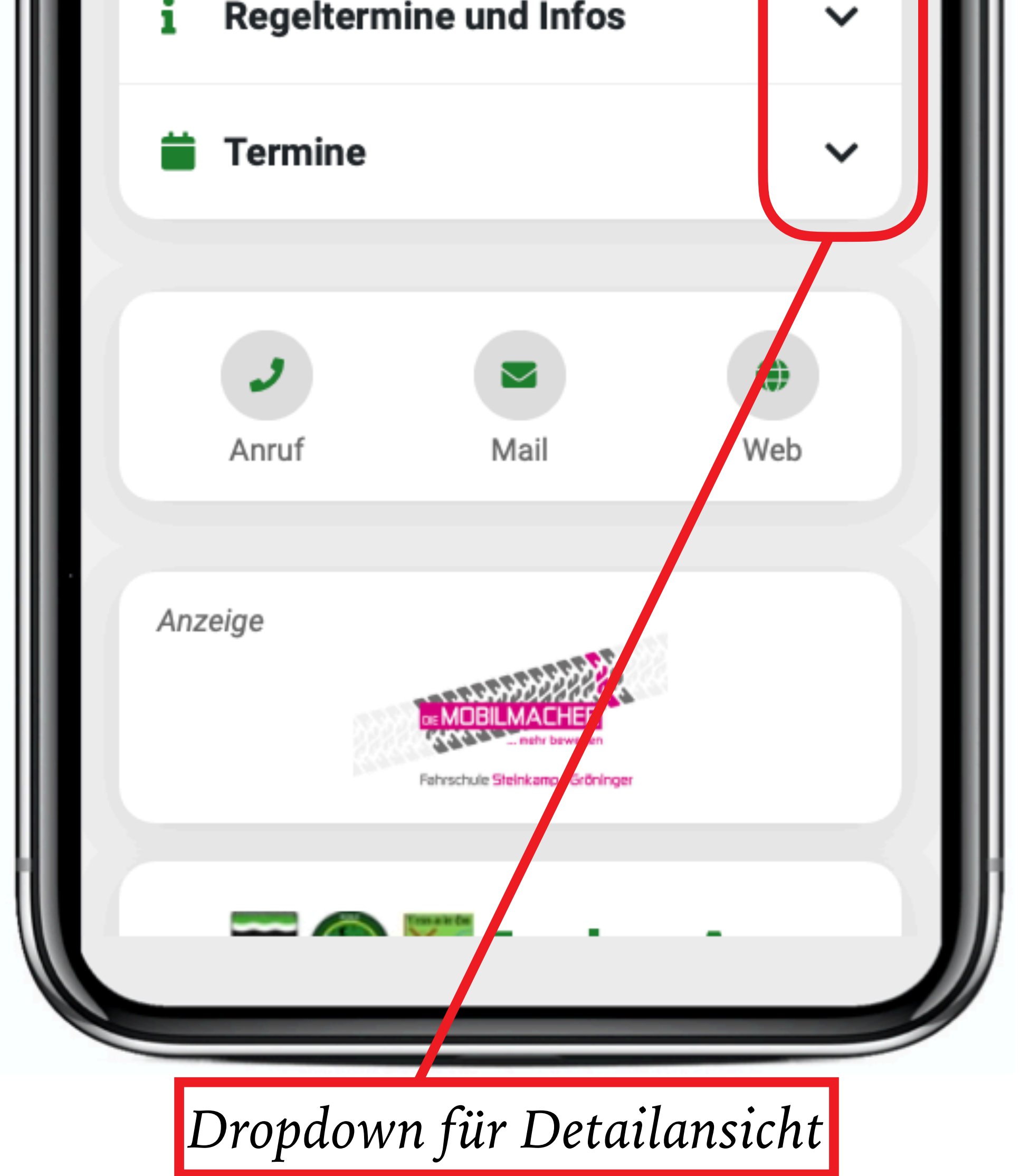

### *Detailansicht Profil/Allgemein*

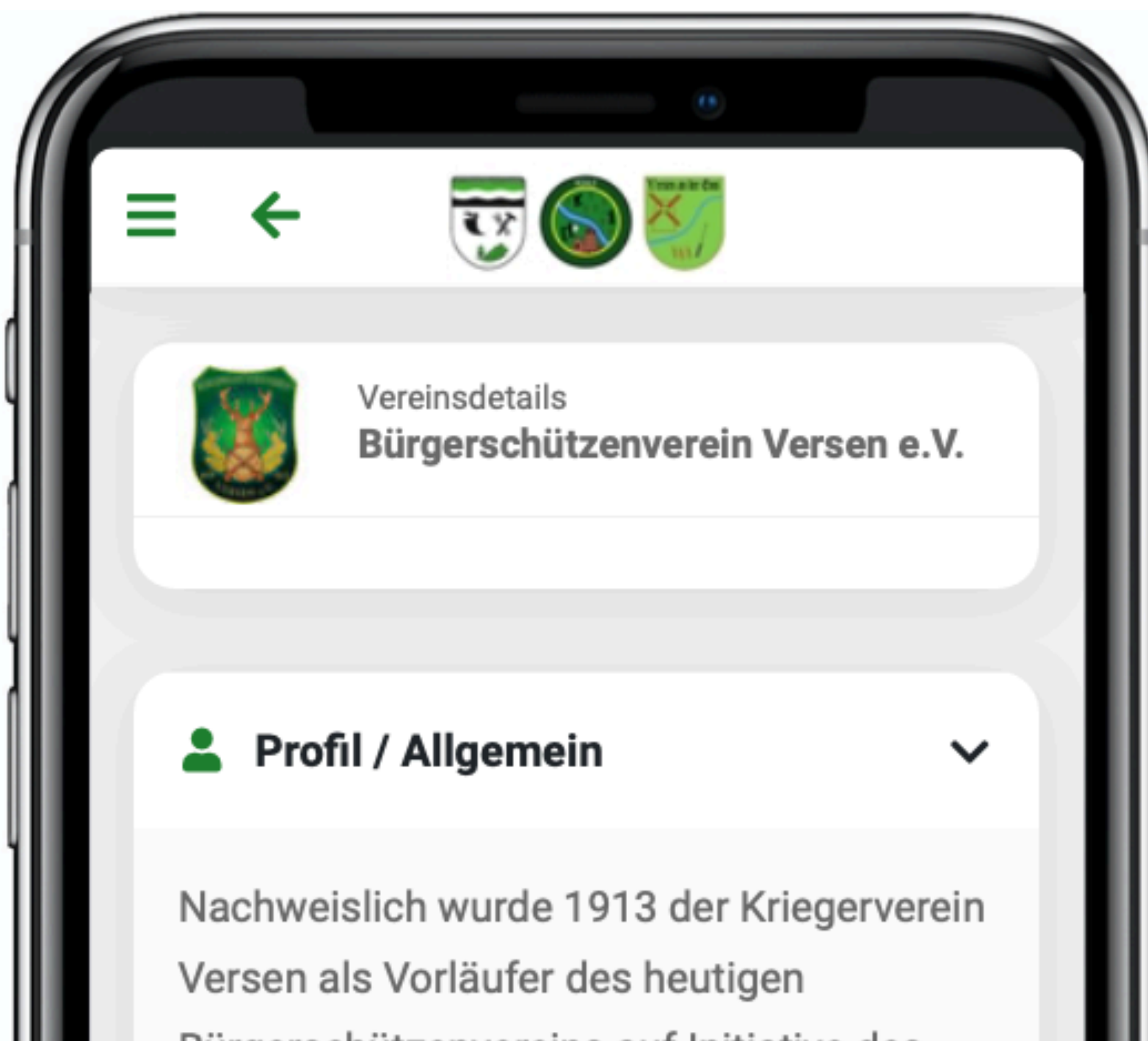

<u>Duryerschutzenvereins auf initiative des</u> "Versener Schnieders" Bernhard Bartling  $(*08.07.1880 - +28.03.1963)$  gegründet.

Heute hat der Verein über 400 Mitglieder. Viel haben wir in den letzten Jahren erreicht und sind stolz darauf.

Wir können über ein Schützenhaus mit vier Kleinkaliber- und drei Luftgewehrständen mit einem voll eingerichtetem Vorraum verfügen.

Wir haben ein reges Vereinsleben mit einem großartig besuchten Schützenfest,

*Durch Scrollen nach unten werden weitere Infos angezeigt.*

#### *Detailansicht Kontakt*

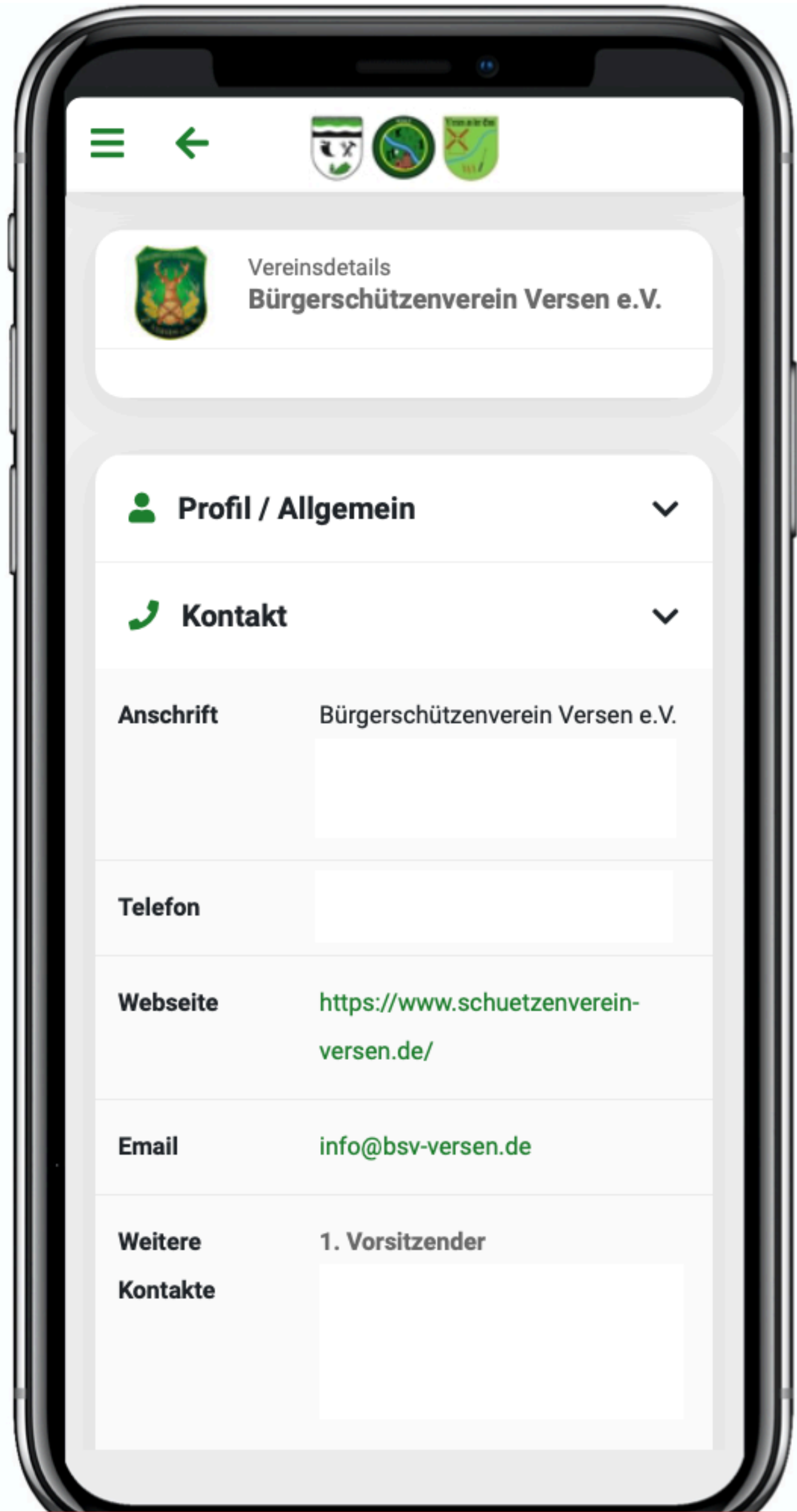

*Die persönlichen Infos sind in dieser Anleitung nicht dargestellt.* 

*Durch scrollen nach unten werden weitere Details angezeigt.*

### *Detailansicht Regeltermine und Infos*

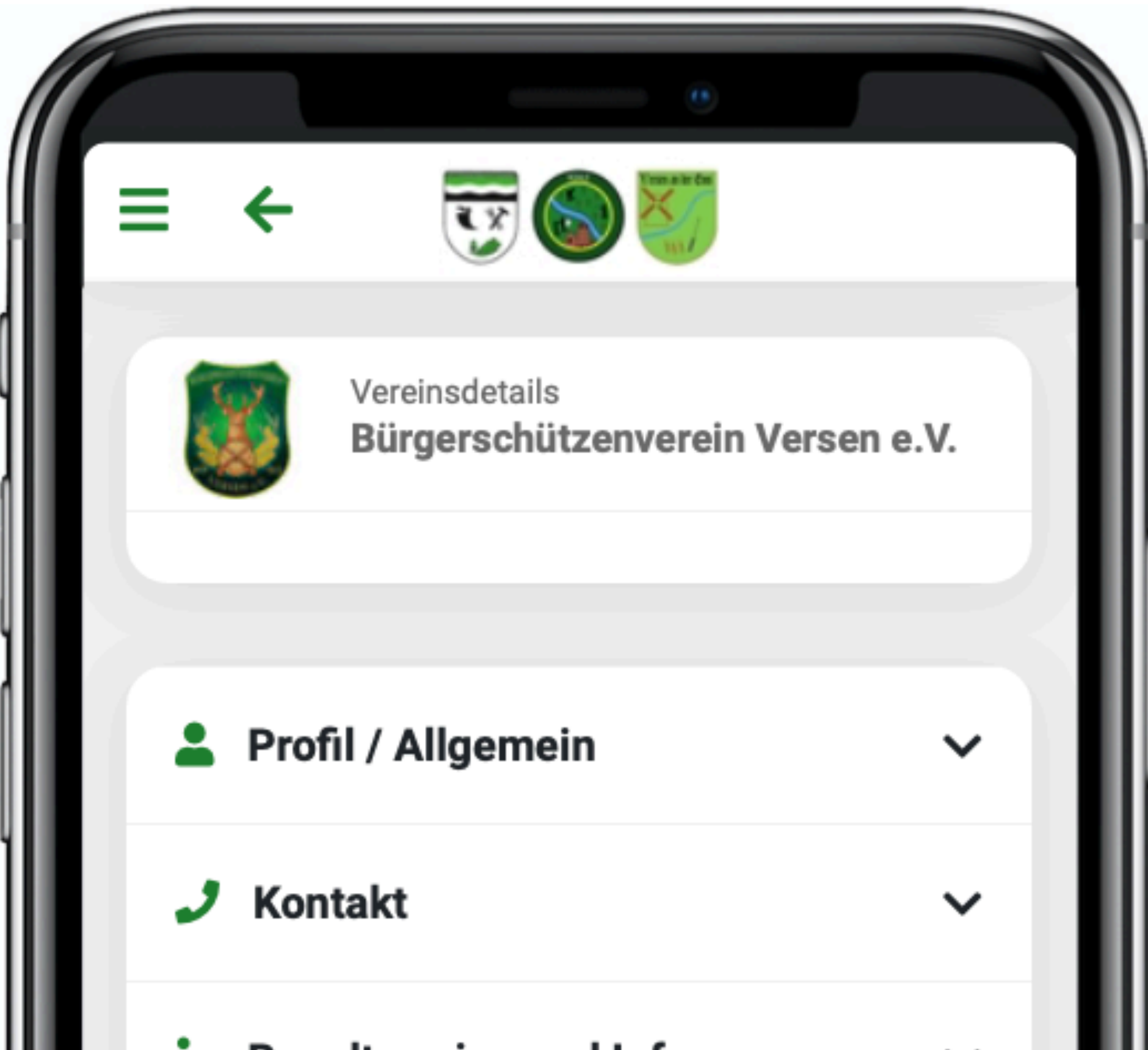

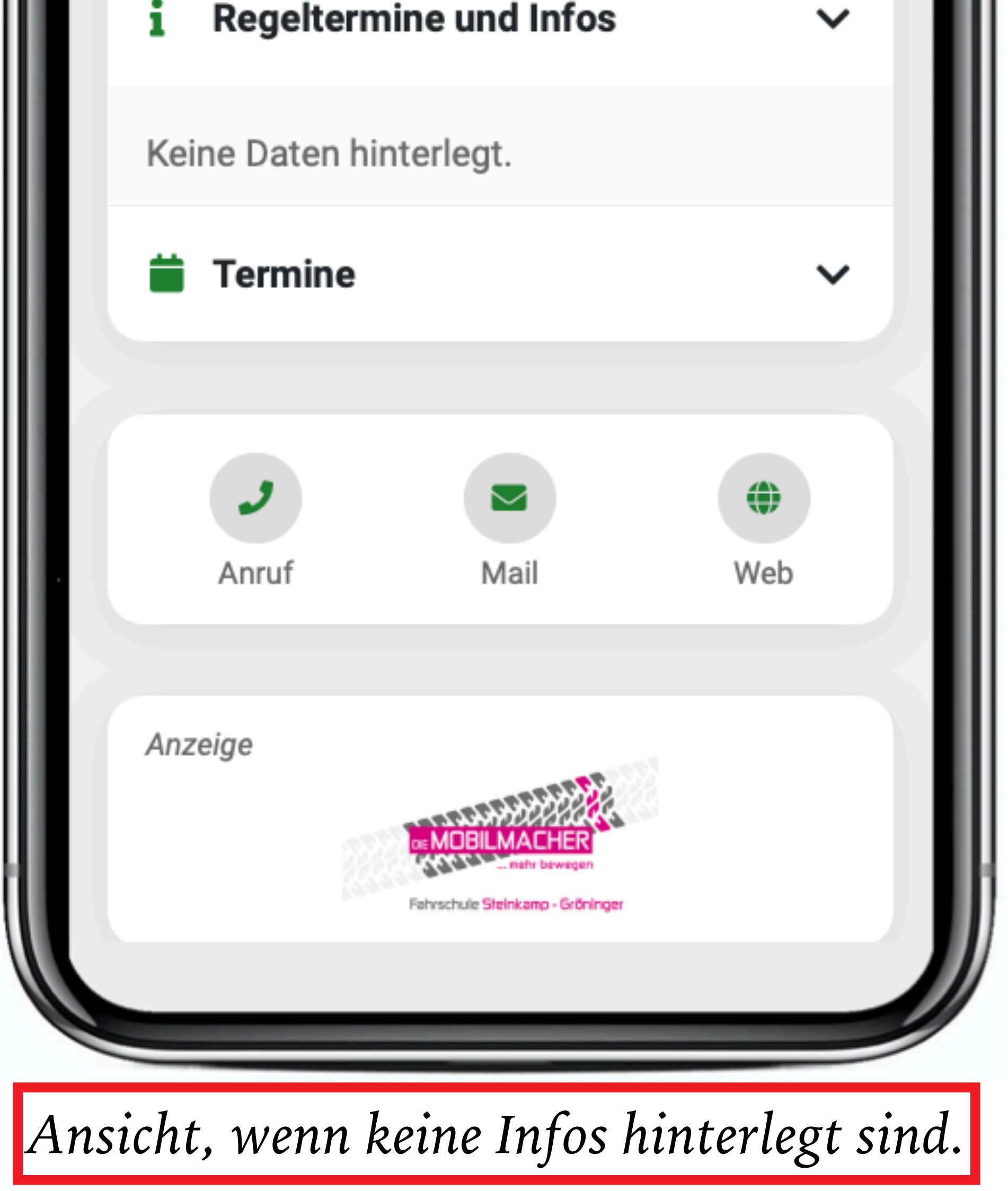

#### *Detailansicht Termine*

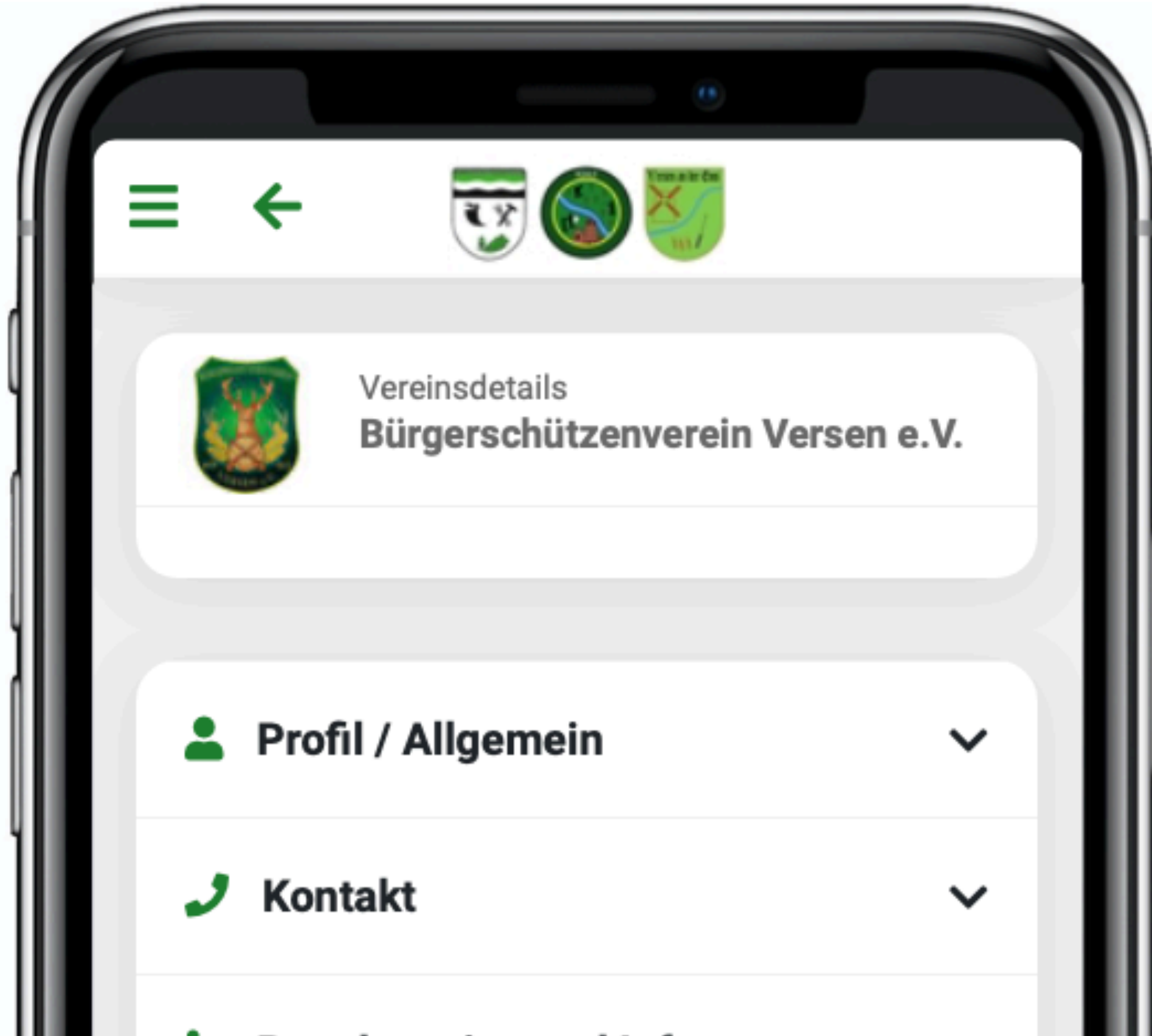

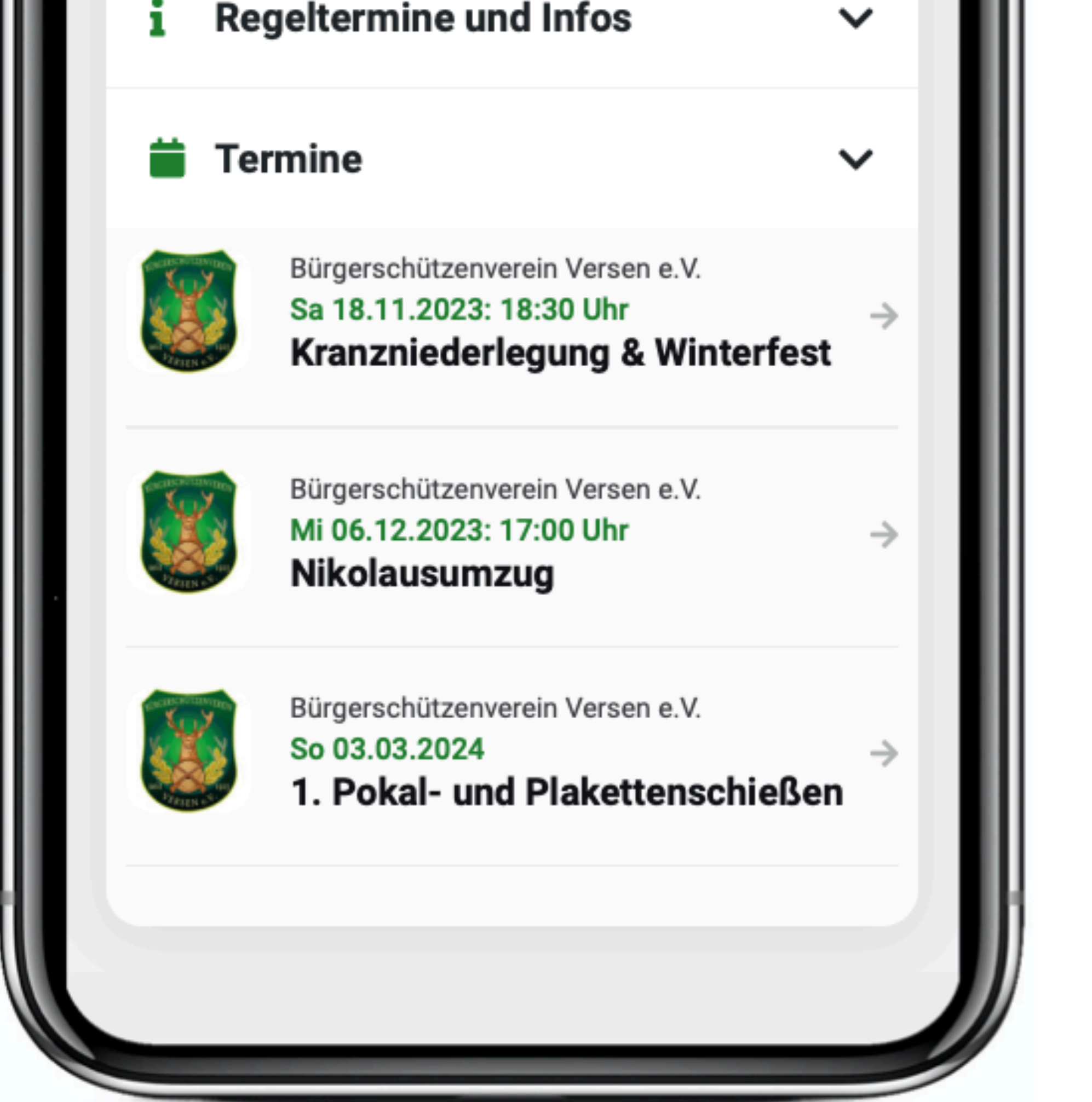

*Es werden alle Termine des ausgewählten Vereins angezeigt.*

#### *Detailansicht Termine*

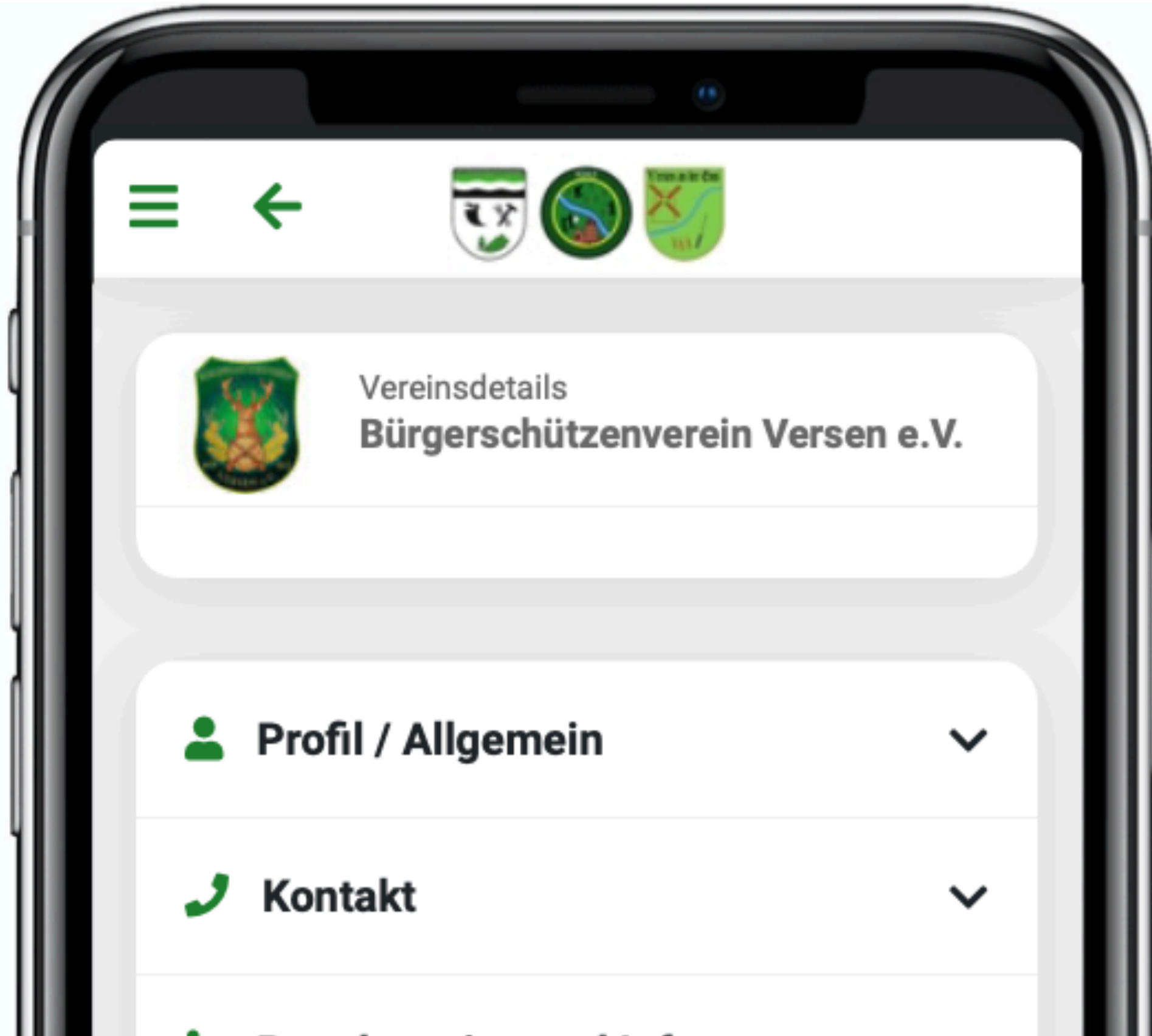

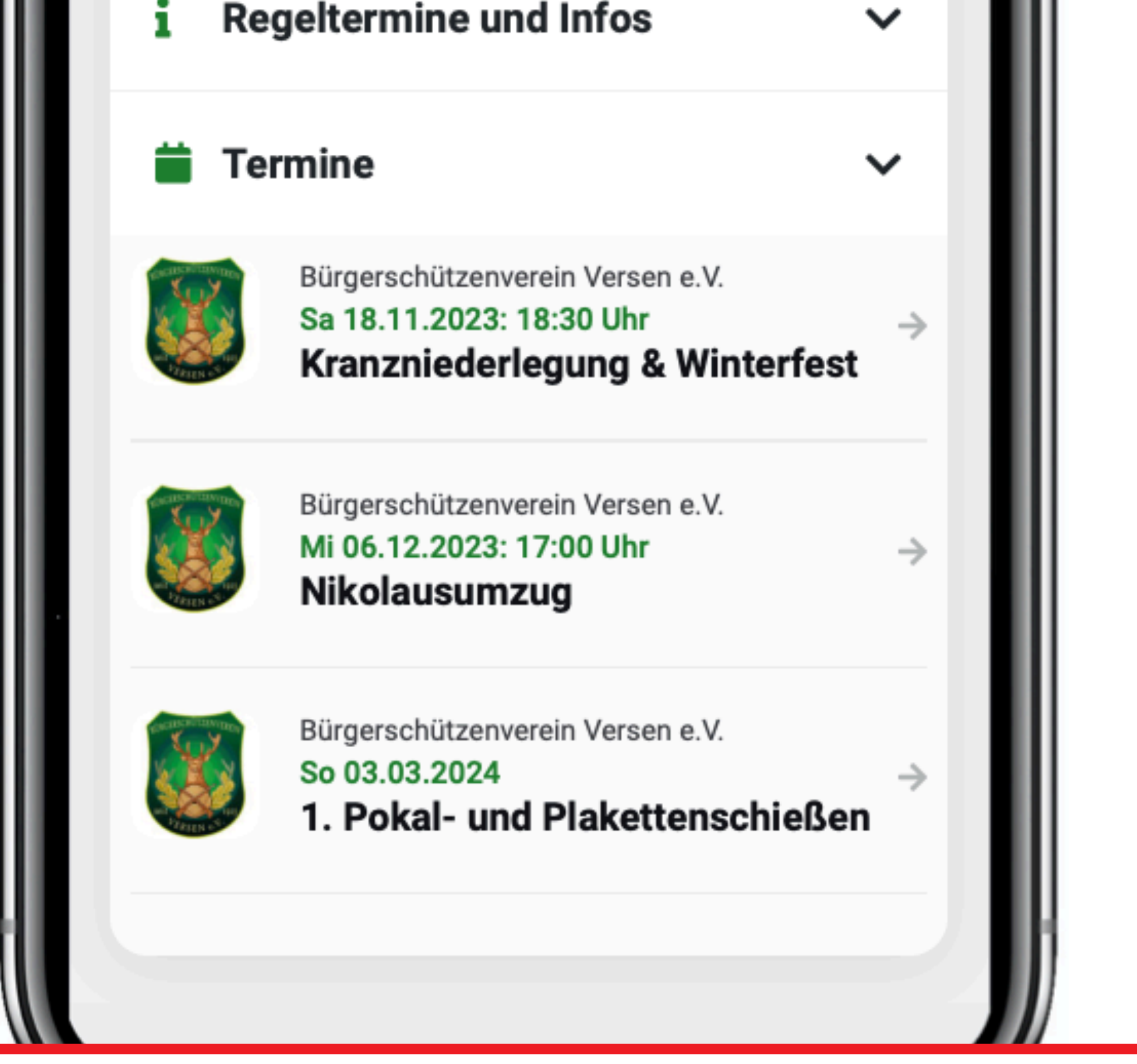

*Durch Klick auf einen Termin öffnet sich der Termin und es werden Detailinfos angezeigt.*

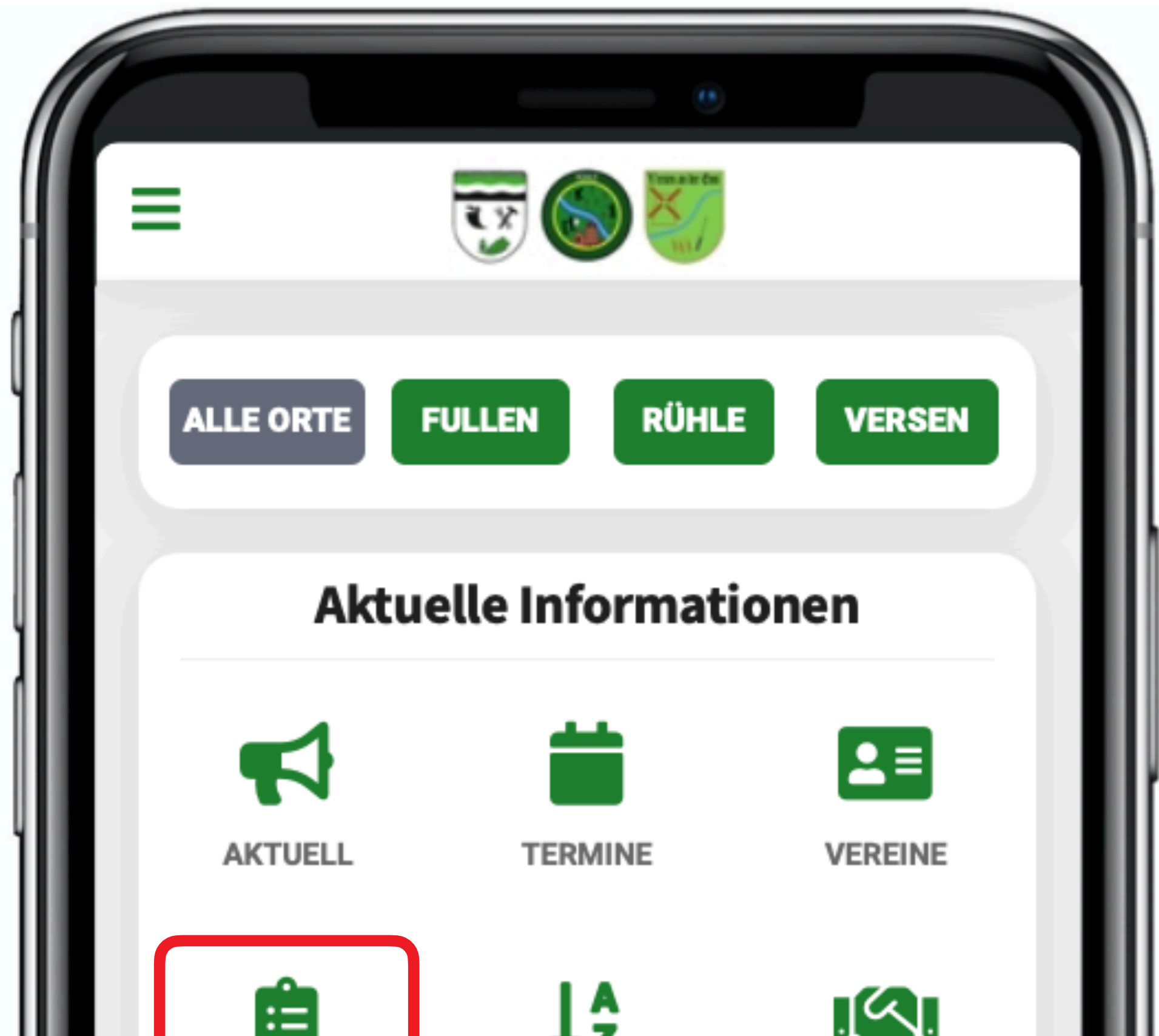

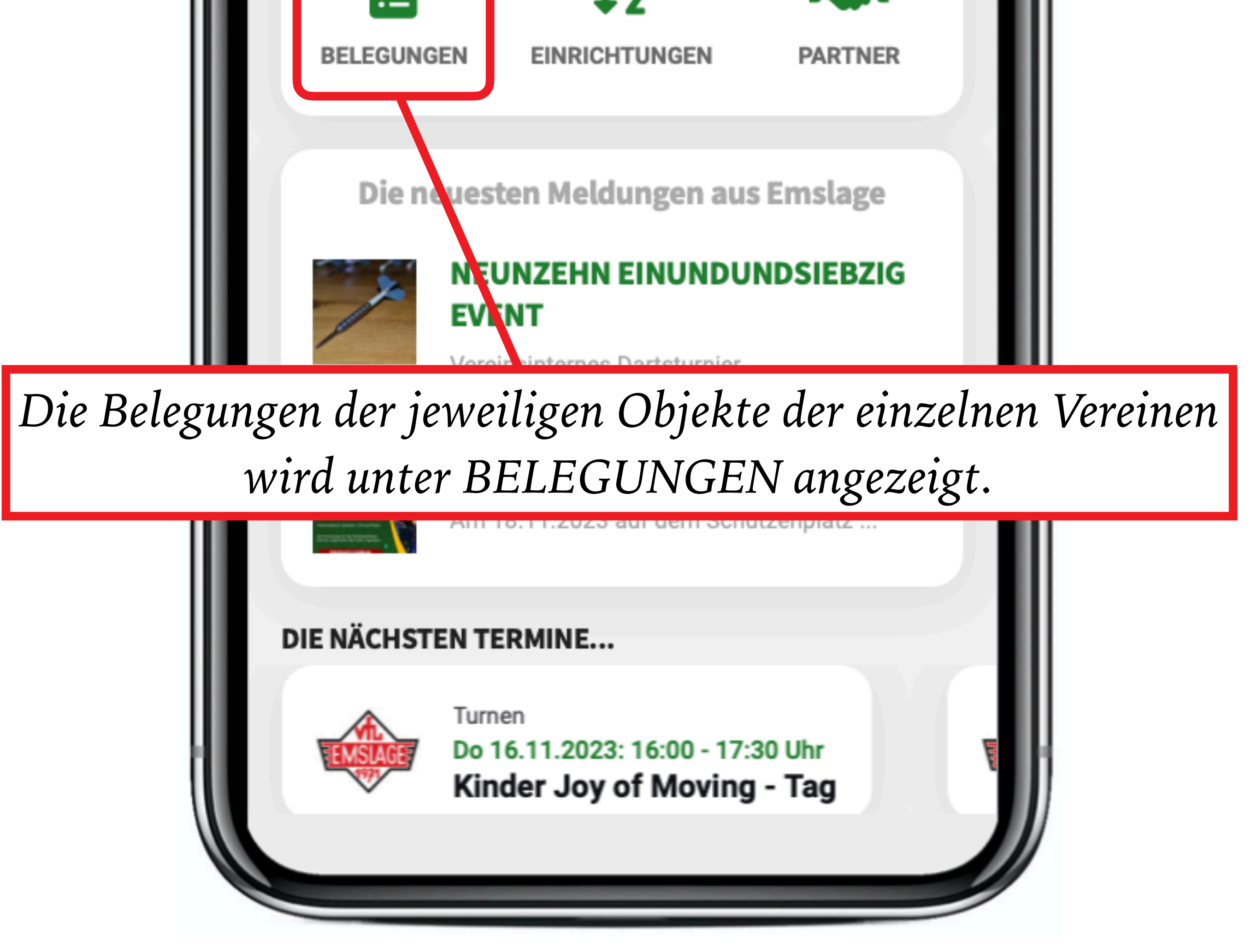

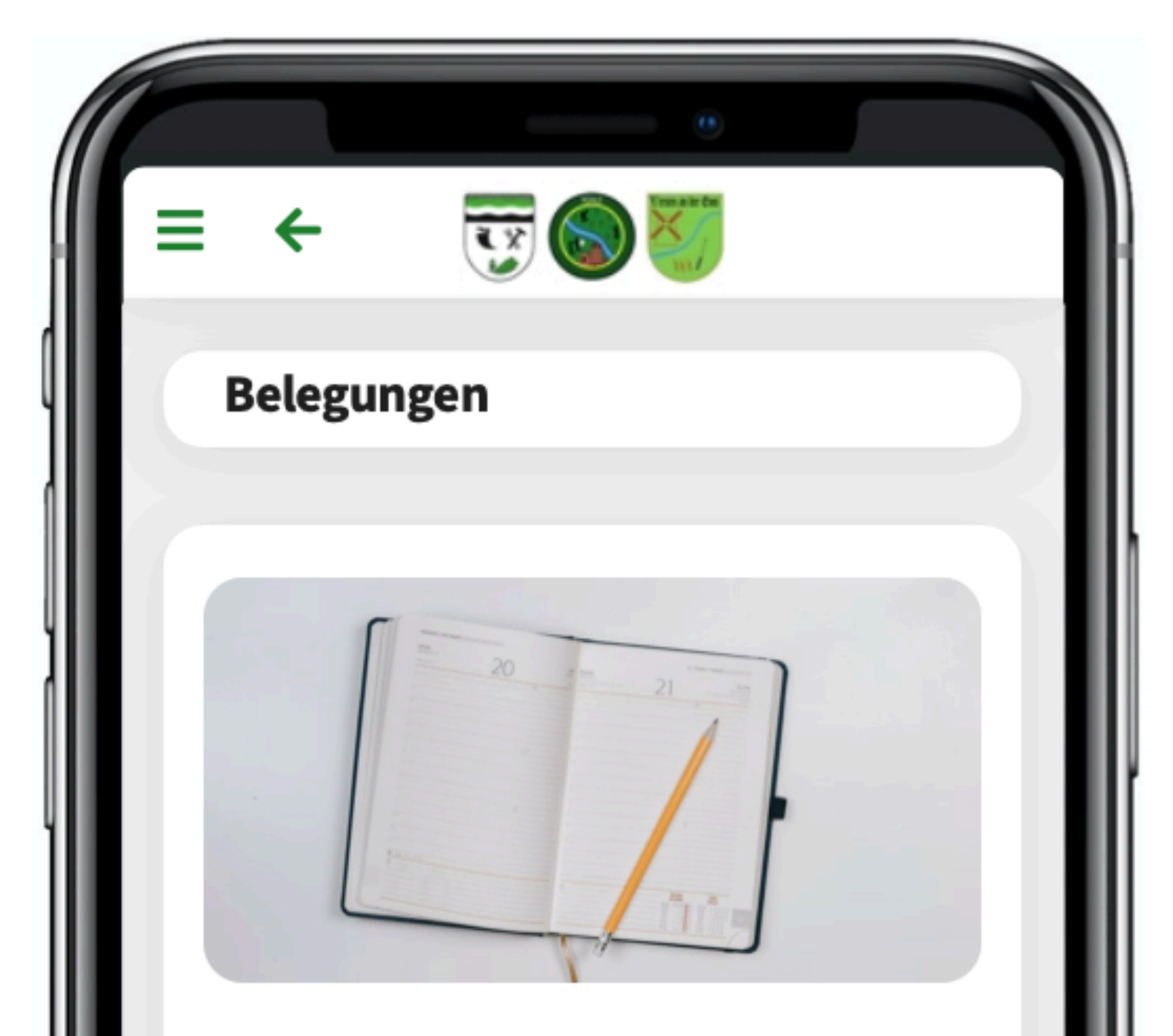

Hier finden Sie eine Übersicht der Objekte, für die Sie Belegungspläne einsehen können.

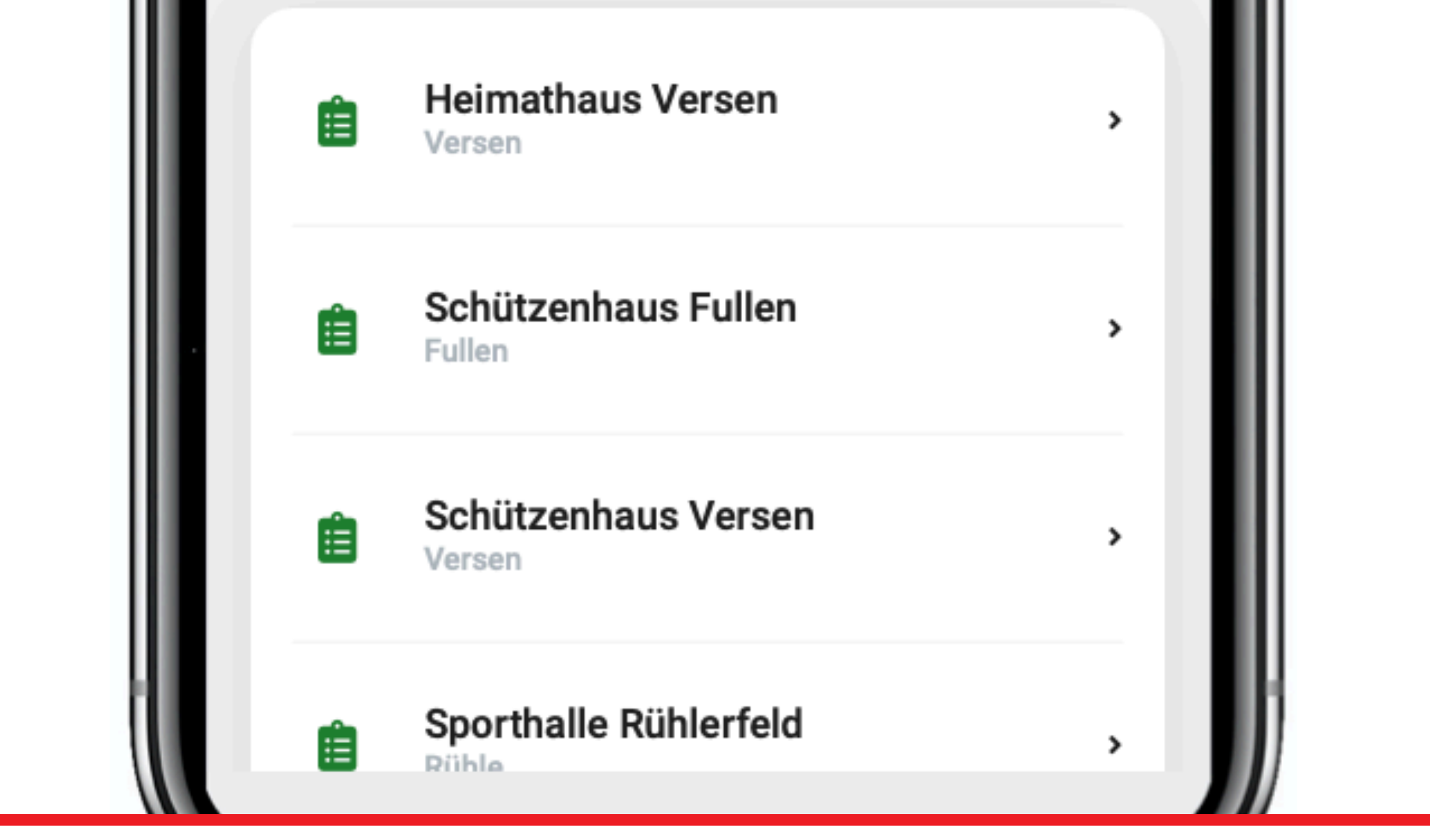

*Durch Scrollen nach unten werden weitere Objekte angezeigt.*

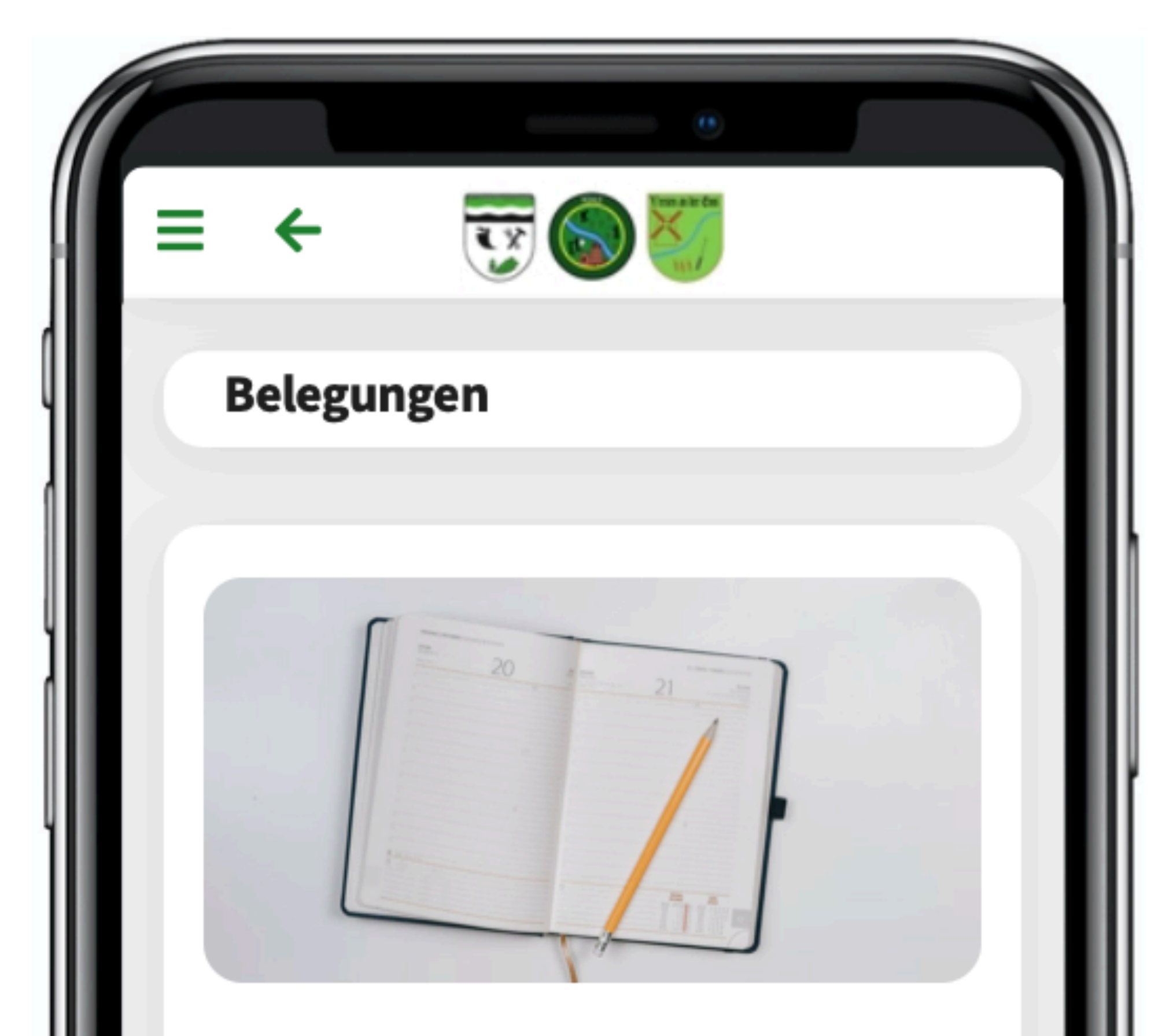

Hier finden Sie eine Übersicht der Objekte, für die Sie Belegungspläne einsehen können.

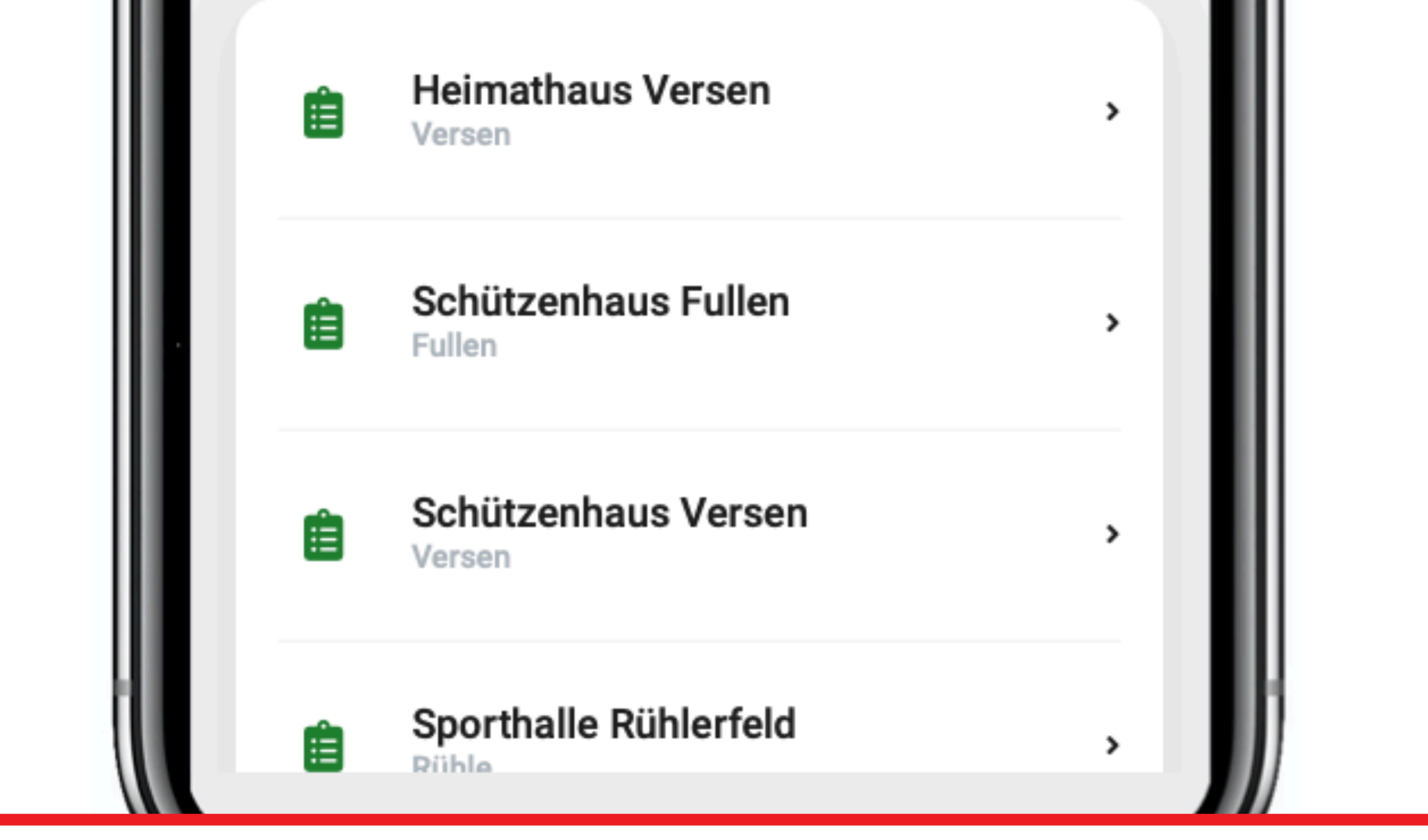

*Durch Klick auf ein Objekt öffnet sich der Belegungsplan.*

## *Belegungsplan Heimathaus Versen*

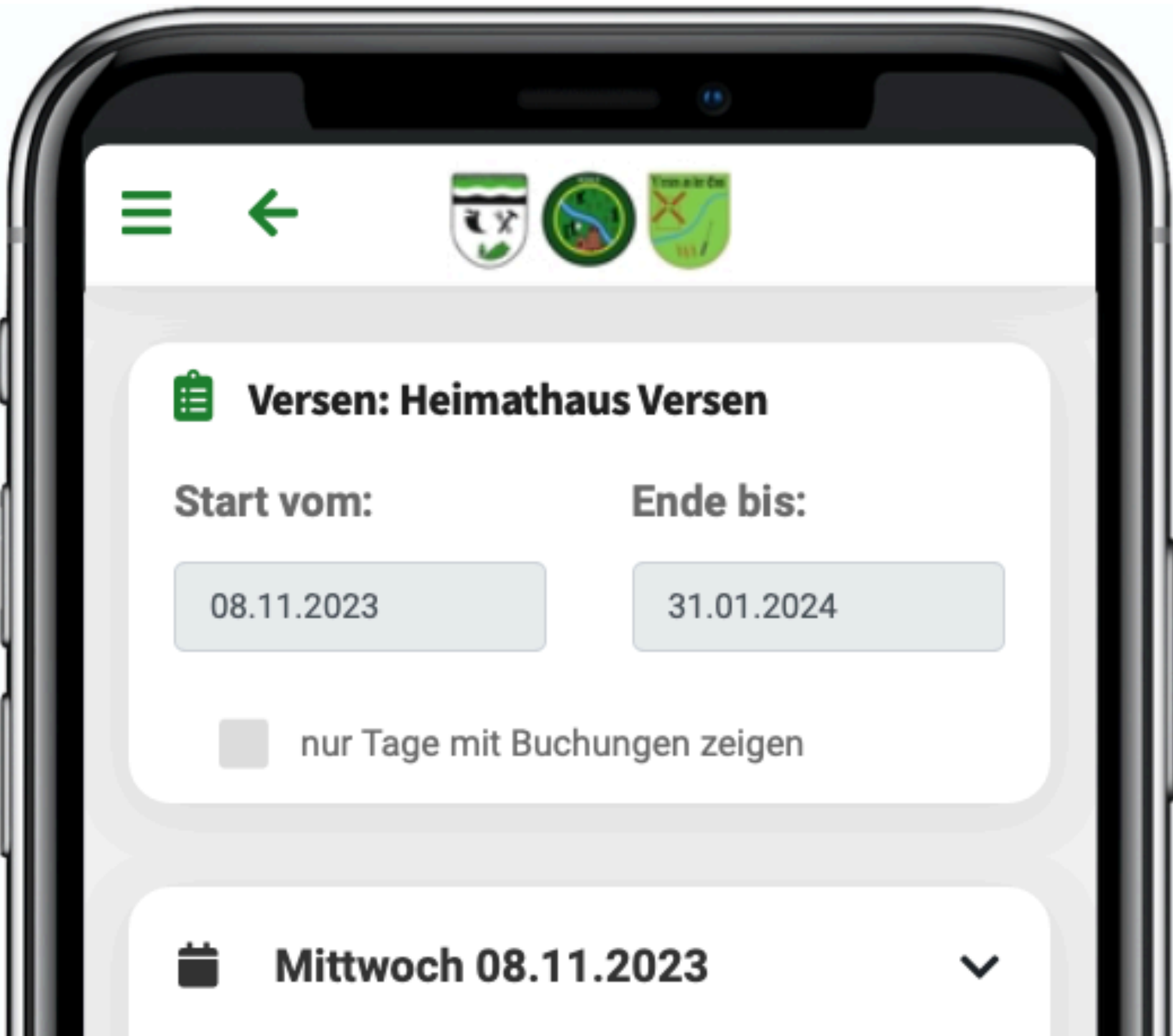

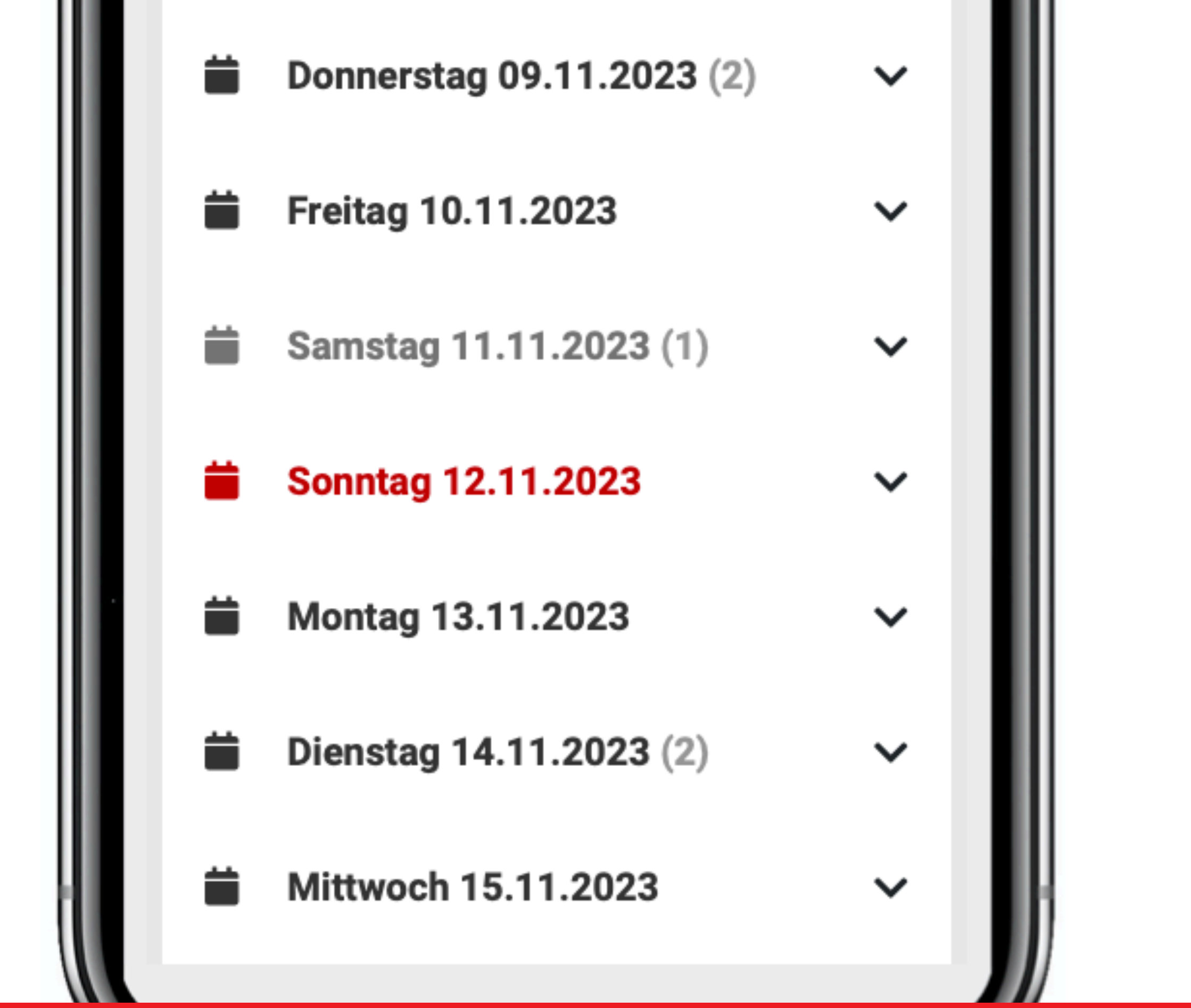

*Durch Klick auf ein Tag öffnet sich der Belegungsplan für diesen Tag.*

## *Belegungsplan Heimathaus Versen*

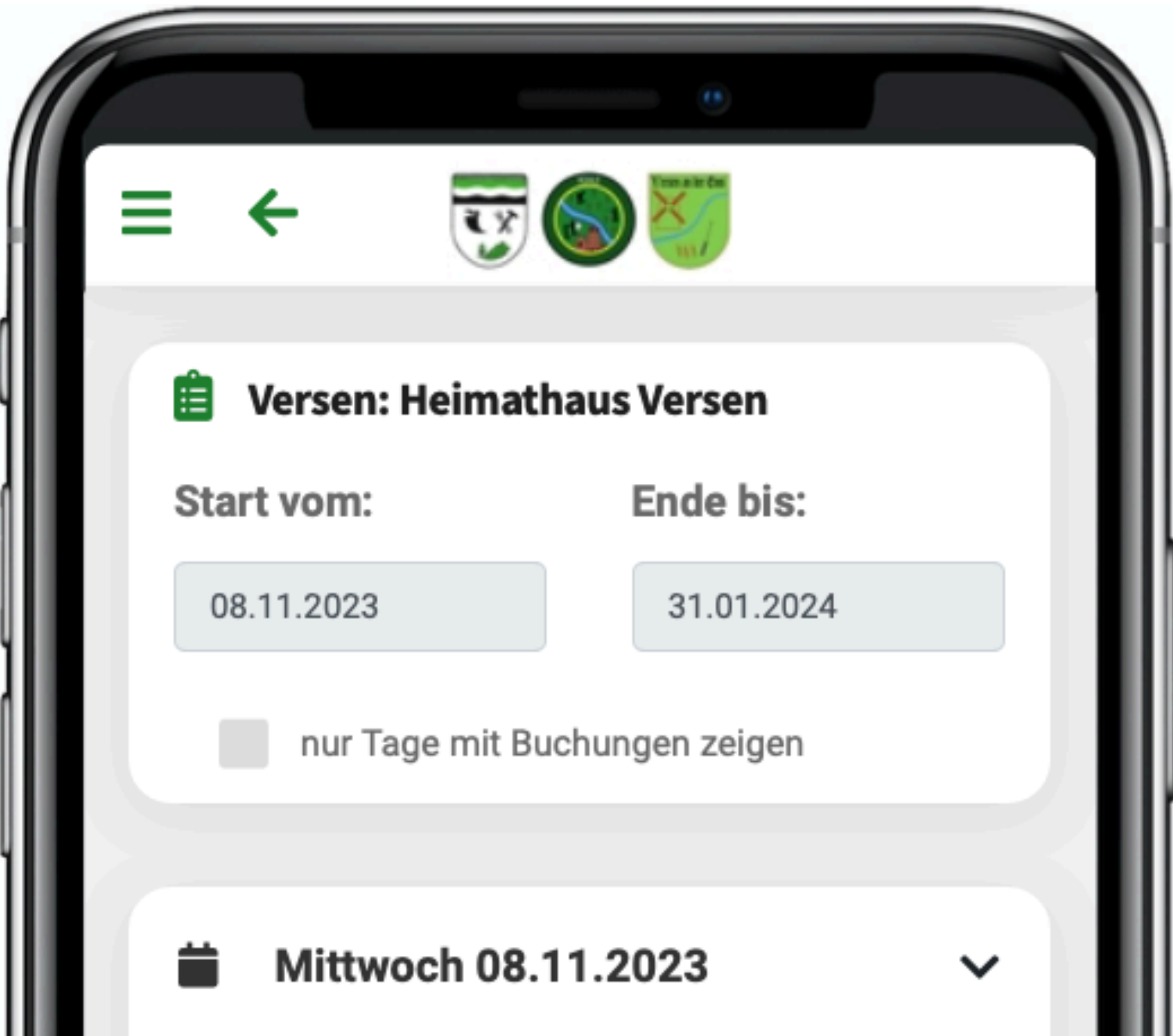

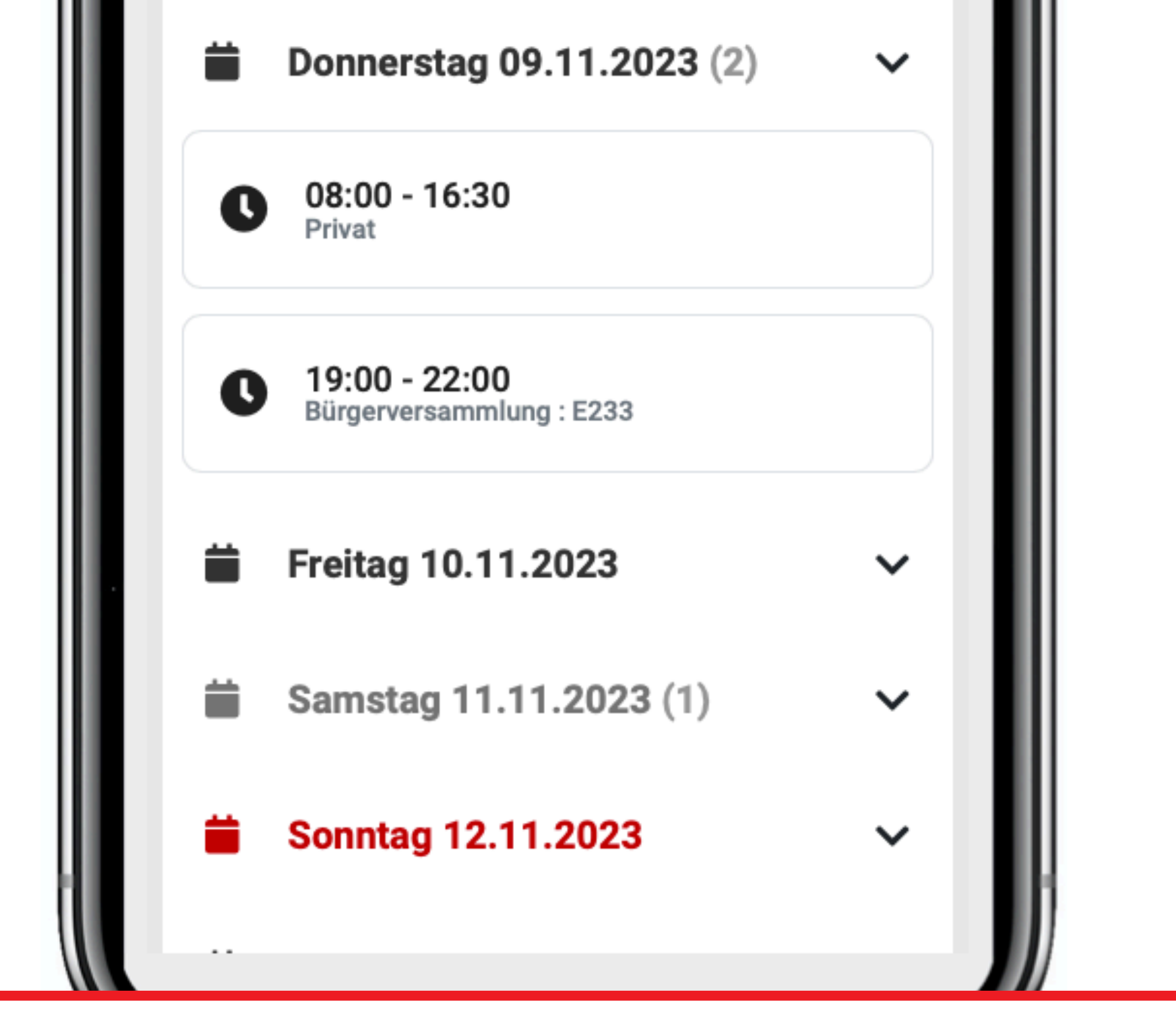

*Darstellung des Belegungsplan nach Klick auf einem Tag.*

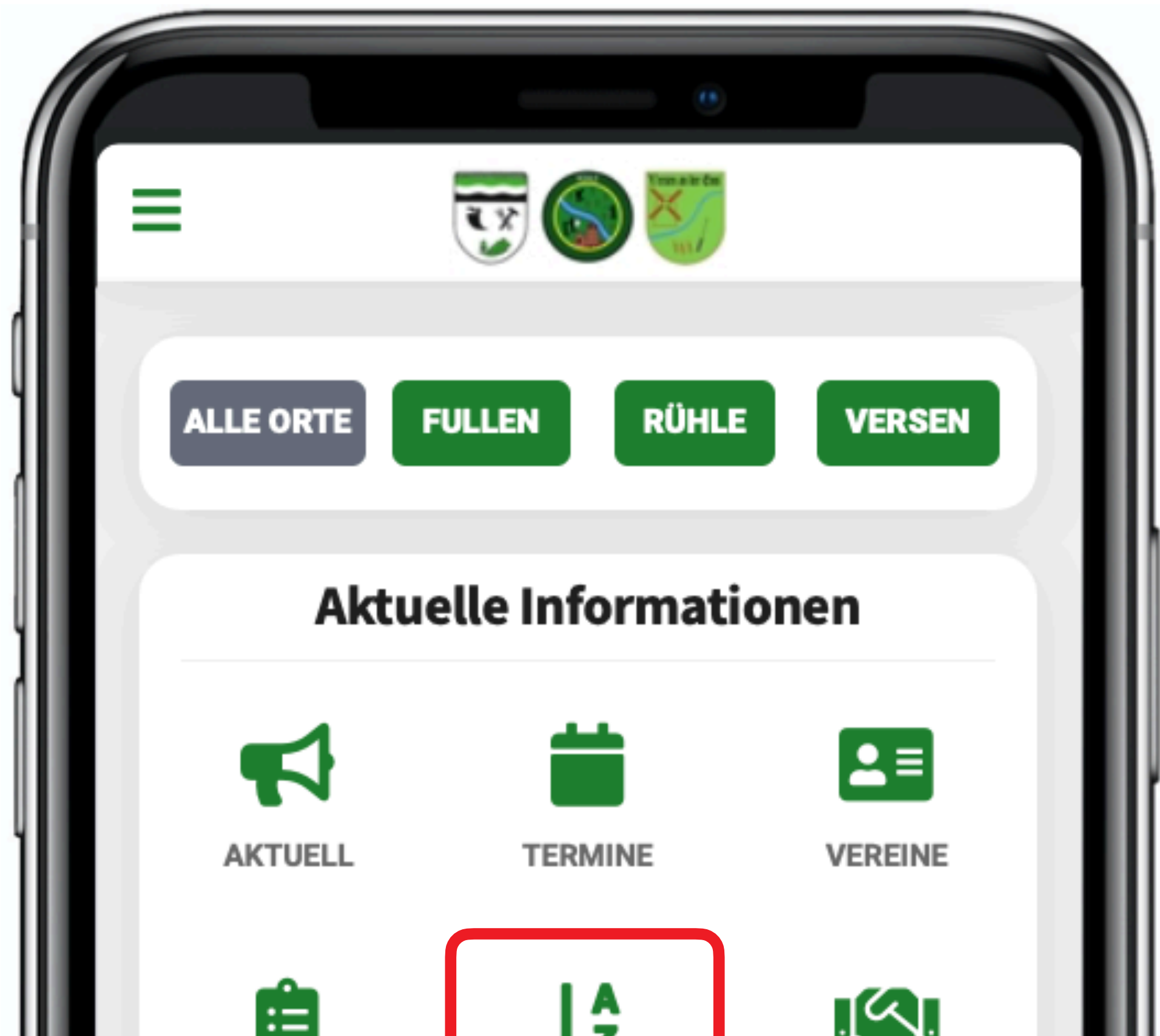

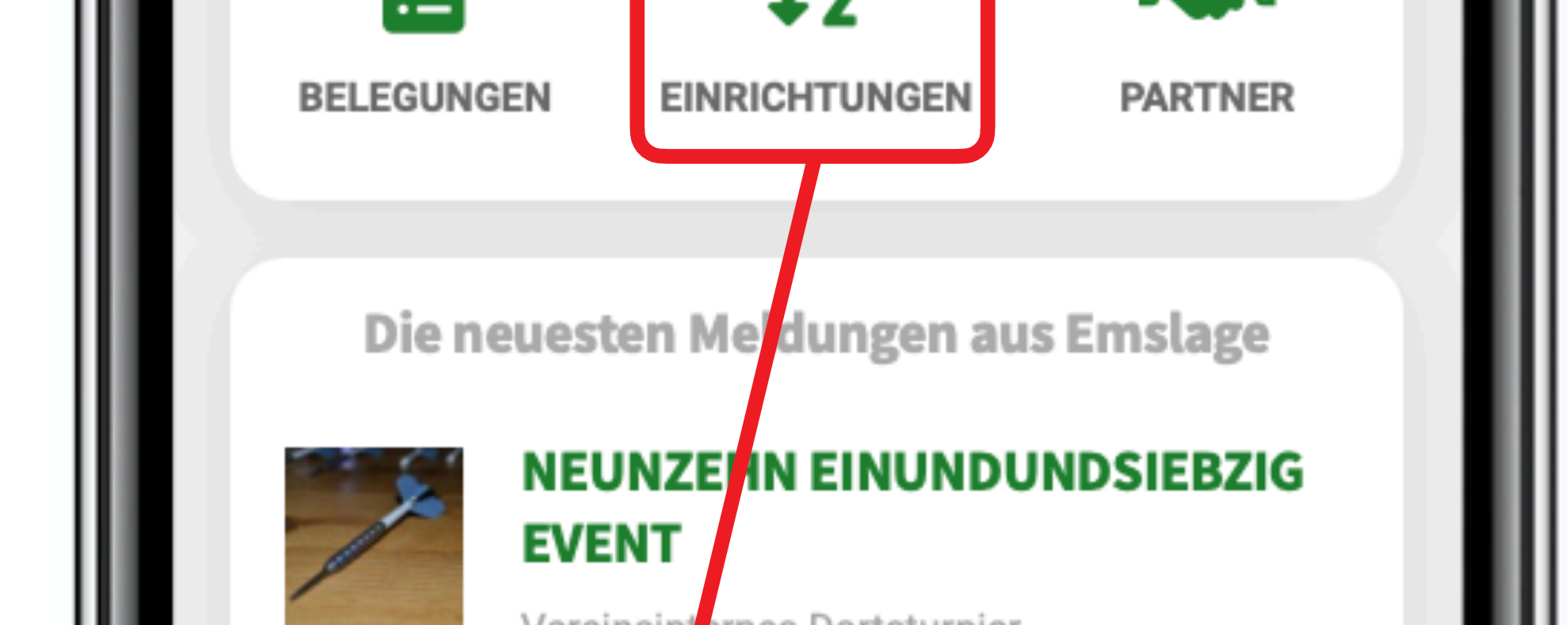

*Unter Einrichtungen werden z.B. Geschäfte dargestellt, damit dort u.a. Öffnungszeiten der Geschäfte eingesehen werden können.*

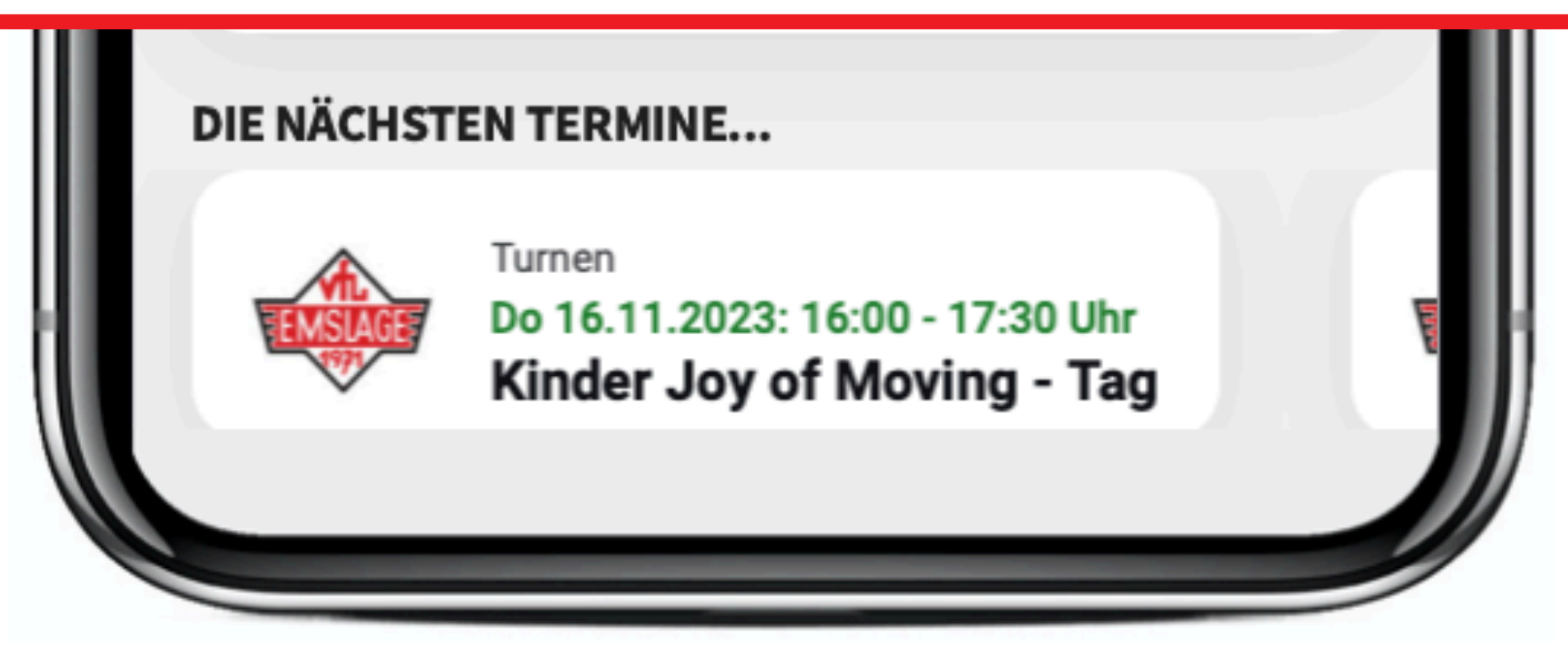

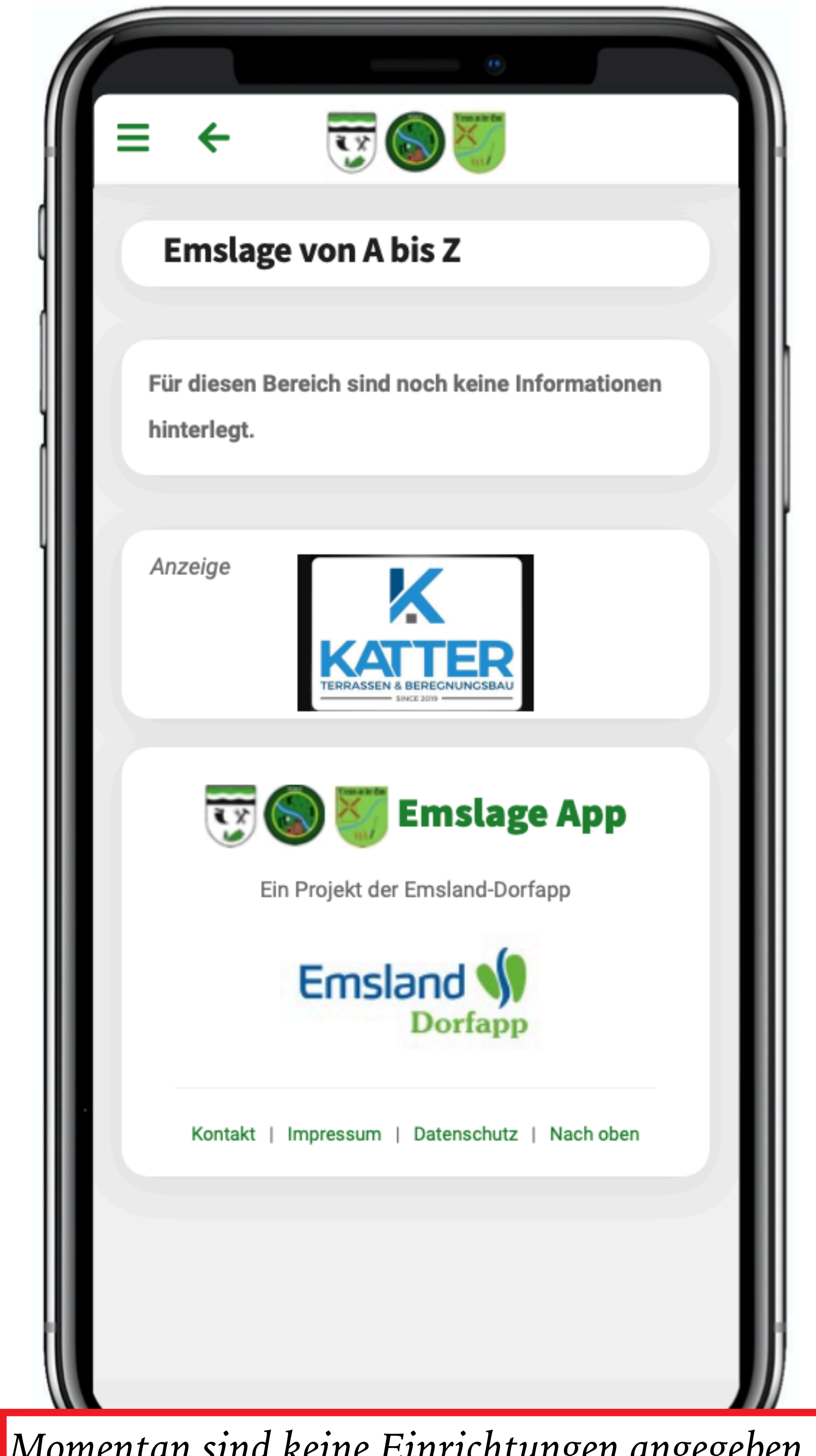

*Momentan sind keine Einrichtungen angegeben.*

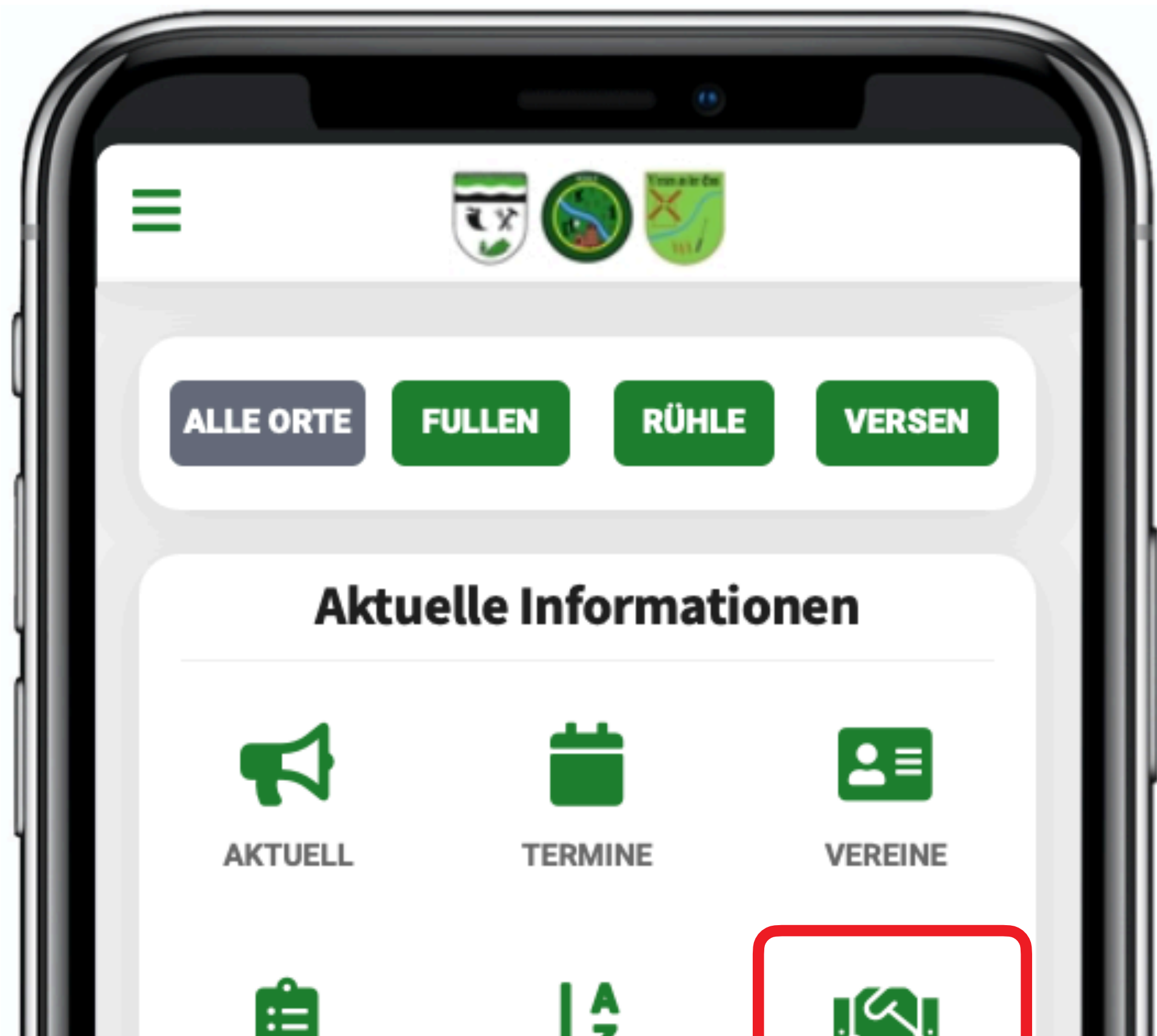

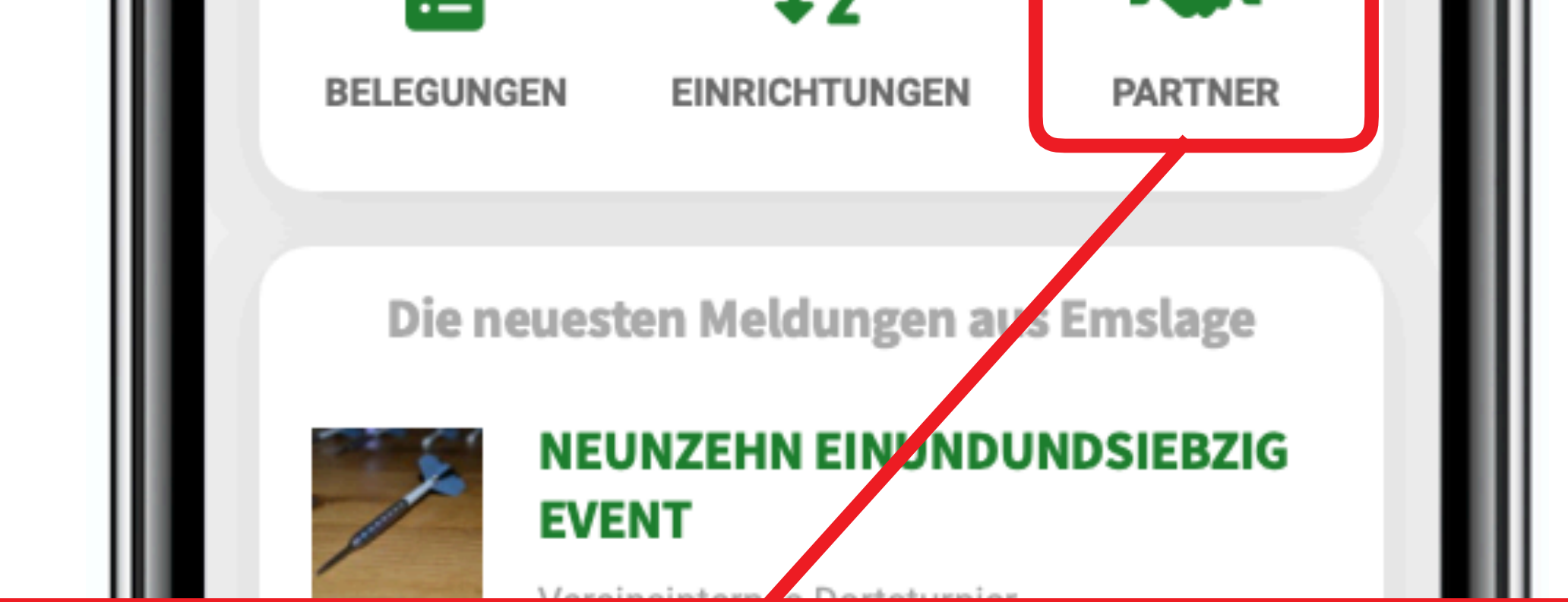

*Unter PARTNER werden die Firmen angezeigt, die diese App mit ermöglichen und auch auf den einzelnen Seiten der App dargestellt werden.*

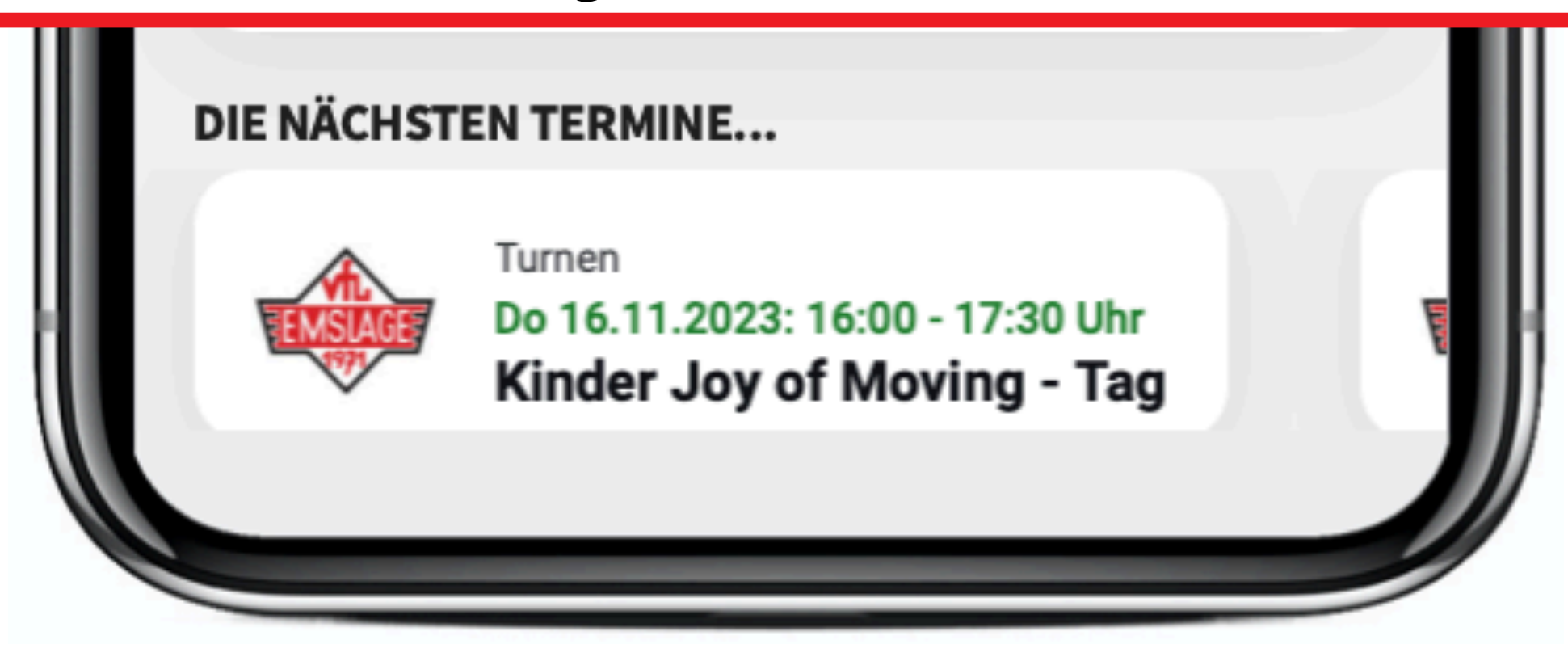

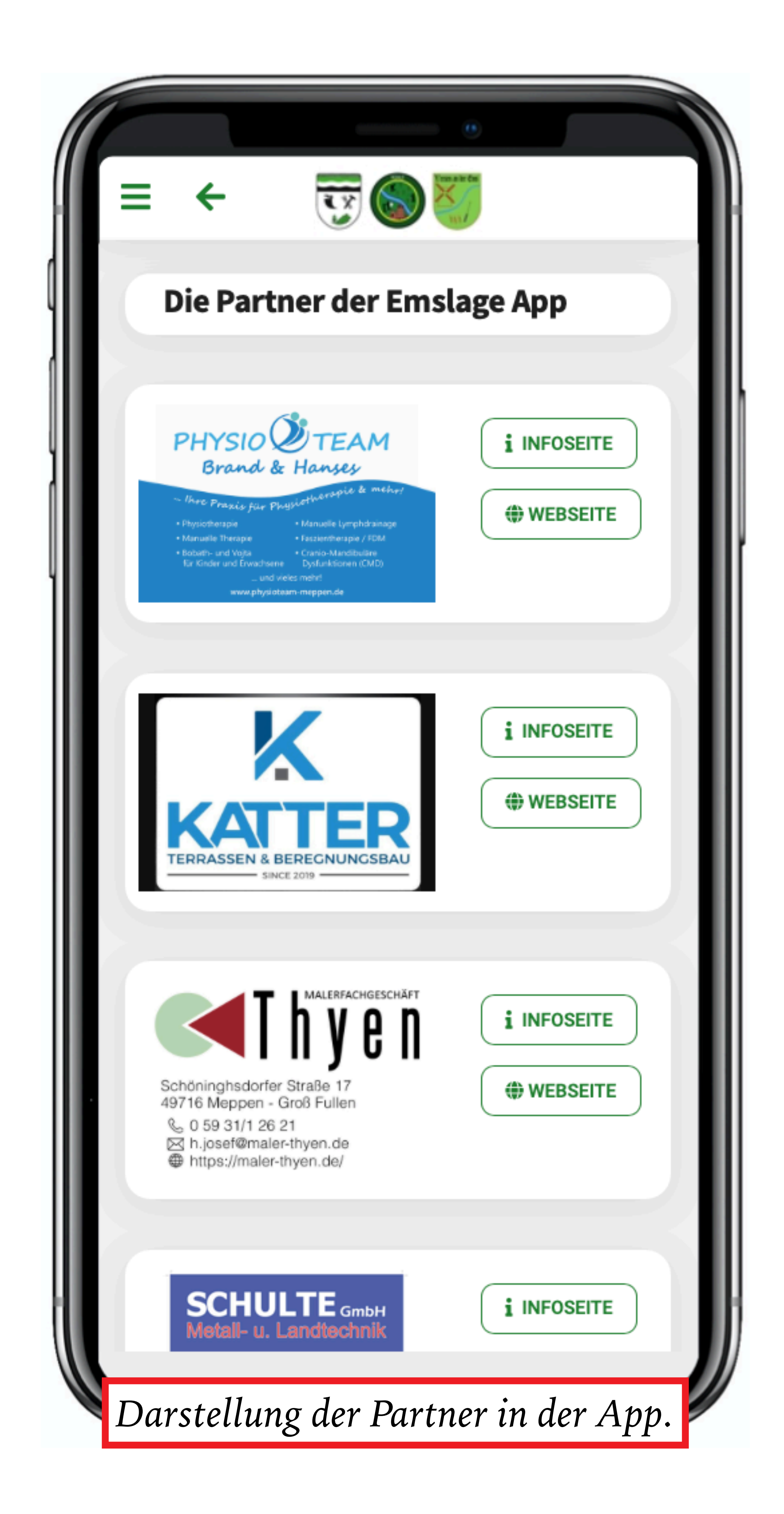